*Bitte aufklappen*

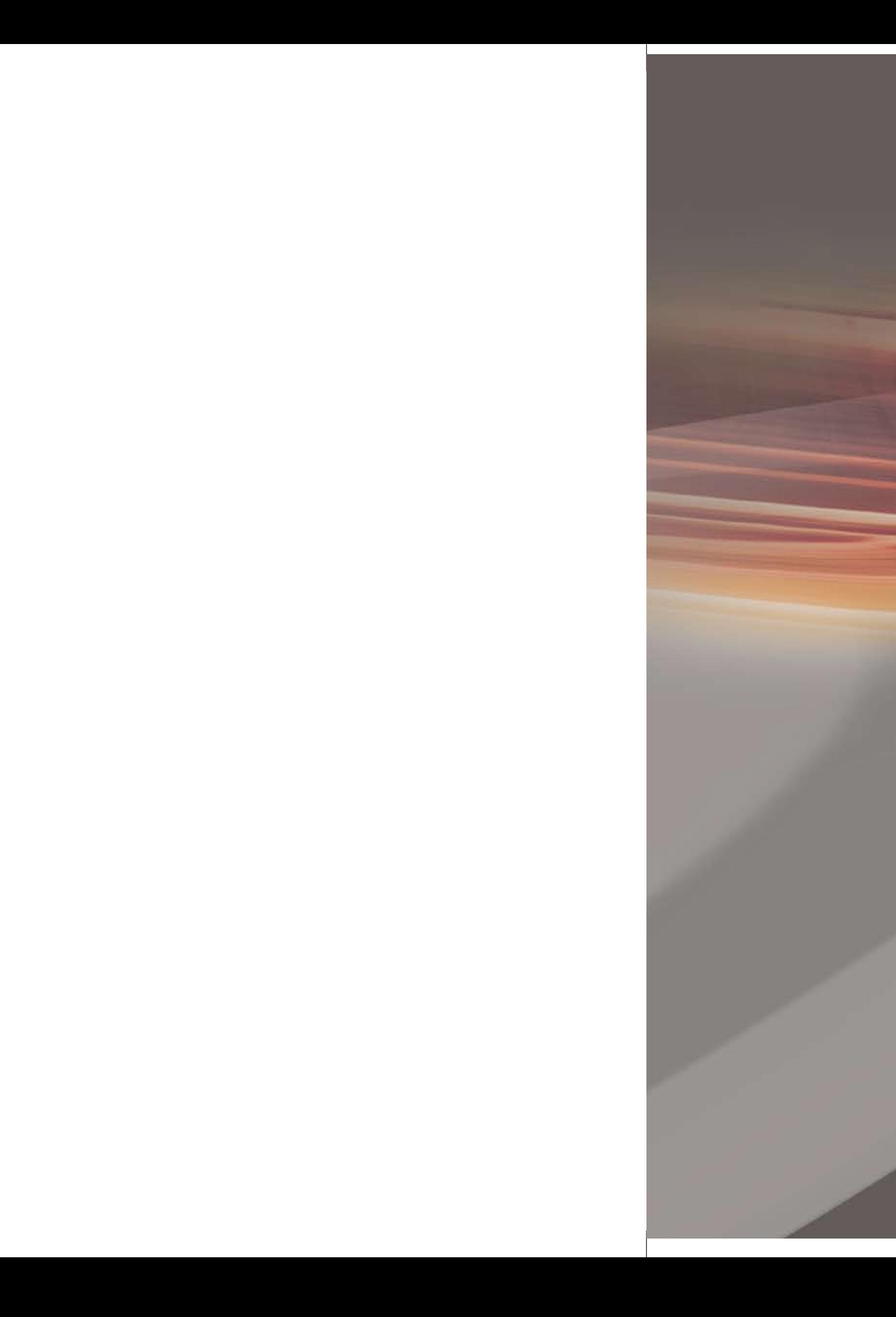

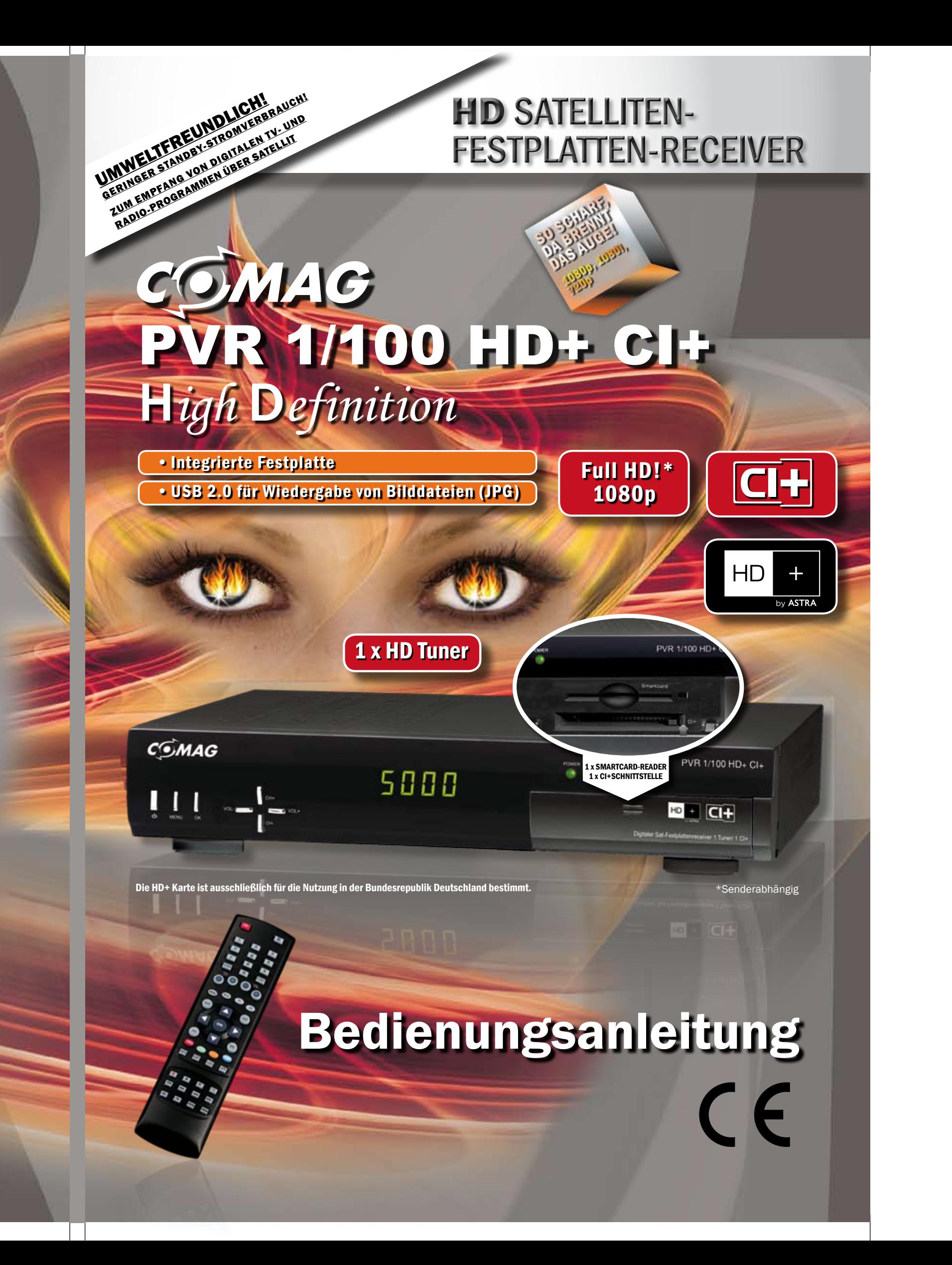

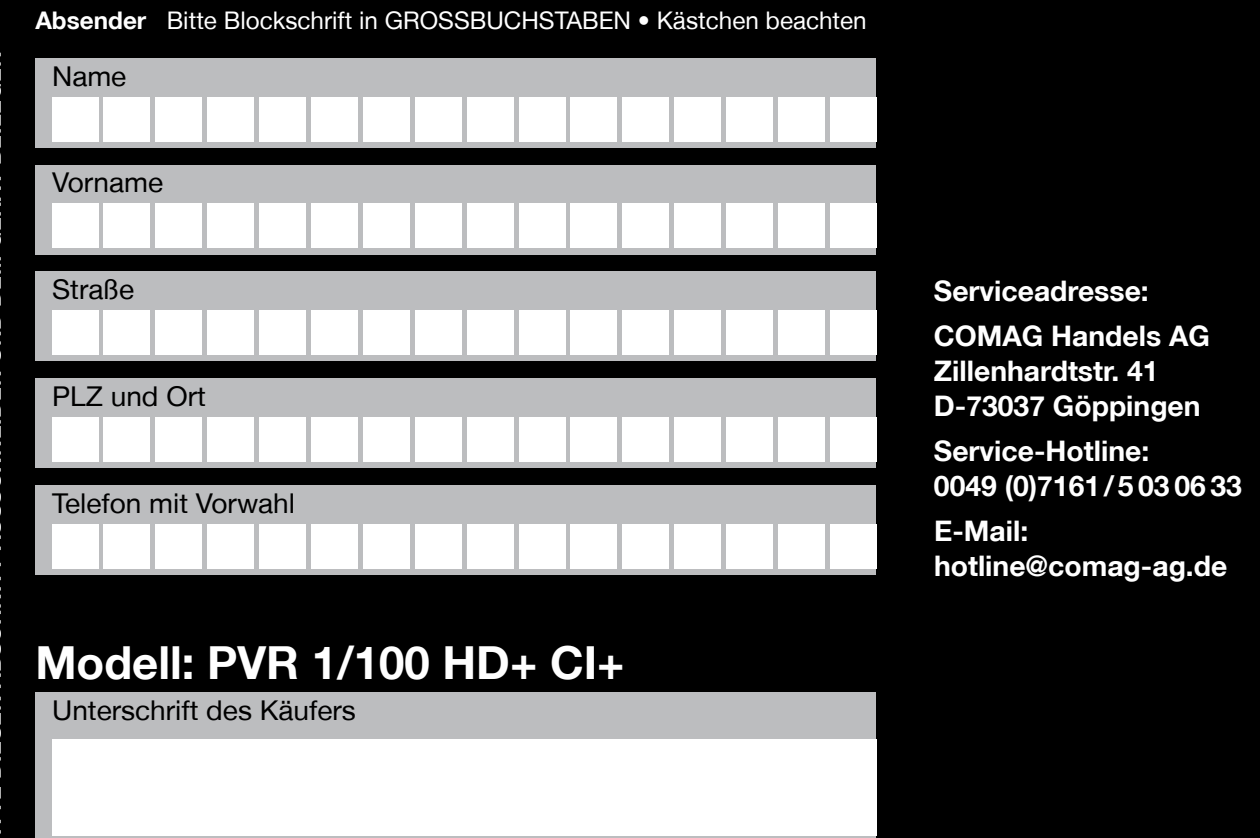

 $\frac{1}{2}$ 

# *Fehlerangabe:*

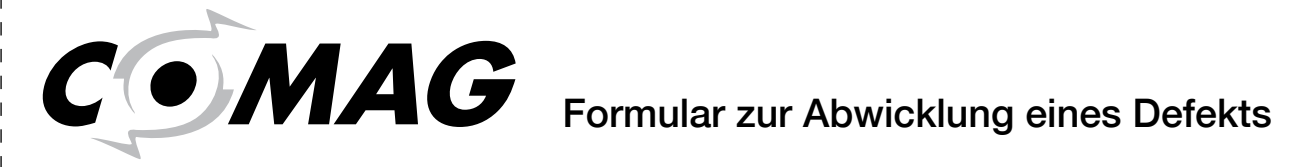

*Halten Sie diese Taste länger als 10 Sekunden gedrückt, werden* 

*die Werkseinstellungen wieder hergestellt.*

*Achtung! Dadurch gehen Ihre persönlichen Einstellungen verloren.*

**Menüschritt zurück** 

Programmwahl

**5** CI+ Moduls

autstärkenregelung

wenn der Receiver eingeschaltet

ieb ist

**1** OUT

**Bilddateien (JPG) und Service-Zwecke** 

 $\pm 1$ 

**8** Optisch

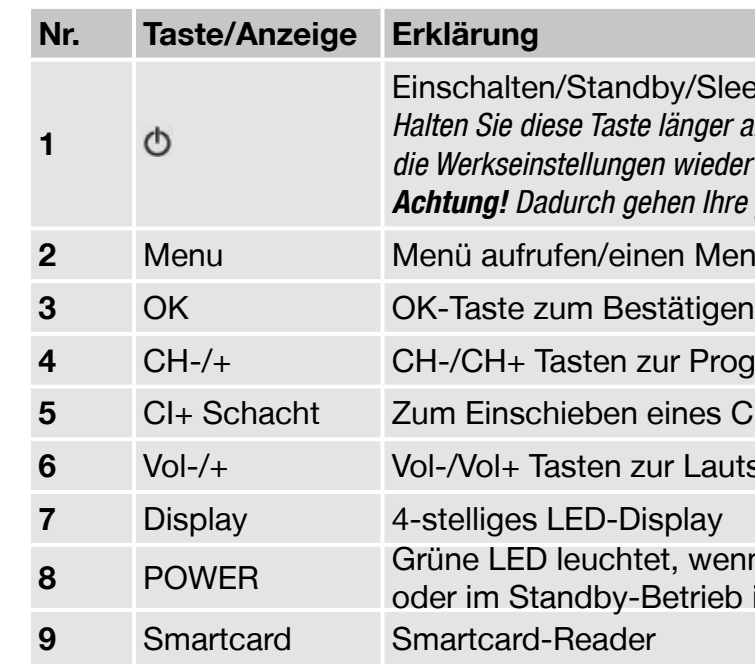

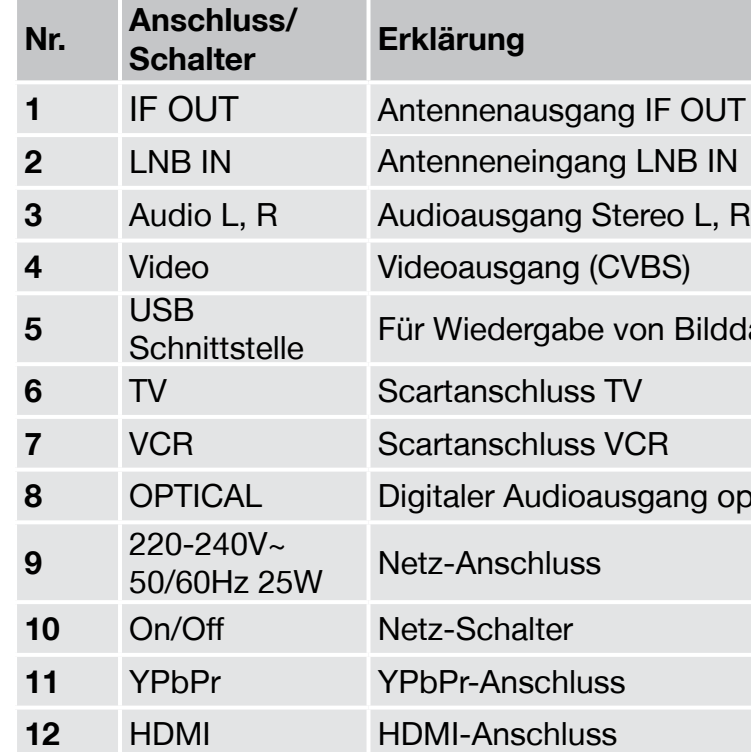

/Sleeptimer aktivieren

# **Geräteübersicht**

# **1. Vorderseite Receiver**

# **2. Rückseite Receiver**

# **Geräteübersicht**

**1. Vorderseite Receiver**

**2. Rückseite Receiver**

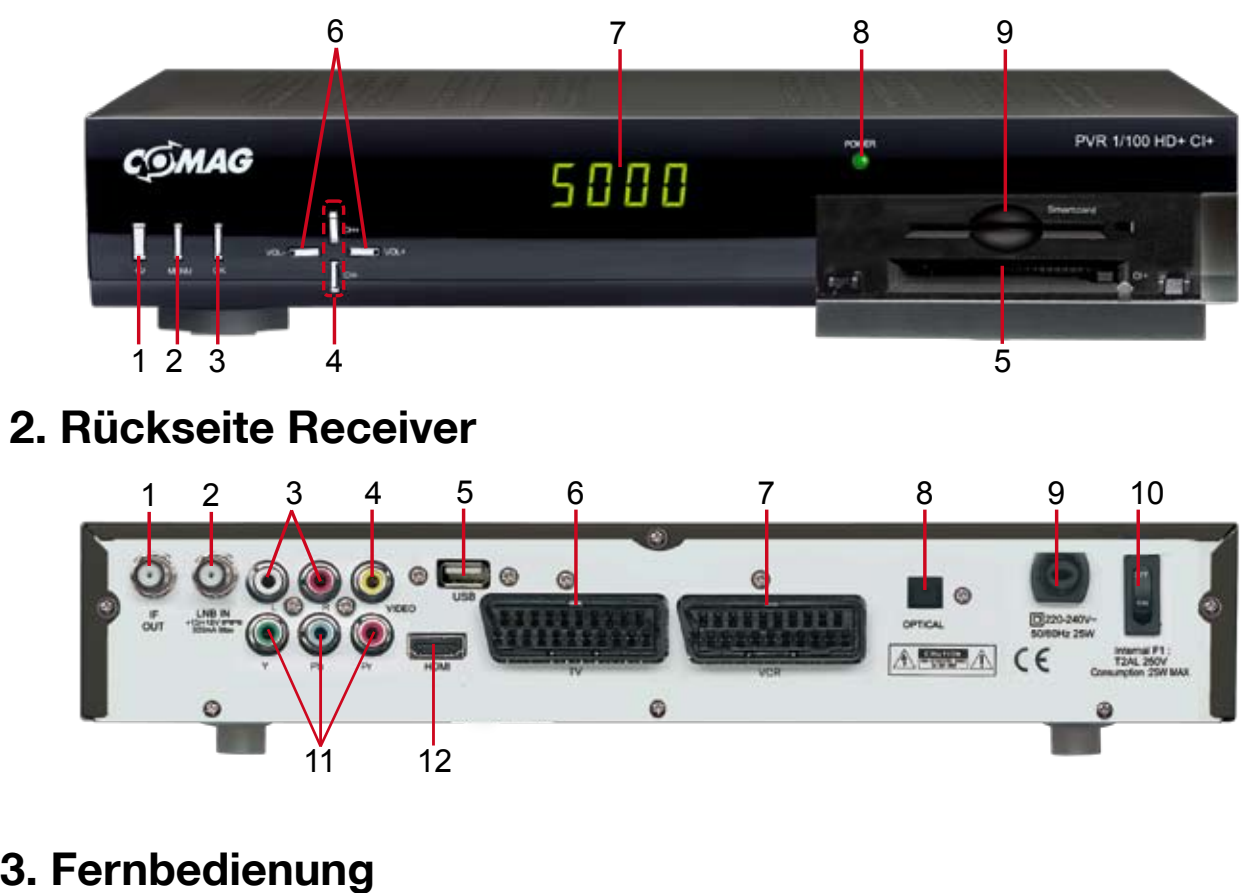

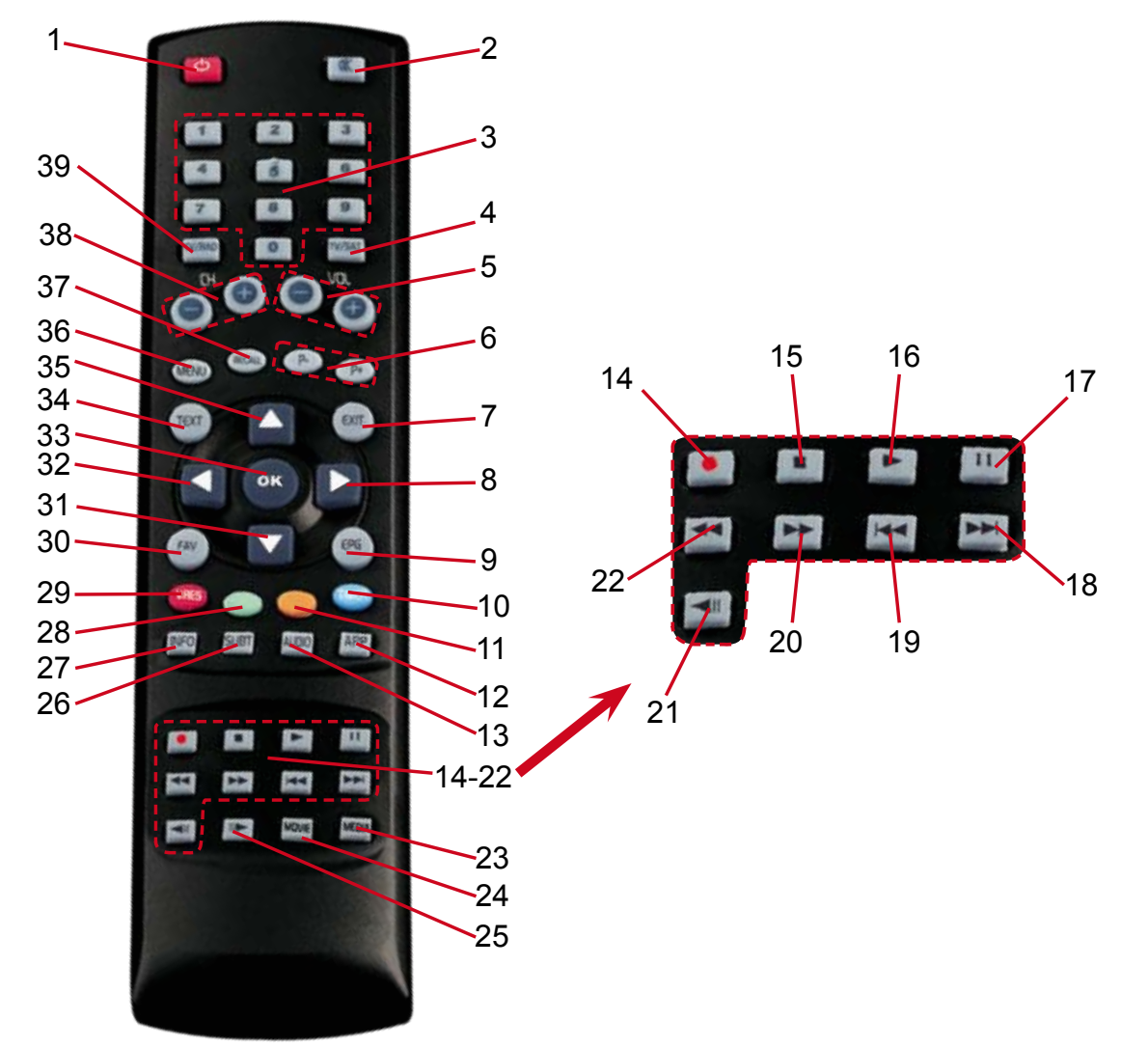

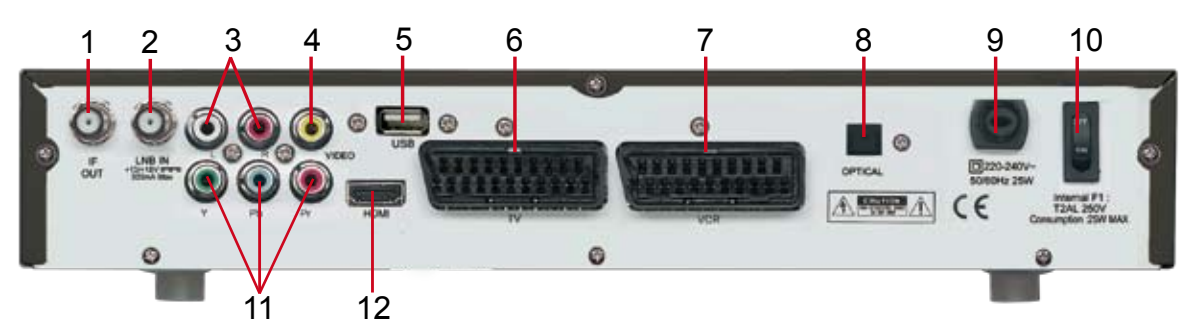

# **Die Fernbedienung**

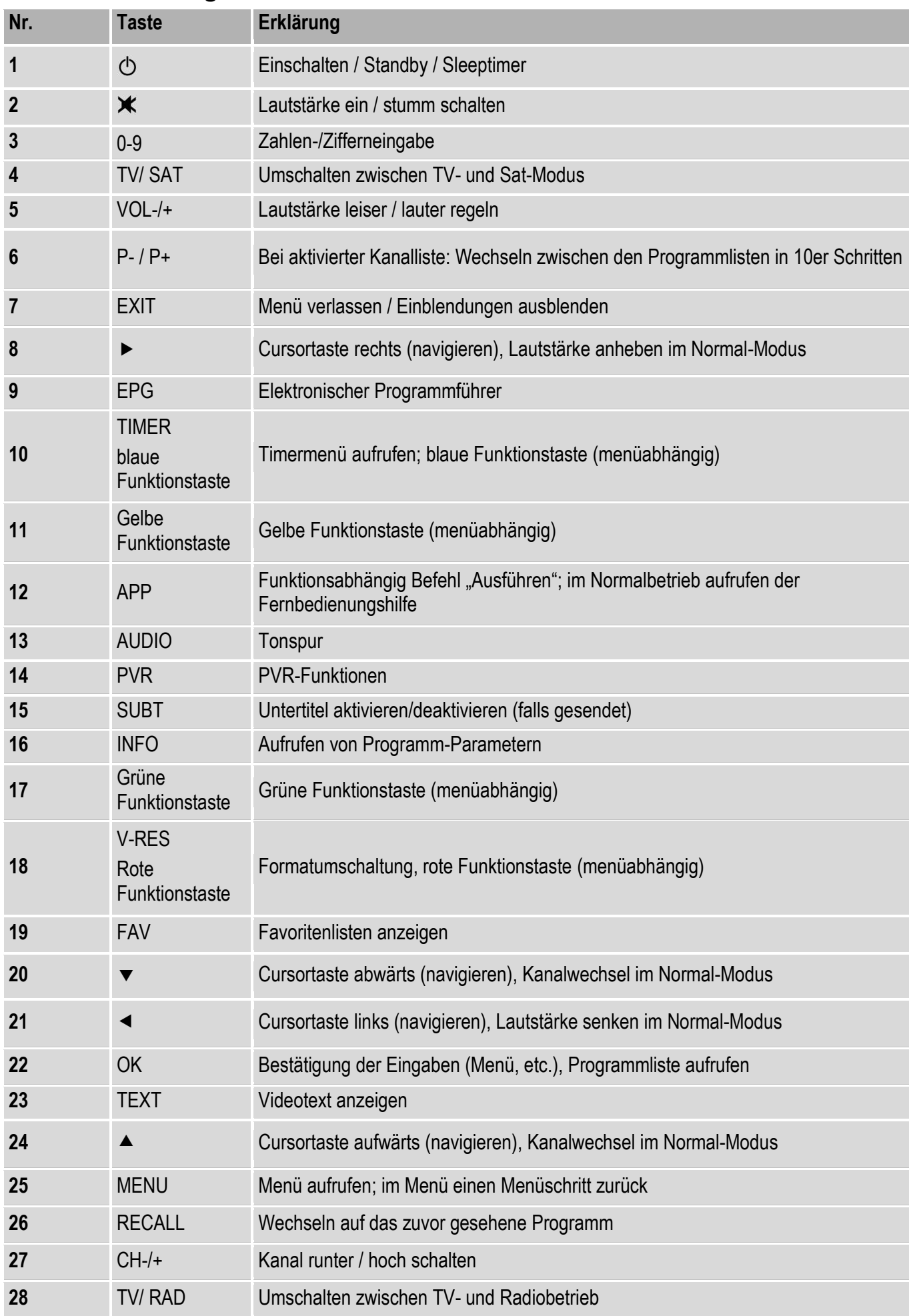

# Digitaler Satelliten-Receiver PVR1/100 HD+ CI+

# Bedienungsanleitung

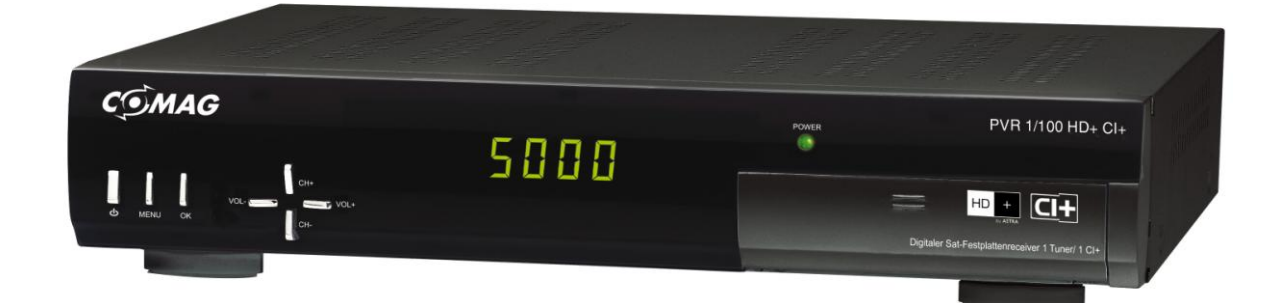

# C E

Änderungen und Irrtümer vorbehalten. Für Druckfehler übernehmen wir keine Haftung. Version 1.0, 01.12.2010

**Lieber Kunde,**

**die TV-Kanäle 100 – 2.000 und Radio-Kanäle 100 – 500 sind durch HD+ vorgegeben und werden regelmäßig durch ein Software-Update über Satellit auf den aktuellsten Stand gebracht. Daher kann es einige Zeit in Anspruch nehmen, bis Sie nach dem Einschalten des Receivers ein Bild sehen. Damit sind Sie stets auf dem aktuellsten Stand.**

# **Vorwort**

Diese Bedienungsanleitung hilft Ihnen beim

- Bestimmungsgemäßen
- sicheren
- vorteilhaften

Gebrauch des digitalen Satelliten-Receivers, kurz Receiver genannt.

Wir setzen voraus, dass der Bediener des Receivers allgemeine Kenntnisse im Umgang mit Geräten der Unterhaltungselektronik hat.

Jede Person, die diesen Receiver

- montiert
- anschließt
- bedient
- reinigt
- entsorgt

muss den vollständigen Inhalt dieser Bedienungs-anleitung zur Kenntnis genommen haben. Bewahren Sie diese Bedienungsanleitung immer in der Nähe des Receivers auf.

Die Software des Receivers wird ständig von uns optimiert und in regelmäßigen Abständen als Update über Satellit zur Verfügung gestellt. Dabei kann es vorkommen, dass sich Funktionen, welche in dieser Bedienungsanleitung erklärt werden, zum Vorteil des Anwenders ändern und von der Erklärung abweichen. Wir bitten um Verständnis.

Änderungen und Irrtümer vorbehalten. Für Druckfehler übernehmen wir keine Haftung.

# **Gestaltungsmerkmale**

Verschiedene Elemente der Bedienungsanleitung sind mit festgelegten Gestaltungsmerkmalen versehen. So können Sie leicht unterscheiden, ob es sich um

normalen Text,

Aufzählungen

oder

o tiefere Ebene bei Aufzählungen

handelt.

# Inhaltsverzeichnis

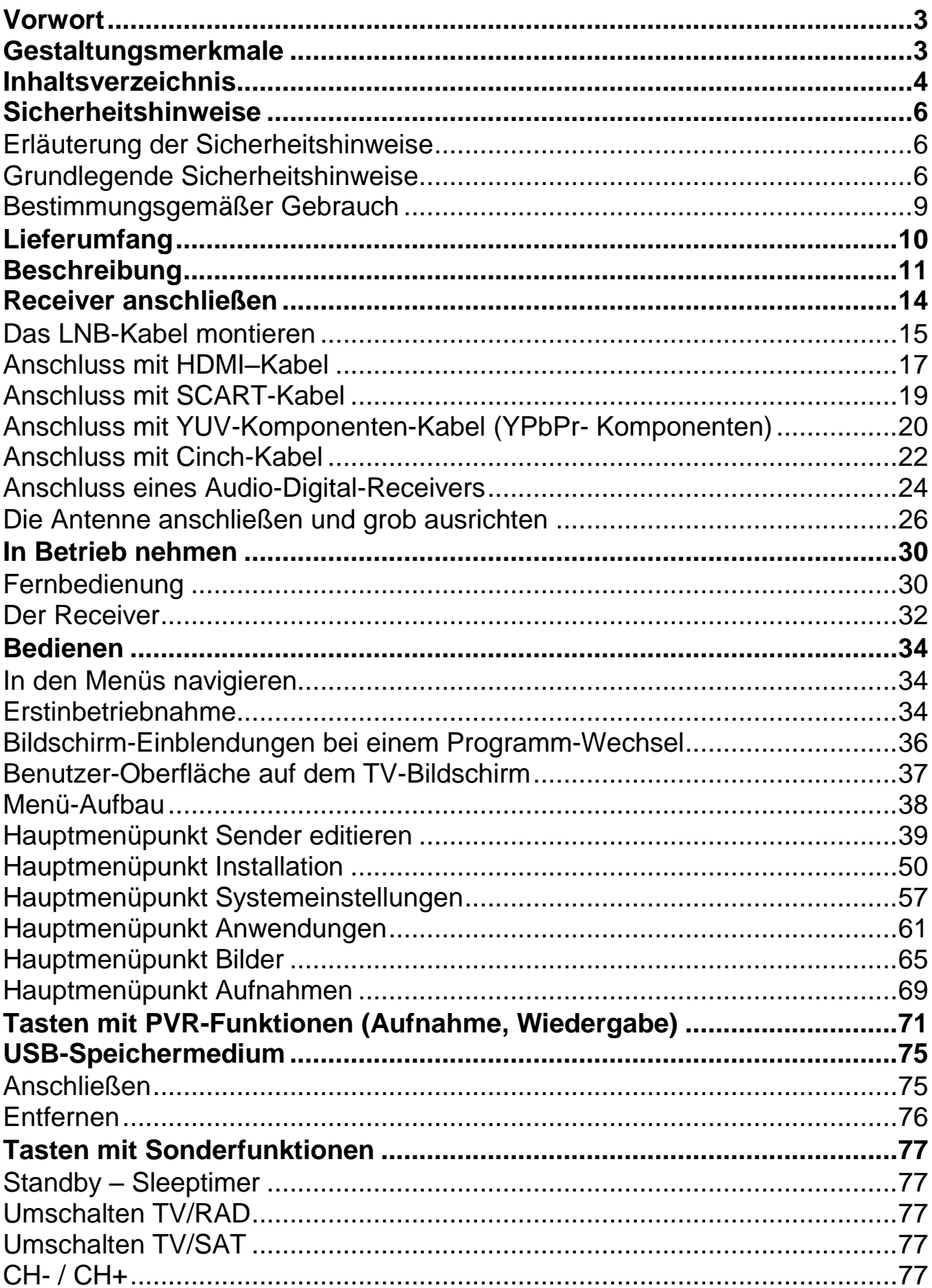

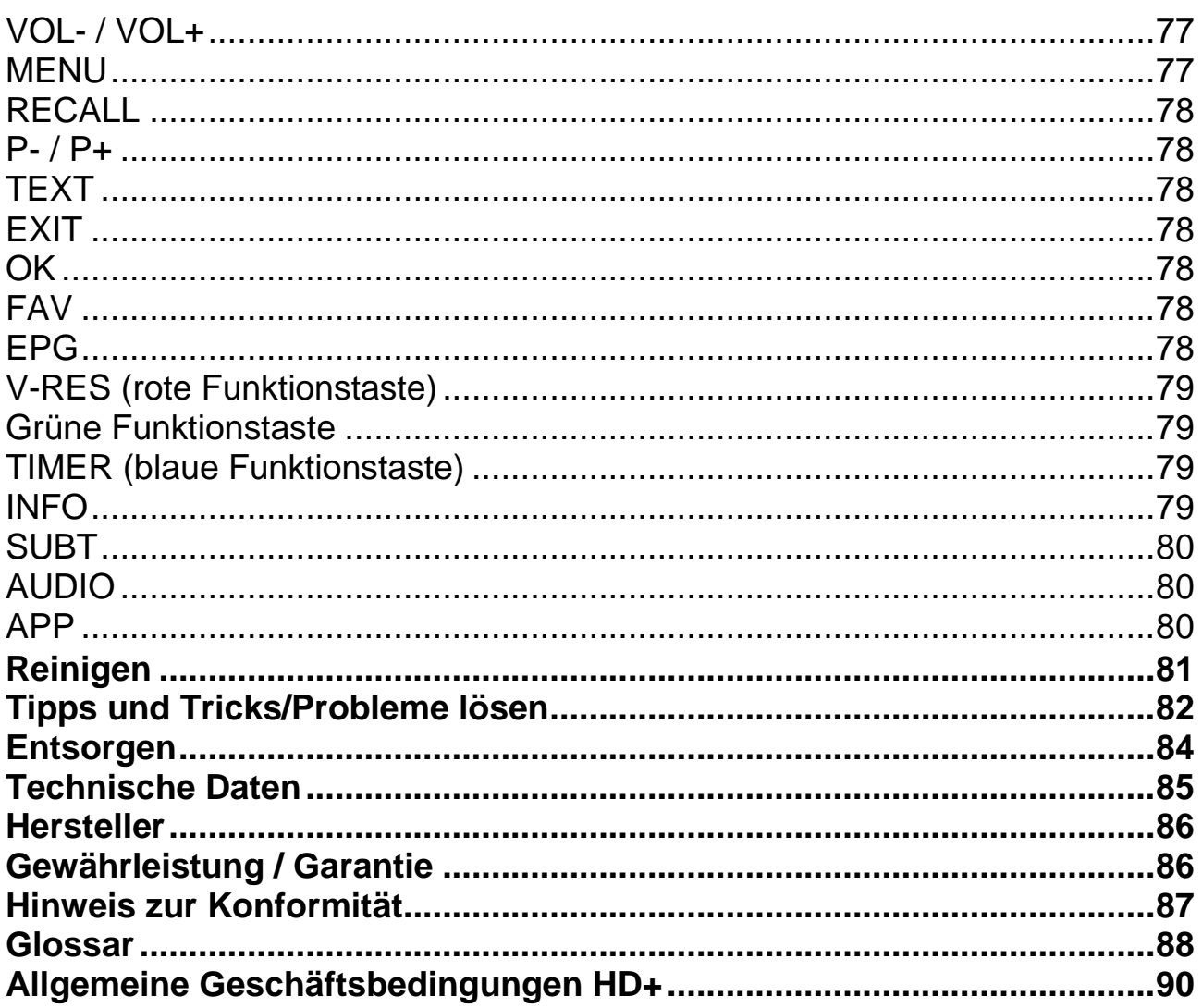

# **Sicherheitshinweise**

Lesen Sie die Sicherheitshinweise sorgfältig durch, bevor Sie den Receiver in Betrieb nehmen.

Beachten Sie alle Warnungen und Hinweise auf dem Gerät und in der Bedienungsanleitung.

# **Erläuterung der Sicherheitshinweise**

In der Bedienungsanleitung finden Sie folgende Kategorien von Sicherheitshinweisen:

## $\sqrt{\Lambda}$ **Gefahr!**

Hinweise mit dem Wort GEFAHR warnen vor möglichen Personenschäden.

# $\sqrt{N}$

## **Achtung!**

Hinweise mit dem Wort ACHTUNG warnen vor möglichen Sach- oder Umweltschäden.

 Diese Hinweise enthalten besondere Angaben zum wirtschaftlichen Gebrauch des Receivers.

# **Grundlegende Sicherheitshinweise**

# **Elektrischer Anschluss**

- Trennen Sie bei Betriebsstörungen den Receiver von der Stromquelle.
- Um Feuergefahr und die Gefahr eines elektrischen Schlags zu vermeiden, setzen Sie den Receiver weder Regen noch sonstiger Feuchtigkeit aus.
- Öffnen Sie niemals das Gehäuse. Andernfalls besteht die Gefahr eines elektrischen Stromschlags.
- Schließen Sie den Receiver nur an eine fachgerecht installierte Netz-Steckdose von 220–240 V~, 50–60 Hz an.
- Die Gesamt-Stromaufnahme am Antennen-Anschluss des Receivers "LNB IN" darf 300 mA nicht überschreiten.
- Ziehen Sie den Netzstecker aus der Steckdose, falls Sie das Gerät über einen längeren Zeitraum nicht benutzen. Ziehen Sie nur am Netzstecker, nicht am Kabel.
- Ziehen Sie bei Gewitter den Netzstecker des Receivers aus der Steckdose.
- Schrauben Sie bei Gewitter das LNB-Kabel vom Receiver ab.
- 6
- Sollten Fremdkörper oder Flüssigkeit in den Receiver gelangen, ziehen Sie sofort den Netzstecker aus der Steckdose.
- Lassen Sie das Gerät von qualifiziertem Fachpersonal überprüfen, bevor Sie es wieder in Betrieb nehmen. Andernfalls besteht die Gefahr eines elektrischen Stromschlags.
- Beachten Sie, dass die Stromquelle (Steckdose) leicht zugänglich ist.
- Knicken oder quetschen Sie das Netzkabel nicht. Wenn das Netzkabel beschädigt ist, müssen Sie den Receiver von Fachpersonal reparieren lassen bevor Sie ihn erneut verwenden. Es besteht sonst die Gefahr eines Stromschlags.
- Lassen Sie Kinder oder Personen mit Einschränkungen niemals unbeaufsichtigt den Receiver benutzen oder mit der Antennen-Anlage spielen.
- Überlassen Sie Wartungsarbeiten stets qualifiziertem Fachpersonal. Andernfalls gefährden Sie sich und andere.
- Trennen Sie bei Betriebsstörungen den Receiver von der Stromquelle.
- Bezug von Ersatzteilen nur beim Hersteller.
- Änderungen am Gerät führen zum Erlöschen der Verantwortung des Herstellers.
- Schutzfolien entfernen. Erstickungsgefahr für Kinder!

## $\Delta$ **Achtung!**

Hinweis zur Netztrennung. Die Standby-Taste dieses Gerätes trennt das Gerät nicht vollständig vom Stromnetz. Außerdem nimmt das Gerät im Standby-Betrieb Strom auf. Um das Gerät vollständig vom Netz zu trennen, muss das Gerät am Netzschalter ausgeschaltet werden oder der Netzstecker aus der Steckdose gezogen werden.

# **Richtiger Standort**

- Stellen Sie den Receiver auf eine feste, ebene Unterlage.
- Vermeiden Sie die Nähe von:
	- o Wärmequellen, wie z. B. Heizkörpern
	- o offenem Feuer, wie z. B. Kerzen
	- o Geräten mit starken Magnetfeldern, wie z. B. Lautsprechern.
- Stellen Sie keine Gefäße mit Flüssigkeit (zum Beispiel Vasen) auf den Receiver.
- Vermeiden Sie direkte Sonneneinstrahlungen und Orte mit außergewöhnlich viel Staub.
- Decken Sie niemals die Lüftungsschlitze ab. Sorgen Sie für ausreichende Belüftung des Receivers.
- Stellen Sie keine schweren Gegenstände auf den Receiver.
- Wenn Sie den Receiver von einer kalten in eine warme Umgebung bringen, kann sich im Inneren des Receivers Feuchtigkeit niederschlagen. Warten Sie in

diesem Fall etwa eine Stunde, bevor Sie ihn in Betrieb nehmen.

 Verlegen Sie das Netzkabel und das Antennenkabel so, dass niemand darauf treten oder darüber stolpern kann.

# **Der richtige Umgang mit Batterien**

- Batterien können Giftstoffe enthalten. Achten Sie darauf, dass Batterien nicht in die Hände von Kindern gelangen. Kinder könnten Batterien in den Mund nehmen und verschlucken. Sollte eine Batterie verschluckt werden, nehmen Sie sofort ärztliche Hilfe in Anspruch.
- Auslaufende Batterien können Beschädigungen an der Fernbedienung verursachen. Wenn der Receiver längere Zeit nicht benutzt wird, nehmen Sie die Batterien aus der Fernbedienung.
- Batterien können Giftstoffe enthalten. Entsorgen Sie die Batterien deshalb unbedingt entsprechend der geltenden gesetzlichen Bestimmungen/umweltgerecht. Werfen Sie die Batterien niemals in den normalen Hausmüll.
- Setzen Sie die Batterien nie offenem Feuer oder starker Hitze aus, da sonst Explosionsgefahr besteht.
- Ersetzen Sie die Batterien immer durch denselben Typ.

# **Bestimmungsgemäßer Gebrauch**

Der Receiver dient dem Empfang von digitalen unverschlüsselten (free-to-air) und verschlüsselten (abh. von eingesetzter Smartcard mit CI/CI+ Modul, nicht im Lieferumfang) Satelliten-Programmen im privaten Bereich. Des Weiteren gelten die allgemeinen Geschäftsbedingungen von HD+, welche am Ende dieser Bedienungsanleitung zu finden sind. Der Receiver ist ausschließlich für diesen Zweck bestimmt und darf nur dafür verwendet werden. Dazu gehört auch die Beachtung aller Informationen dieser Bedienungsanleitung, insbesondere der Sicherheitshinweise.

Der Receiver entspricht den spezifischen Anforderungen von Nagravision und HD+.

Jede andere Verwendung gilt als nicht bestimmungsgemäß und kann zu Sachschäden oder sogar zu Personenschäden führen. Sie bedeutet zudem den sofortigen Garantieverlust.

Der Hersteller übernimmt keine Haftung für Schäden, die durch nicht bestimmungsgemäßen Gebrauch entstehen.

Eigenmächtige Umbauten sind untersagt und eine Haftung aus daraus resultierenden Schäden wird abgelehnt.

# **Lieferumfang**

Kontrollieren Sie nach dem Kauf den Lieferumfang. Der Lieferumfang kann je nach Modell variieren, beachten Sie die Angaben auf der Verpackung.

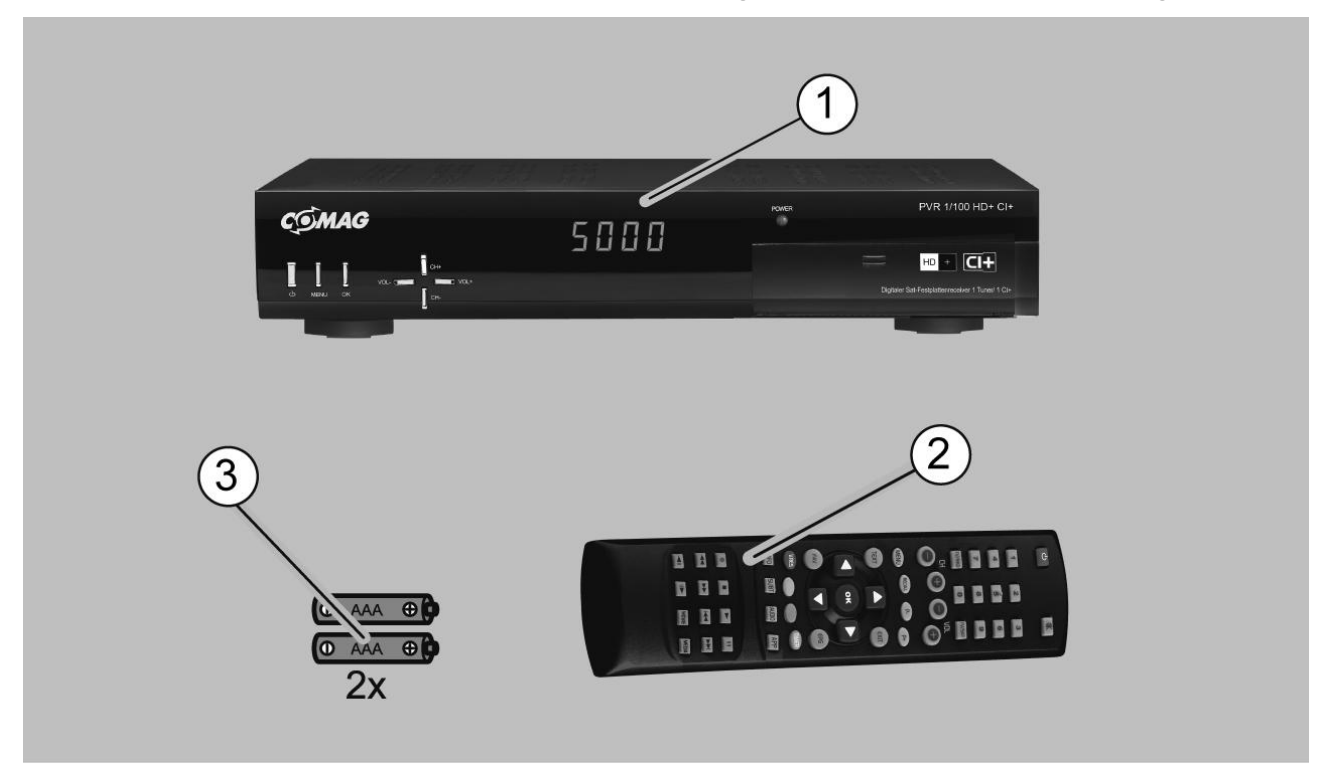

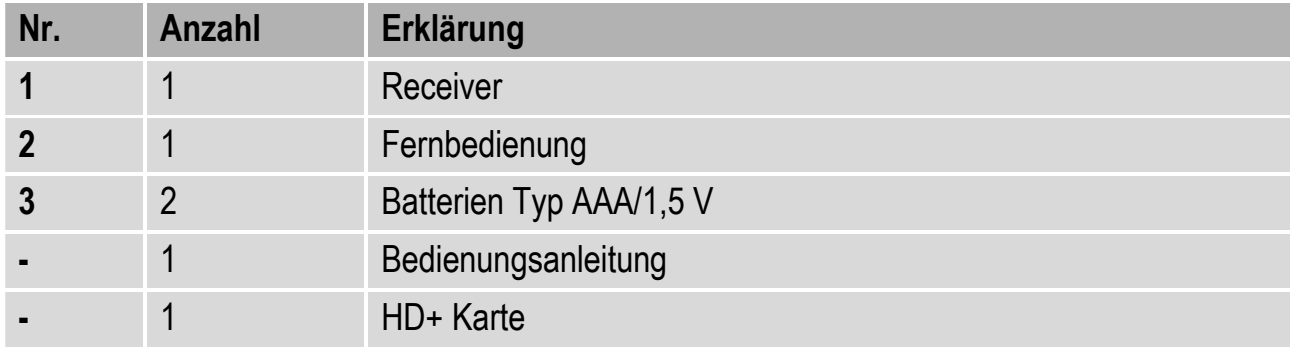

Die HD+ Karte ist ausschließlich für die Nutzung in der Bundesrepublik Deutschland bestimmt.

Ab dem erstmaligen Anwählen eines HD+ Senders beginnen die 12 Monate des Gratiszeitraums.

# **Beschreibung**

Mit dem Receiver können Sie unverschlüsselte (free-to-air) und verschlüsselte (abh. von eingesetzter Smartcard mit CI/CI+ Modul, nicht im Lieferumfang) digitale Satelliten-Programme im privaten Bereich über eine Satelliten-Antenne empfangen. Des Weiteren können Sie die HD+ Kanäle empfangen, solange die HD+ Karte nicht abgelaufen ist. Informationen zu HD+ finden Sie auf dem HD+ Beileger dieser Bedienungsanleitung.

Das Gerät verfügt über eine eingebaute Festplatte und besitzt zusätzlich die Möglichkeit, lesbare Bild-Daten (.jpg) über die USB-Schnittstelle wiederzugeben.

## **Sie brauchen den Receiver vorerst nicht zu programmieren. Die wichtigsten Sender und Satelliten sind vorprogrammiert.**

Die Satelliten-Antenne muss auf den gewünschten Satelliten ausgerichtet sein. Wir empfehlen einen Mindestantennen-Durchmesser von 57cm. Der Receiver sucht weitere neue Programme, sobald Sie den automatischen Sender-Suchlauf für diesen Satelliten starten. Nicht vorprogrammierte

Satelliten können hinzugefügt werden.

Alle Receiver-Einstellungen können Sie leicht über die Benutzer-Oberfläche (Menü) auf dem TV-Bildschirm vornehmen.

Die mehrsprachige Benutzer-Oberfläche unterstützt folgende Sprachen:

- Deutsch
- Englisch
- Französisch
- Italienisch
- Spanisch
- Türkisch
- Russisch
- Polnisch
- Niederländisch

# **Ab Werk sind u.a. folgende Satelliten vorpro-grammiert:**

- ASTRA1 19,2°E
- Hotbird 13,0°E
- Türksat 42°E
- ASTRA2 28,2°E
- Sirius2 5,0°E
- Amos/Atlantic 4-5°W
- HispaSat 30°W
- Eutel W2 16°E
- $\bullet$  ASTRA 23,5°E

Wir behalten uns vor, bei Bedarf diese Satelliten in Ihrem Interesse zu ändern.

DIESES PRODUKT IST IM RAHMEN DER AVC PATENT PORTFOLIO-LIZENZ FÜR DIE PRIVATE NUTZUNG DURCH EINEN VERBRAUCHER ODER FÜR ANDERE ZWECKE LIZENZIERT, FÜR DIE KEINE VERGÜTUNG GEZAHLT WIRD, UM (i) VIDEOS IM EINKLANG MIT DEM AVC-STANDARD ("AVC VIDEO") ZU VERSCHLÜSSELN UND/ODER (ii) AVC VIDEO, DAS VON EINEM VERBRAUCHER FÜR PRIVATE ZWECKE VERSCHLÜSSELT UND/ODER VON EINEM VIDEOANBIETER ERHALTEN WURDE, DER ÜBER EINE LIZENZ ZUR BEREITSTELLUNG VON AVC VIDEO VERFÜGT, ZU ENTSCHLÜSSELN. FÜR ANDERE ZWECKE JEGLICHER ART WIRD KEINE LIZENZ ERTEILT UND ES DARF NICHT DAVON AUSGEGANGEN WERDEN, DASS EINE SOLCHE LIZENZ ERTEILT WURDE. WEITERE INFORMATIONEN HIERZU KÖNNEN VON MPEG LA, L.L.C. ANGEFORDERT WERDEN, SIEHE HTTP://WWW.MPEGLA.COM.

*THIS PRODUCT IS LICENSED UNDER THE AVC PATENT PORTFOLIO LICENSE FOR THE PERSONAL USE OF A CONSUMER OR OTHER USES IN WHICH IT DOES NOT RECEIVE REMUNERATION TO (i) ENCODE VIDEO IN COMPLIANCE WITH THE AVC STANDARD ("AVC VIDEO") AND/OR (ii) DECODE AVC VIDEO THAT WAS ENCODED BY A CONSUMER ENGAGED IN A PERSONAL ACTIVITY AND/OR WAS OBTAINED FROM A VIDEO PROVIDER LICENSED TO PROVIDE AVC VIDEO.*

*NO LICENSE IS GRANTED OR SHALL BE IMPLIED FOR ANY OTHER USE. ADDITIONAL INFORMATION MAY BE OBTAINED FROM MPEG LA, L.L.C. SEE [HTTP://WWW.MPEGLA.COM"](http://www.mpegla.com/)*

# **Weitere Ausstattungsmerkmale:**

- HDTV & SDTV
- CI+ Schnittstelle
- Eingebaute Festplatte
- HD+ Kartenleser
- Upscaling von SDTV-Programmen (senderabhängig)
- Software-Update via Satellit ASTRA1 19,2°E
- LNB-Steuerlogik (Ton 0/22 kHz), max. Stromabgabe für LNB 300 mA
- Symbolrate 1–35 Mb/s und Frequenzeingang 950–2150 MHz
- 7 Tasten an der Frontblende
- Netzschalter
- Plug and play
- Leistungsaufnahme im Standby-Betrieb ca. 1 Watt.
- Netzanschluss 100–240 V~, 50/60 Hz
- 5.000 Programmspeicherplätze
- Kindersicherung (voreingestellte Receiver-PIN: 0000)
- Mehrere Favoritenlisten
- Automatischer und manueller Sendersuchlauf
- Senderlisteneditor
- AC3 optischer digitaler Audio-Ausgang
- TV-SCART-Ausgang mit CVBS und RGB-Belegung
- HDMI-Ausgang
- USB 2.0
- YPbPr-Ausgang
- RCA Video-Cinch
- RCA Audio-Cinch (Stereo R+L)
- Super-Fast-Videotext mit einem Speicher von 800 Seiten
- Digitaler Radio-Empfang
- Beim Programmwechsel erhalten Sie in einer Anzeige weitere Programminformationen.
- DiSEqC 1.0 und 1.2 werden unterstützt, wenn entsprechende Antennen-Anlage angeschlossen wird
- SWAP-Funktion (über Recall-Taste)
- Bildschirm-Formate einstellbar auf 4:3, 16:9 Pan Scan und Letterbox
- 50-fach Multi-Funktionstimer an EPG gekoppelt
- Sleep-Timer
- Elektronische Programmzeitschrift EPG (senderabhängig)
- SCPC/MCPC-Empfangsnorm C/Ku-Band–Satelliten
- Automatische Wahl der Fernseh-Norm mit Videoumwandler
- Digitaler Sat-Finder optisch (Signalqualität) zum Ausrichten des Sat-Spiegels.

# **Receiver anschließen**

Der Receiver wird über ein Koaxial-Kabel mit Ihrer Satelliten-Antenne verbunden. Bevor Sie den Receiver anschließen können, müssen Sie gegebenenfalls ein Koaxial-Kabel anfertigen.

# Das Koaxial-Kabel gehört nicht zum Lieferumfang.

### **A Achtung!**

Verbinden Sie den Receiver erst mit dem Stromnetz (Einstecken), wenn Sie ihn ordnungsgemäß an alle Geräte und die Antenne angeschlossen haben. Ansonsten besteht die Gefahr eines elektrischen Schlags, der schädlich für Leib und Leben ist. Des Weiteren kann der Receiver beschädigt werden.

#### 八 **Achtung!**

Hinweis zur Netztrennung. Die Standby-Taste dieses Gerätes trennt das Gerät nicht vollständig vom Stromnetz. Außerdem nimmt das Gerät im Standby-Betrieb Strom auf. Um das Gerät vollständig vom Netz zu trennen, muss das Gerät am Netzschalter ausgeschaltet werden oder der Netzstecker aus der Steckdose gezogen werden.

Das Drahtgeflecht und der innere Leiter des Koaxial-Kabels führen während des Betriebs Strom.

# **Das LNB-Kabel montieren**

(vgl. Montage-Schema auf Seite 16)

Zur Montage der F-Stecker auf das Koaxial-Kabel benötigen Sie ein Messer (ideal: Abisolierzange) und einen Seitenschneider.

 Beim Abisolieren dürfen weder der innere Leiter, die Folie noch das Drahtgeflecht beschädigt werden.

Trennen Sie an jedem Ende 8 mm Koaxial-Kabel bis auf den inneren Leiter ab.

Trennen Sie vorsichtig 10 mm der äußeren Isolierung ab, so dass das Drahtgeflecht frei liegt.

Stülpen Sie das Drahtgeflecht nach hinten und drehen Sie es über die äußere Isolierung, so dass es den inneren Leiter nicht berührt.

Entfernen Sie die innere Isolierung mit der sich darüber befindenden Folie bis 2 mm vor dem Drahtgeflecht.

## 八 **Achtung!**

Das Drahtgeflecht und die Folie dürfen den inneren Leiter nicht berühren. Die Folie muss die Innenisolierung umschließen und darf nicht beschädigt werden.

Drehen Sie den F-Stecker auf das zurück gestülpte Drahtgeflecht, bis der Stecker an die innere Isolierung anstößt.

Es darf kein Drahtgeflecht hinten am Stecker-Ende überstehen.

# **Achtung!**

Die Abmessungen des verwendeten F-Steckers müssen zum vorhandenen Koaxialkabel passen. Bei falscher Montage sind Geräteschäden durch Kurzschluss möglich.

Kürzen Sie den Innenleiter mit einem Seitenschneider, so dass er maximal 1 mm aus dem Stecker ragt.

# **Montage-Schema**

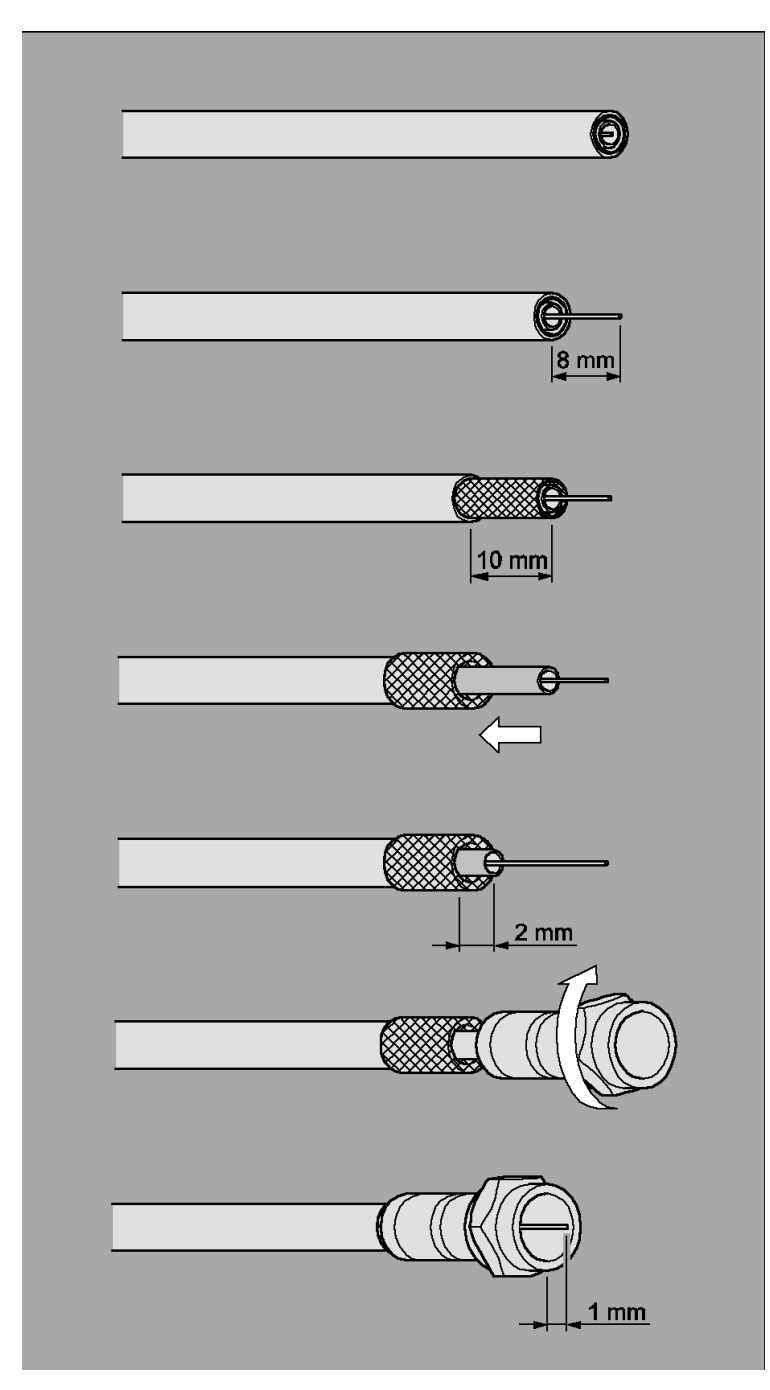

Schrauben Sie den F-Stecker des Koaxial-Kabels auf den Antennen-Anschluss "LNB IN" am Receiver. Das andere Ende des Koaxial-Kabels schrauben Sie am LNB fest.

# **Anschluss mit HDMI–Kabel**

Stecken Sie das HDMI-Kabel in die HDMI-Buchse "HDMI" am Receiver. Verbinden Sie das HDMI-Kabel mit dem TV-Gerät. Bitte beachten Sie die Bedienungsanleitung des TV-Geräts.

 $\bigcirc$ Es ist kein HDMI-Kabel im Lieferumfang enthalten. Es ist möglich, den Receiver über Scart und über den HDMI Anschluss gleichzeitig zu betreiben. Nicht jedes TV-Gerät kann jedoch einen gleichzeitigen Signalempfang über Scart und HDMI umsetzen. Bitte beachten Sie die Bedienungsanleitung des TV-Geräts.

 $\mathbf{r}$ Um HD-Qualität genießen zu können, muss der Receiver über den HDMI-Anschluss an ein HDready oder FullHD Fernsehgerät (oder anderes Wiedergabegerät wie z.B. ein Beamer) angeschlossen werden.

# **Anschluss-Schema**

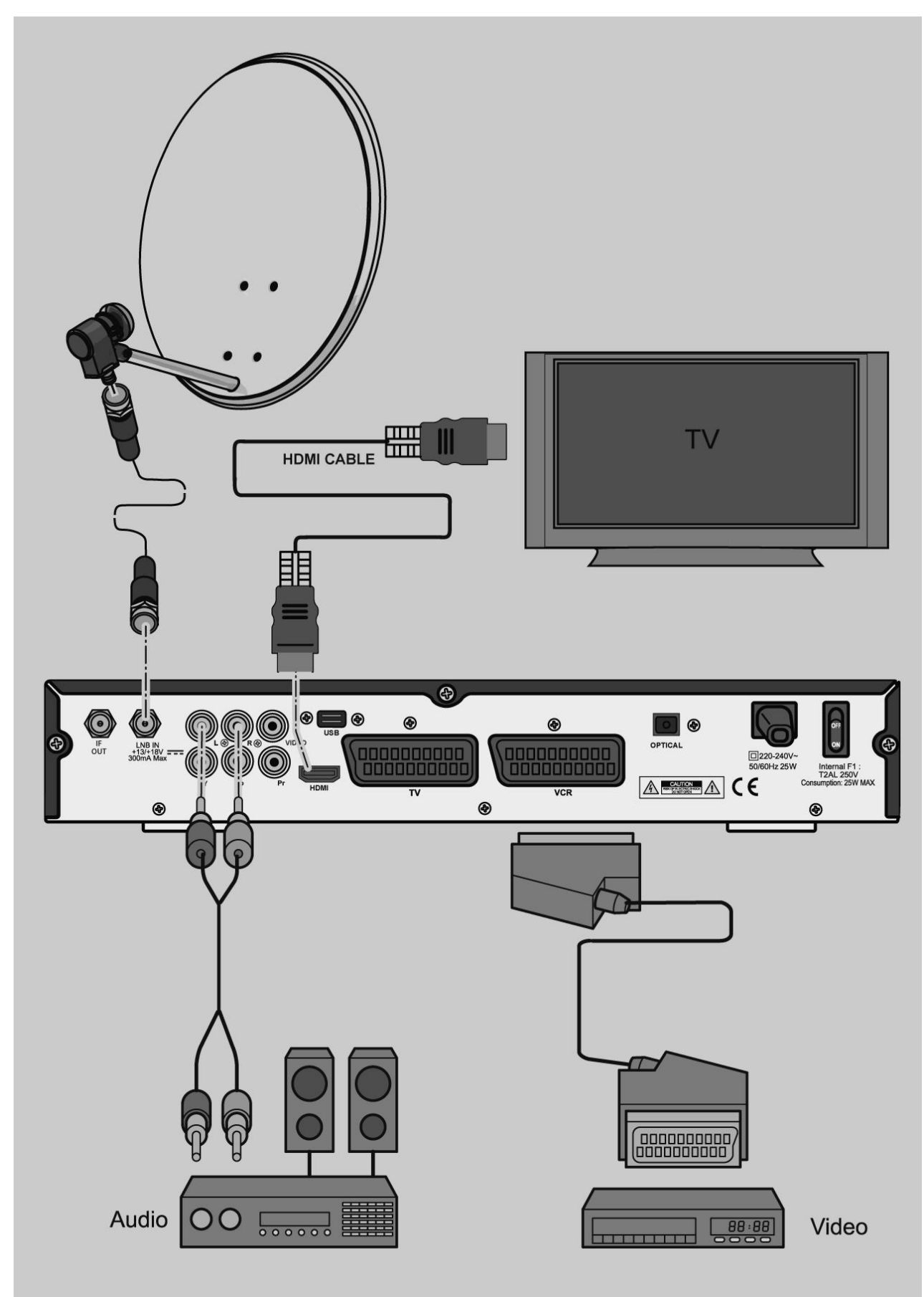

# **Anschluss mit SCART-Kabel**

Stecken Sie das SCART-Kabel in die SCART-Buchse "TV" am Receiver. Verbinden Sie das SCART-Kabel mit dem TV-Gerät. Beachten Sie die Bedienungsanleitung des TV-Geräts.

Das Scart-Kabel gehört nicht zum Lieferumfang.

# **Anschluss-Schema**

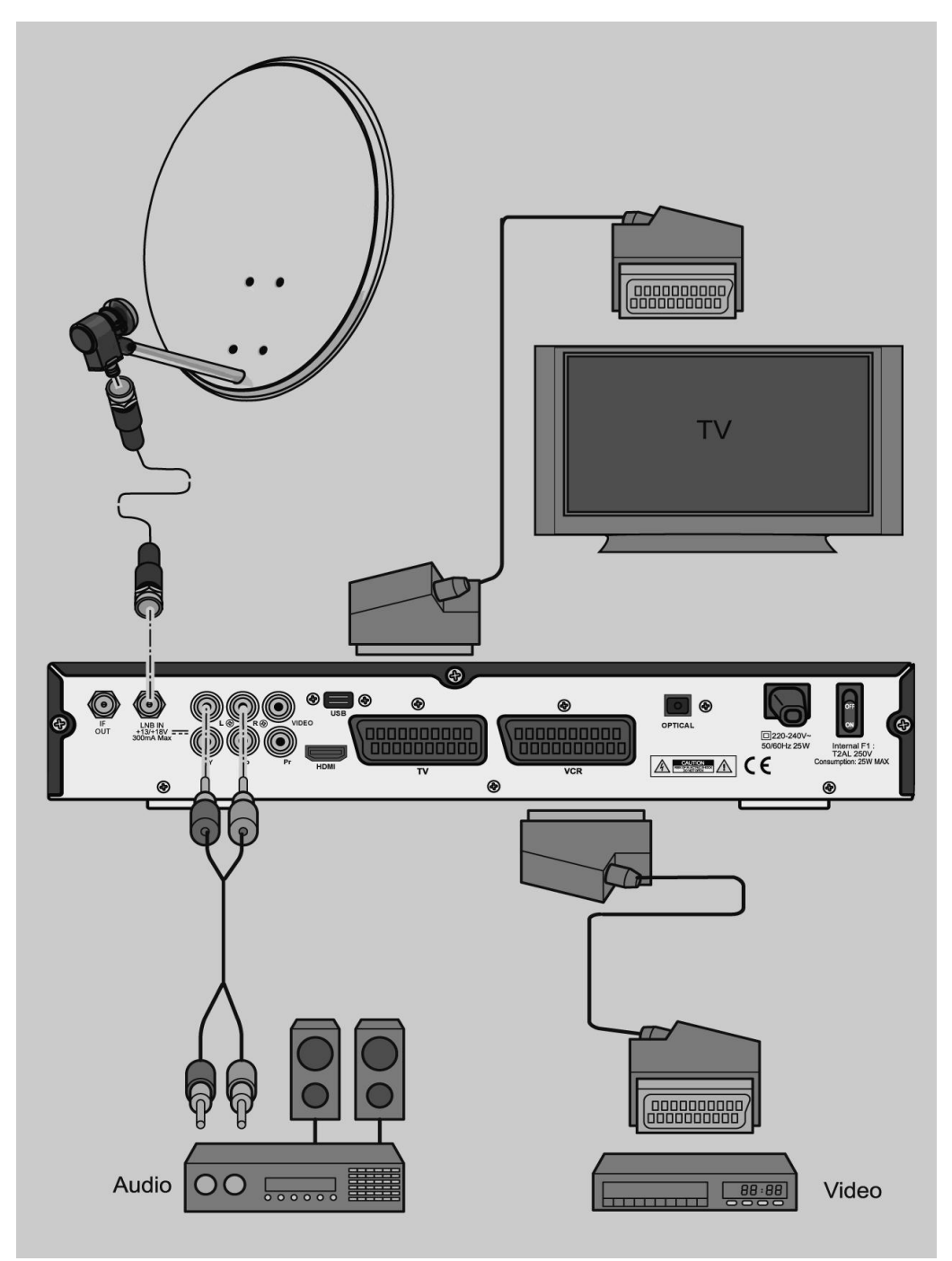

# **Anschluss mit YUV-Komponenten-Kabel (YPbPr- Komponenten)**

Wenn Sie ein TV-Gerät mit YUV-Anschlüssen (YPbPr- Komponenten) besitzen, können Sie dieses über den YPbPr Komponenten-Ausgang am Receiver anschließen. Dazu benötigen Sie ein YUV-Komponenten-Kabel (YPbPr).

- Die HD+ Kanäle können nicht über YPbPr ausgegeben werden!
- Verbinden Sie die Stecker des YUV-Komponenten-Kabels mit den entsprechenden Anschlüssen am TV-Gerät.
- Beachten Sie die Hinweise in der Bedienungsanleitung des TV-Geräts.
- Verbinden Sie die Stecker des YUV-Komponenten-Kabels mit den farblich entsprechenden YPbPr-Buchsen am Receiver.
- Im Menüpunkt Systemeinstellungen A/V Einstellung Video-Ausgang bitte YPbPr einstellen.
- Wenn Sie einen Video-Recorder anschließen möchten, verbinden Sie das SCART-Kabel mit dem SCART-Anschluss "VCR" am Receiver.
- Da das YUV-Komponenten-Kabel kein Audiosignal an das TV-Gerät sendet, müssen Sie Ihren Receiver mit einer Stereo-Anlage verbinden, um den Ton hören zu können. Verwenden Sie hierfür ein Cinch-Kabel und stecken Sie die Cinch-Stecker in die Buchsen "AUDIO R" und "AUDIO L" des Receivers. Alternativ können Sie auch einen Audio-Digital-Receiver zur 5-Kanal-Audioübertragung an Ihren Receiver anschließen. Verwenden Sie dafür den optischen digitalen Audio-Ausgang "OPTICAL". Das entsprechende Anschluss-Schema finden Sie auf den folgenden Seiten.
- Das YUV-Komponenten-Kabel, das Cinch-Kabel und das optische Audio-Kabel gehören nicht zum Lieferumfang.
- Beachten Sie die Hinweise in der Bedienungsanleitung des Video-Recorders.
- Dieser YUV-Komponenten-Ausgang ist ein besonders hochwertiger Ausgang und speziell geeignet für Flachbildschirme, Plasma TV-Geräte oder Videoprojektoren (Beamer). Beachten Sie die Hinweise in der Bedienungsanleitung der angeschlossenen Geräte.

# **Anschluss-Schema**

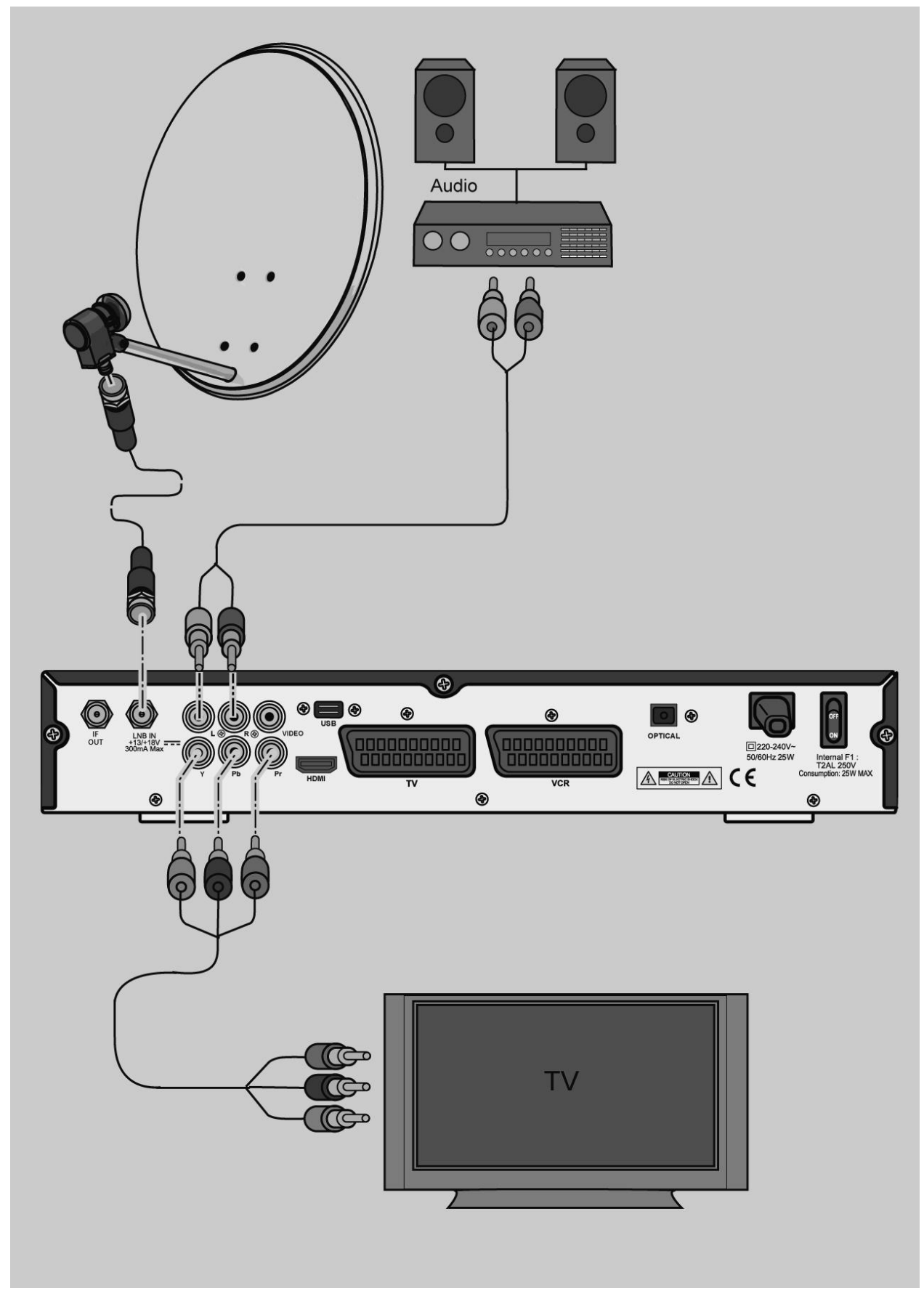

# **Anschluss mit Cinch-Kabel**

Um den Ton über Ihre Stereo-Anlage wiederzugeben, verbinden Sie diese mit einem Cinchkabel mit dem Receiver.

- Verbinden Sie die Anschlüsse "AUDIO-R" und "AUDIO-L" des Receivers mit den Audio-Eingängen der Stereo-Anlage.
- Möchten Sie auch die Bildwiedergabe über Cinch-Kabel anschließen, verbinden Sie zusätzlich noch den Ausgang "Video" mit Ihrem TV-Gerät.

## $\sqrt{\Lambda}$ **Achtung!**

Verbinden Sie niemals den Phono-Eingang Ihrer Stereo-Anlage mit dem Receiver, das kann Ihre Stereo-Anlage zerstören. Beachten Sie unbedingt die Angaben zum Anschluss eines Cinch-Kabels in der Bedienungsanleitung Ihrer Stereo-Anlage.

Das Cinch-Kabel gehört nicht zum Lieferumfang.

 Wenn Sie die digitale Radiofunktion Ihres Receivers nutzen, brauchen Sie Ihr TV-Gerät nicht einzuschalten. Die Tonausgabe erfolgt über die angeschlossene Stereo-Anlage. Lediglich für die Auswahl der Radiostation benötigen Sie Ihr TV-Gerät zur Orientierung.

# **Anschluss-Schema**

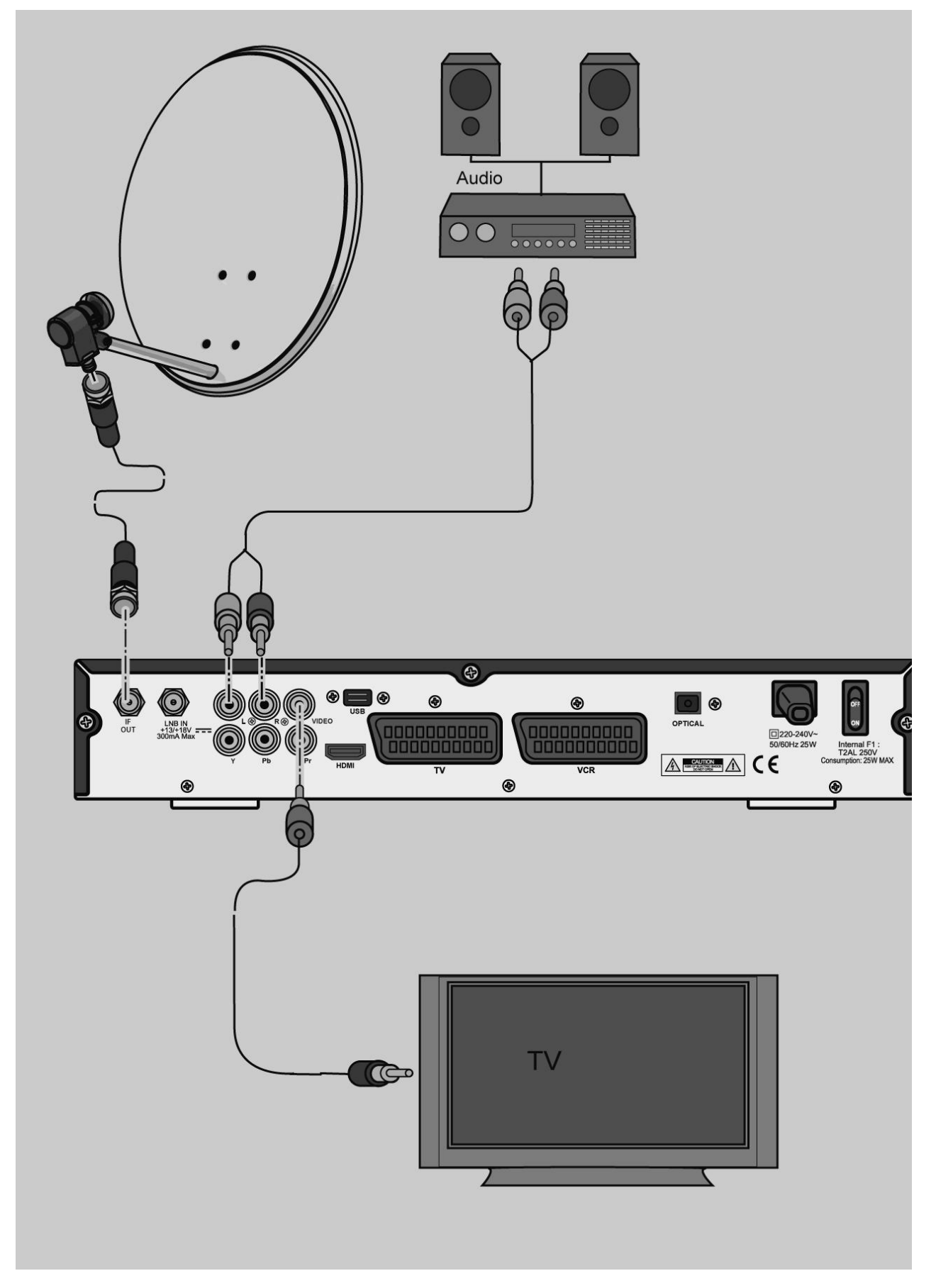

# **Anschluss eines Audio-Digital-Receivers**

Wenn Sie die 5-Kanal-Audioübertragung (Dolby Digital Klang/AC3) nutzen wollen, müssen Sie Ihren Audio-Digital Receiver mit dem optisch digitalen Ausgang des Receivers verbinden.

## $\triangle$ **Achtung!**

Beachten Sie unbedingt die Angaben zum Anschluss in der Bedienungsanleitung Ihres Audio-Digital-Receivers.

# Das optische Audio-Kabel gehört nicht zum Lieferumfang.

# **Anschluss koaxialer Digitalausgang**

Stecken Sie das optische Audio-Kabel in den Anschluss "OPTICAL" am Receiver.

Verbinden Sie das Audio-Kabel mit dem Audio-Digital-Receiver.

# **Anschluss-Schema**

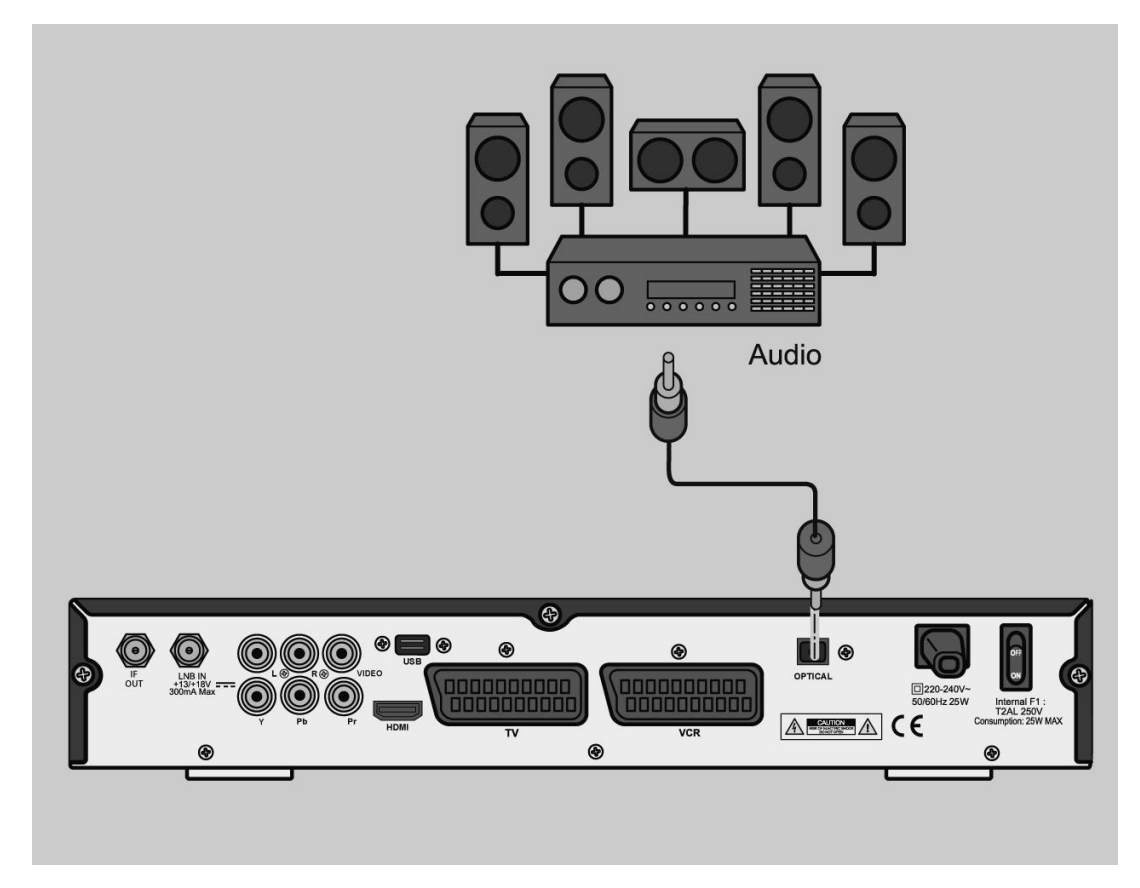

# **Die Antenne anschließen und grob ausrichten**

Bevor Sie die Antenne ausrichten, müssen Sie das Antennenkabel an den LNB anschließen.

 Beachten Sie auch die Bedienungsanleitung Ihrer Satelliten-Antenne.

## $\bigwedge$ **Achtung!**

Der Receiver darf erst an die Stromversorgung angeschlossen sein, wenn Sie das Antennenkabel an den Receiver angeschlossen haben.

Schrauben Sie den F-Stecker an den Anschluss des LNB.

Wenn Sie Ihre Satelliten-Anlage noch nicht montiert und ausgerichtet haben, müssen Sie zunächst einen geeigneten Standort für die Montage der Antenne suchen. Hierbei ist zu beachten, dass die Antenne südöstlich ausgerichtet werden muss. Das heißt, wenn Sie hinter Ihrer Antenne stehen, müssen Sie freie Sicht in Richtung Südosten haben. Bitte beachten Sie, dass die Antenne nie hinter einer Balkonbrüstung, Hausbrüstung oder sonstigen Hindernissen (z. B. Bäume) montiert werden darf.

 Bei der Suche nach der südlichen Richtung hilft Ihnen der Stand der Sonne. Die Sonne steht während der Winterzeit um 12 Uhr und während der Sommerzeit um 13 Uhr genau im Süden.

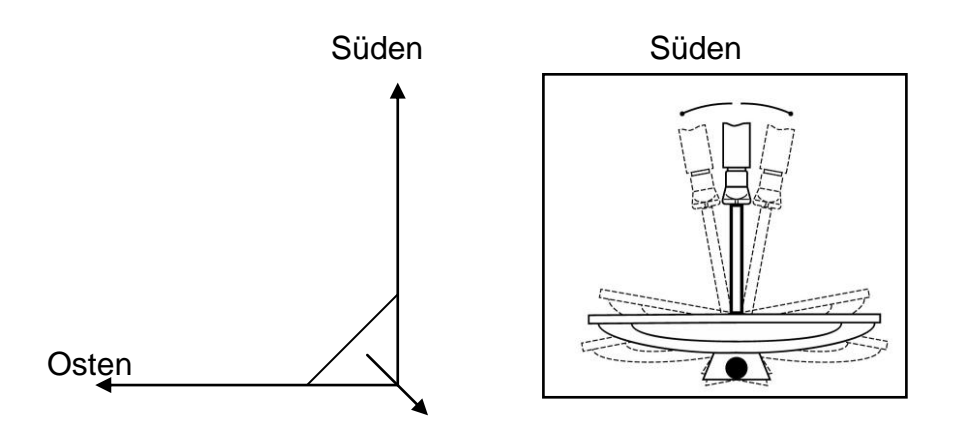

Dieses Blickfeld müssen Sie haben, wenn Sie hinter der Antenne stehen.

In diesem 90 ° Winkel liegen fast alle gängigen Satellitenpositionen wie z.B. ASTRA1 19,2 °E, Eutelsat Hotbird 13 °E, Türksat 42 °E.

Je nachdem, welchen Satelliten Sie empfangen wollen, muss in diesem Winkel freie Sicht ohne Hindernisse sein. Dies muss vor allem bei der Montage an einer Wand beachtet werden. Vergewissern Sie sich, bevor Sie eine entsprechende Wandhalterung (nicht unbedingt im Lieferumfang enthalten) an Ihrer Hauswand befestigen, ob Sie Ihre Antenne auch so weit drehen können, ohne an die Hauswand anzustoßen.

Nachdem Sie alle Verbindungen hergestellt haben, können Sie nun beginnen, die Antenne einzurichten. Bitte überprüfen Sie nochmals, ob der Receiver mit dem LNB an der Antenne verbunden ist und der Receiver mit Ihrem TV-Gerät verbunden ist. Wenn diese Kabelverbindungen korrekt hergestellt wurden, können Sie die Geräte einschalten.

# **Erster Schritt:**

Schalten Sie Ihr TV-Gerät ein. Bitte beachten Sie, dass Ihr TV-Gerät mit dem Receiver abgeglichen ist. Das TV-Gerät muss auf den richtigen Eingang geschaltet sein.

# **Zweiter Schritt:**

Schalten Sie nun den Receiver ein. Bitte beachten Sie hierbei, dass der Receiver für die gängigsten Satelliten und deren Programme vorprogrammiert ist und Sie die Senderplätze nur über die Zifferntasten der Receiver-Fernbedienung eingeben müssen.

# **Dritter Schritt:**

Richten Sie nun Ihre Antenne auf den von Ihnen gewünschten Satelliten aus. Hierzu gibt es mehrere Möglichkeiten. Die einfachste Lösung ist wie folgt: Stellen Sie sich hinter Ihre Antenne und stellen Sie die Antenne ganz senkrecht (siehe Zeichnung B). Achten Sie darauf, dass das Empfangsteil der Antenne nach Süden zeigt (siehe Zeichnung A).

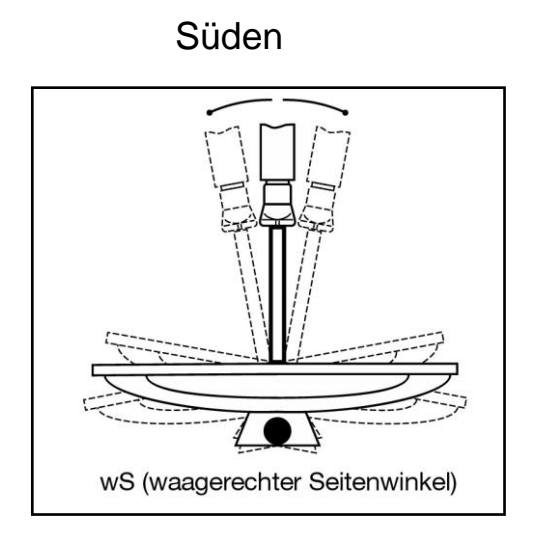

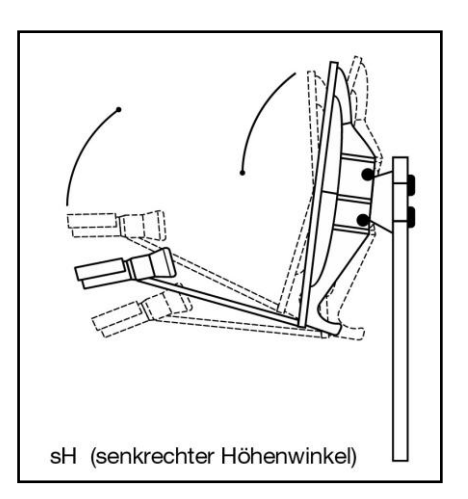

Zeichnung A Zeichnung B

Drehen Sie nun Ihre Antenne unter Beobachtung des TV-Gerätes langsam nach Osten (links), bis das Empfangsteil genau nach Osten zeigt, also um 90 ° drehen (siehe folgende Zeichnung).

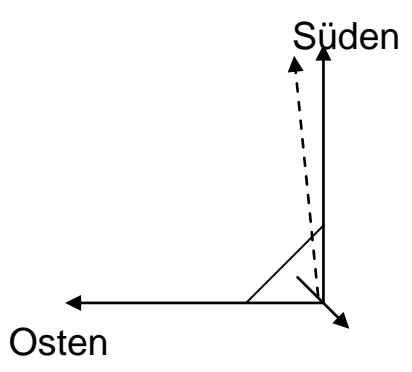

 Bei digitalem Sat-Empfang empfängt der Receiver das Sendesignal etwas zeitversetzt. Drehen Sie deshalb die Antenne sehr langsam und warten Sie bei jeder Position einige Sekunden, bis der Receiver im Bildschirmmenü die Signalstärke anzeigt.

Stellen Sie nun Ihre Antenne um 1 ° steiler. Ziehen Sie hierfür oben an der Antenne. Nun führen Sie die Antenne langsam wieder zurück bis zum

Ausgangspunkt in Richtung Süden. Stellen Sie nun die Antenne wieder 1 ° steiler und führen Sie die Antenne wieder nach links Richtung Osten. Diese Schritte wiederholen Sie so lange, bis sich der Höhenwinkel und Seitenwinkel z.B. für ASTRA1 bei 19,2 ° Ost kreuzt und Sie auf Ihrem TV-Gerät das eingestellte Programm empfangen.

Bitte überprüfen Sie jetzt nochmals, ob Sie das am Receiver eingestellte Programm empfangen und schalten Sie mit der Fernbedienung mit den ▲ und ▼ Tasten am Receiver die Sender weiter.

Haben Sie den gewünschten Satelliten, so optimieren Sie die Ausrichtung der Antenne so lange, bis Sie auf allen Kanälen ein sauberes Bild haben. Dies erreichen Sie durch optimale Einstellung des Höhen- und Seitenwinkels. (siehe Zeichnung A und B). Bitte verwenden Sie ferner die Anzeige der Signalstärke und Signalqualität, welche Sie durch zweimaliges Drücken der INFO-Taste erhalten.

Zuletzt ziehen Sie alle Schrauben sorgfältig an, damit sich die Einstellung Ihrer Antenne nicht mehr verändern kann.

# **In Betrieb nehmen**

# **Fernbedienung**

Für die Fernbedienung benötigen Sie zwei Batterien vom Typ AAA/1,5 V.

Öffnen Sie das Batteriefach.

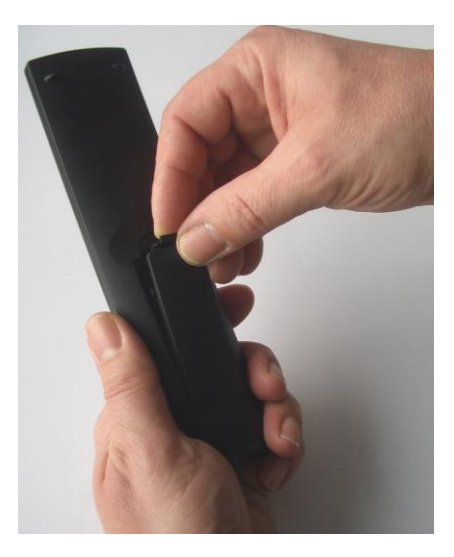

 Legen Sie zwei Batterien unter Beachtung der vorgegebenen Polarität in das Batteriefach ein.

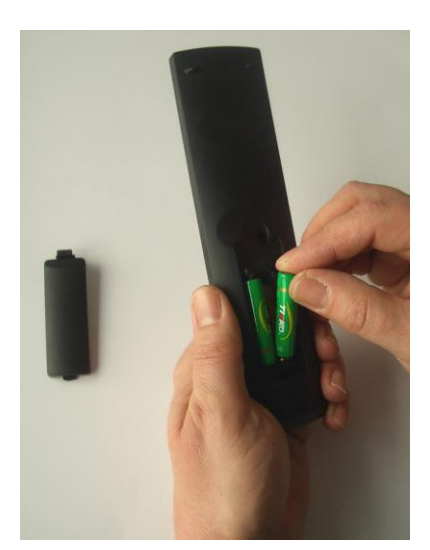

 Schließen Sie den Batteriefachdeckel wieder sorgfältig, bis der Deckel einrastet.

Tauschen Sie schwächer werdende Batterien rechtzeitig aus, ansonsten ist die Sendeleistung der Fernbedienung zu schwach.

Tauschen Sie immer beide Batterien gleichzeitig aus und verwenden Sie Batterien des gleichen Typs.

Prüfen Sie bitte mindestens einmal jährlich die Batterien Ihrer Fernbedienung.

Wenn eine Batterie ausgelaufen ist, ziehen Sie Schutzhandschuhe an und reinigen Sie das Batteriefach mit einem trockenen Tuch.

## $\triangle$ **Achtung!**

Batterien können Giftstoffe enthalten, die die Gesundheit und die Umwelt schädigen. Entsorgen Sie die Batterien deshalb unbedingt entsprechend den geltenden gesetzlichen Bestimmungen. Werfen Sie die Batterien niemals in den normalen Hausmüll.

Die Fernbedienung übermittelt Infrarot-Signale an den Receiver. Die Funktion der Tasten entnehmen Sie bitte der Übersicht der Fernbedienung. Richten Sie die Fernbedienung auf die Vorderseite des Receivers und drücken Sie einmal kurz die entsprechende Taste.

# **Der Receiver**

#### $\sqrt{\Delta}$ **Achtung!**

Kontrollieren Sie den ordnungsgemäßen Anschluss aller Geräte und der Antenne, bevor Sie den Receiver mit dem Stromnetz verbinden.

Stecken Sie die Netz-Stecker der angeschlossenen Geräte in die Netz-Steckdose und schalten Sie die angeschlossenen Geräte ein.

Schalten Sie den HDMI-Kanal bzw. AV-Kanal am TV-Gerät ein. (Sofern das TV-Gerät die vom Receiver ausgegebene Schaltspannung erkennt, schaltet es automatisch in den AV-Betrieb bei Scart.)

Stecken Sie den Netz-Stecker des Receivers in die Netz-Steckdose und schalten Sie ihn am Netzschalter ein. Das Gerät befindet sich im Normal-Modus. Der aktuelle Programmplatz wird nach dem Bootvorgang angezeigt. Der Bootvorgang aus dem Standby-Betrieb nimmt ca. 30 Sekunden in Anspruch. Der Bootvorgang nach einer vorherigen Trennung vom Stromnetz bzw. nach Einschalten des Receivers am Netzschalter (= Kaltstart) nimmt ca. 2,5 Minuten in Anspruch.

 Beachten Sie, dass sich der Bootvorgang verlängert, wenn Sie während des Bootvorgangs ein externes USB-Speichermedium angeschlossen haben.

Bei Erstinbetriebnahme des Receivers wird ein automatisches Software-Update über den Satellit ASTRA 19,2° Ost angeboten, falls eine neue Software-Version zur Verfügung steht. Ggf. müssen Sie die OK-Taste auf der Fernbedienung drücken.

Das Software-Update kann bis zu einer Stunde in Anspruch nehmen. Brechen Sie den Update-Vorgang nicht ab. Sie stellen damit sicher, dass Ihr Receiver auf dem aktuellsten Stand ist. Auf der 4-stelligen LED-Anzeige des Receivers können Sie den Update-Vorgang verfolgen. Wenn der Update-Vorgang abgeschlossen ist, geht der Receiver automatisch in den Betriebs-Modus. Ist Ihr Receiver bereits auf dem aktuellsten Stand, so wird kein Software-Update durchgeführt. Beachten Sie, dass Ihr TV-Gerät während des Updates kein Signal vom Receiver erhält. Einige TV-Geräte schalten dann automatisch in den Standby-Betrieb. Sie müssen nach vollständig durchgeführtem Software-Update das TV-Gerät wieder in den Betriebsmodus schalten.

Wird der Receiver durch am Netzschalter ausgeschaltet und anschließend wieder eingeschaltet, wird stets die Aktualität der Software geprüft. Wird eine neue Softwareversion gefunden, startet der Receiver, wie oben beschrieben, das Softwareupdate.

 Beachten Sie, dass auch die Möglichkeit eines freiwilligen Software-Updates angeboten werden kann. In diesem Fall bestätigen Sie die erscheinende Meldung mit "Ja", um das Software-Update auszuführen. Wenn Sie "Nein" wählen, wird das Software-Update nicht ausgeführt. Bei jedem Kaltstart wird dann auf das Vorhandensein eines Software-Updates hingewiesen, bis es ausgeführt wurde.

Wir empfehlen, den Receiver nach der Installation nicht vom Netz zu trennen, sondern lediglich über die Fernbedienung in den Standby-Modus zu schalten. Im Standby-Modus verbraucht der Receiver ca. 1 Watt.

Das erneute Einschalten über die Fernbedienung aus dem Standby dauert ca. 25 Sekunden.

Prüfen Sie einmal wöchentlich die Software-Aktualität.

Der Receiver wird mit vorprogrammierten Fernseh-Programmen ausgeliefert und kann direkt benutzt werden. Nur bei Erstinbetriebnahme oder nach Durch-führen der Werkseinstellungen muss die Basisinstallation durchgeführt werden.

 Um in den Standby-Modus zu gelangen, drücken Sie die rote Taste oben links auf der Fernbedienung zweimal. Die Uhrzeit wird angezeigt, die POWER-LED leuchtet. Das Gerät verbraucht dabei nur ca. 1 Watt. Dies ist ein aktuell sehr niedriger Stromverbrauchs-Wert.

# **Bedienen**

## **In den Menüs navigieren**

In den Menüs navigieren Sie mit den Tasten ▲, ▼, ► und ◄. Gewählte Menüpunkte werden markiert. Mit der OK-Taste erfolgt die Auswahl. Mit der EXIT-Taste können Sie das Menü verlassen. Änderungen müssen teilweise zusätzlich bestätigt werden. Änderungen erfordern teilweise eine Bestätigung der Sicherheitsabfrage.

## **Beispiel: GMT Zeitzone auswählen**

Taste MENU, Systemeinstellungen auswählen, Taste OK, Lokale Zeiteinstellung auswählen, Taste OK. Punkt GMT Zeitzone mit den Tasten ► und ◄ einstellen. Mit Taste EXIT das Menü verlassen.

## **Erstinbetriebnahme**

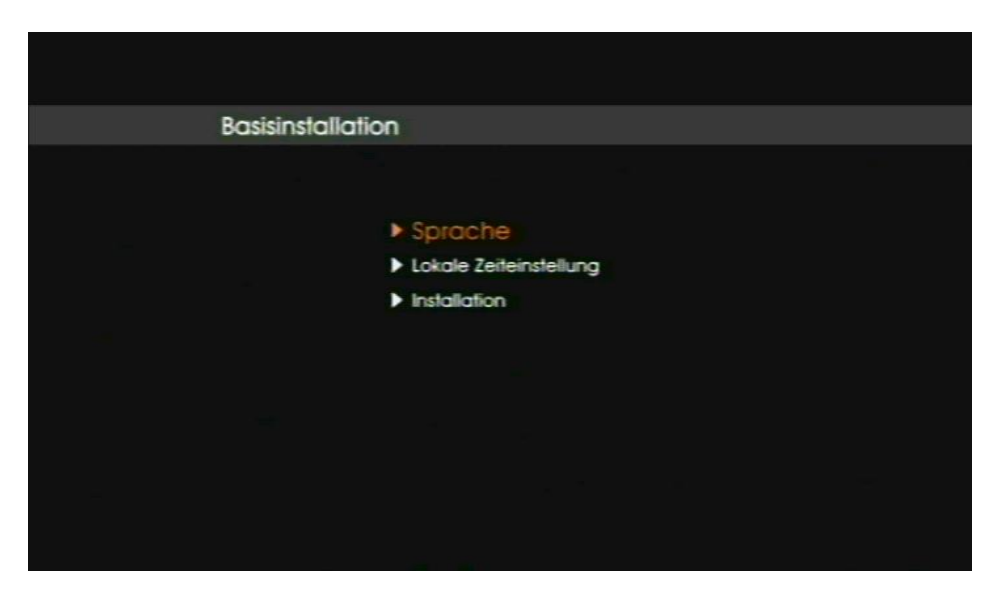

Bei der Erstinbetriebnahme (und nach Wiederherstellen der Werkseinstellungen) muss die Basisinstallation durchgeführt werden.

- Sprache:
	- o OSD-Sprache: Stellen Sie die gewünschte Sprache des Menüs ein.
	- o Erster Audiokanal: Vorauswahl der Audio-Sprache (falls vom Sender angeboten)
	- o Zweiter Audiokanal: Vorauswahl der Audio-Sprache (falls vom Sender angeboten)
- Lokale Zeiteinstellung: Stellen Sie die gewünschte Zeitzone ein. Werkseitig: Berlin, Deutschland
- Installation: In diesem Menüpunkt konfigurieren Sie den Receiver. Die Erklärung finden Sie ab Seite 50 in dieser Bedienungsanleitung.
- Der Receiver ist werkseitig vorprogrammiert.

Durch Drücken der EXIT-Taste wird die Basisinstallation abgebrochen.

# **Bildschirm-Einblendungen bei einem Programm-Wechsel**

Bei einem Programm-Wechsel wird am Bildschirm für 5 Sekunden (einstellbar) eine Informationsleiste eingeblendet.

In dieser Informationsleiste finden Sie folgende Hinweise:

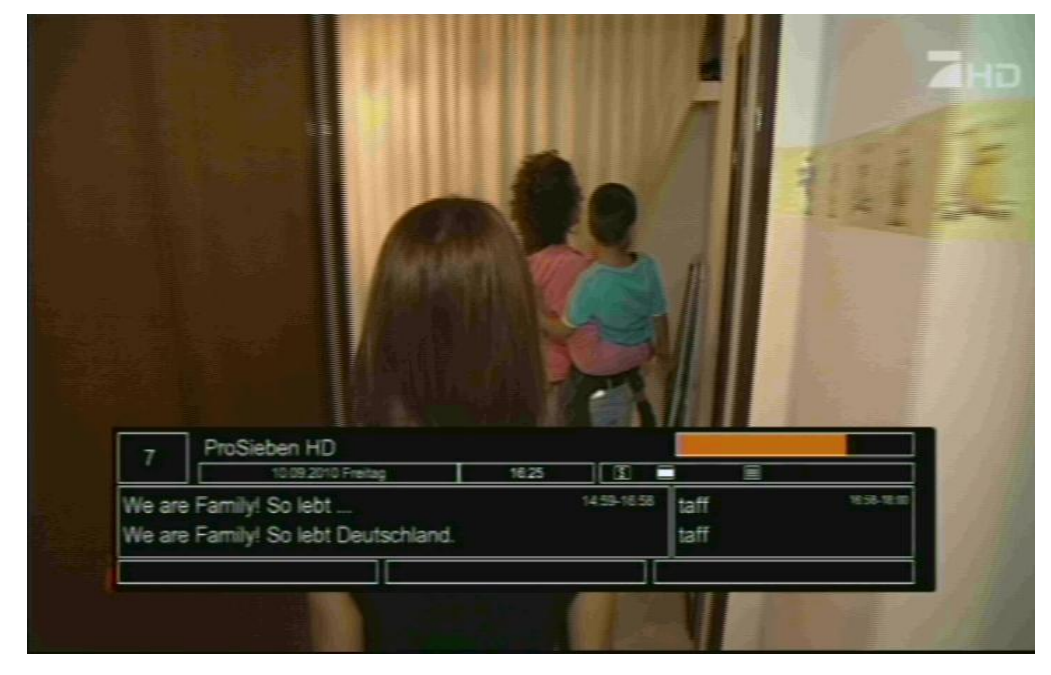

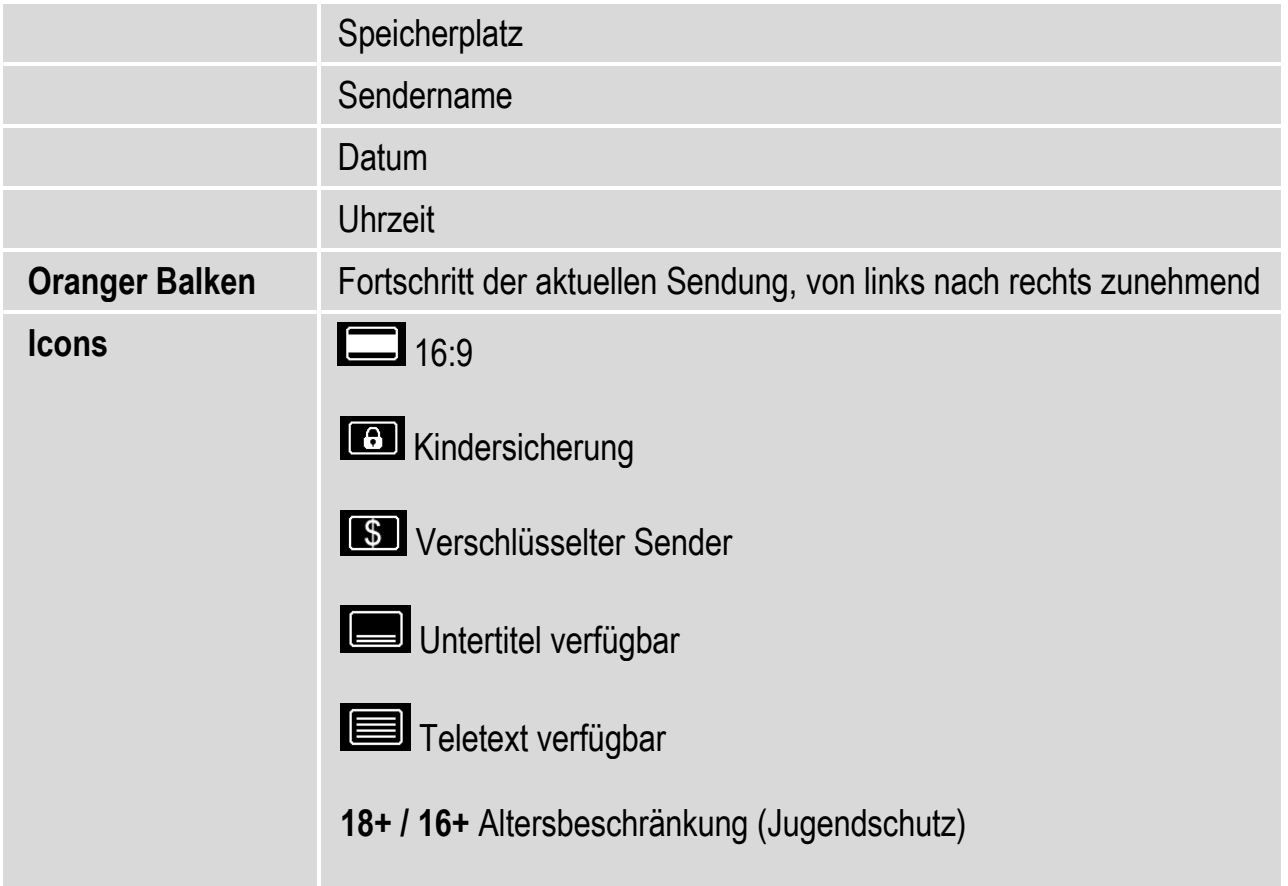

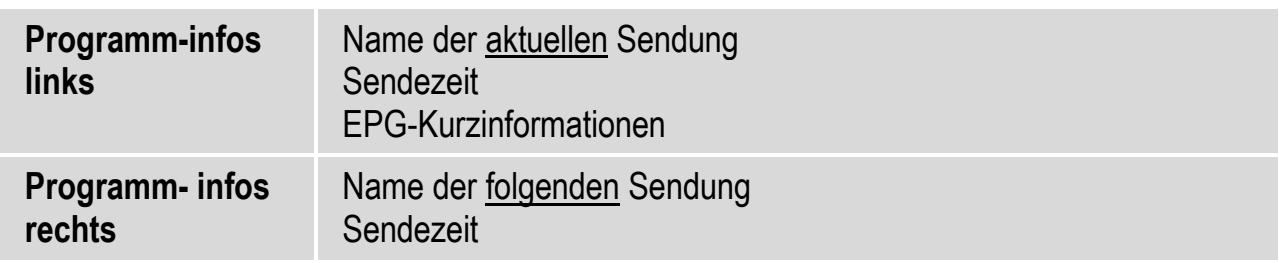

# **Benutzer-Oberfläche auf dem TV-Bildschirm**

Über die Menüs der Benutzer-Oberfläche können Sie individuelle Einstellungen Ihres Receivers vornehmen. Dazu müssen Receiver und TV-Gerät eingeschaltet und mit einem Kabel (z.B. HDMI oder SCART) verbunden sein.

Drücken Sie die "MENU"-Taste. Das Hauptmenü wird angezeigt. Mit der "EXIT"-Taste oder erneutem Drücken auf die "MENU"-Taste können Sie dieses wieder verlassen.

Die angesteuerte Auswahl ist orange markiert. In der unteren Abbildung ist aktuell "Sender editieren" angesteuert.

# **So können Sie sich in den Menüs orientieren**

Oben (Pfeil 1): Menü-Name

Mitte (Pfeil 2): Menü-Punkte

Unten (Pfeil 3): Anwendbare Befehle (wenn angeboten)

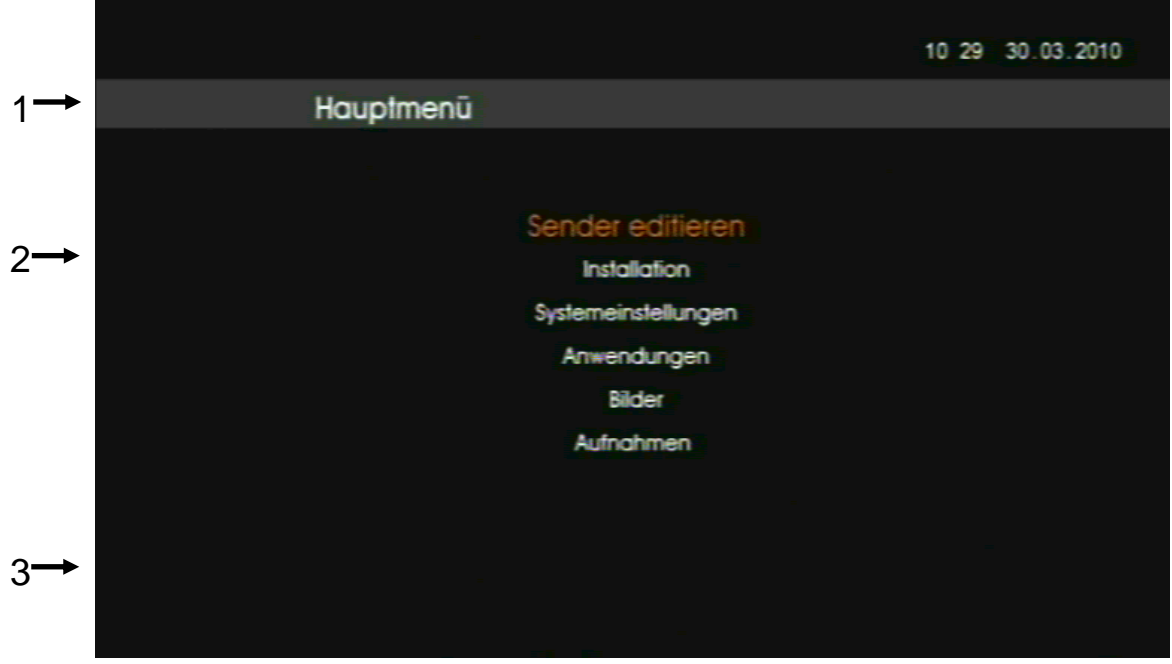

# **Menü-Aufbau**

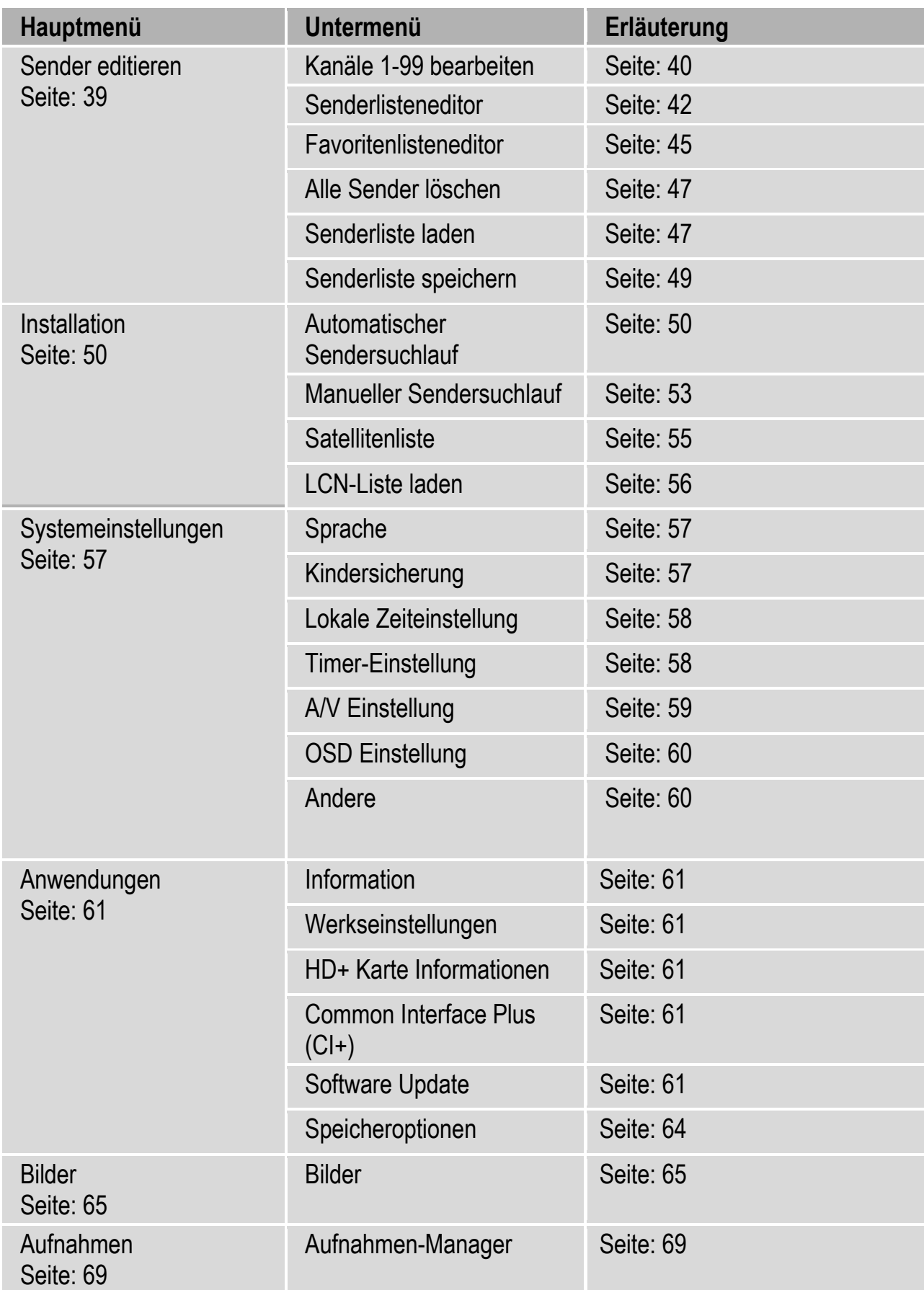

# **Hauptmenüpunkt Sender editieren**

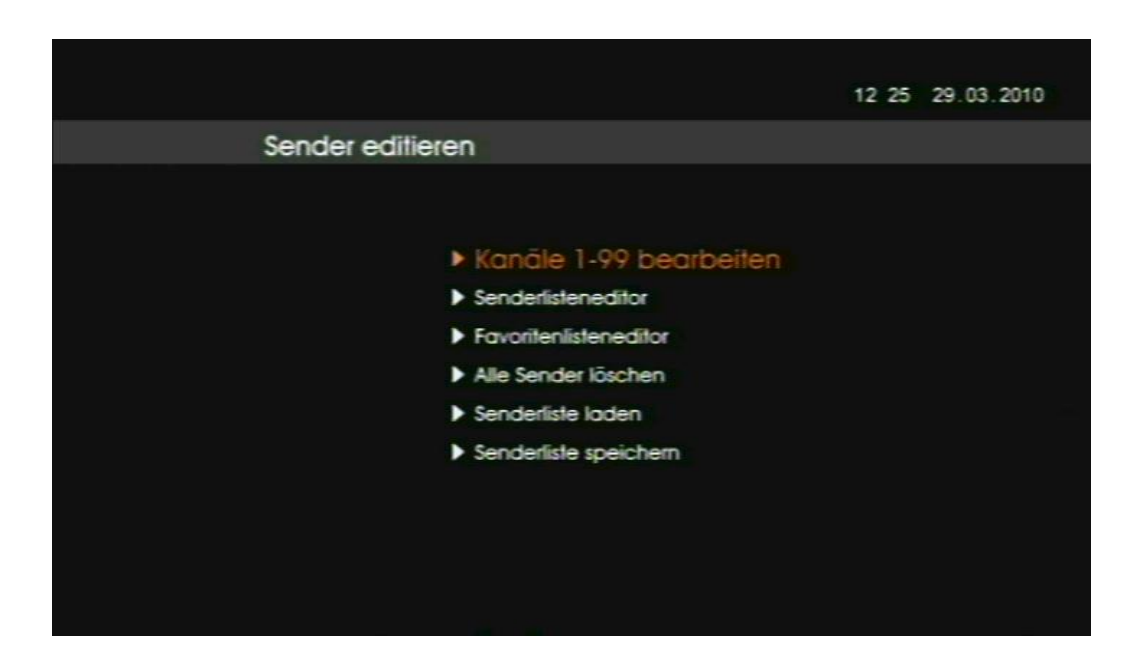

Im Folgenden werden Ihnen die Menüpunkte des Hauptmenüpunkts "Sender editieren" erklärt.

 Genereller Hinweis: die TV-Kanäle 100 – 2.000 und Radio-Kanäle 100 - 500 sind durch HD+ vorgegeben und werden regelmäßig auf den aktuellsten Stand durch ein Software-Update über Satellit gebracht. Damit sind Sie stets auf dem aktuellsten Stand. Der Bootvorgang kann deswegen einige Zeit in Anspruch nehmen.

> Alle von Ihnen durchgeführten Änderungen der TV-Kanäle 100 – 2.000 und Radio-Kanäle 100 – 500 sind nach dem Software-Update überschrieben.

## **Kanäle 1-99 bearbeiten**

 Die Kanäle 1-99 können beliebig belegt werden.

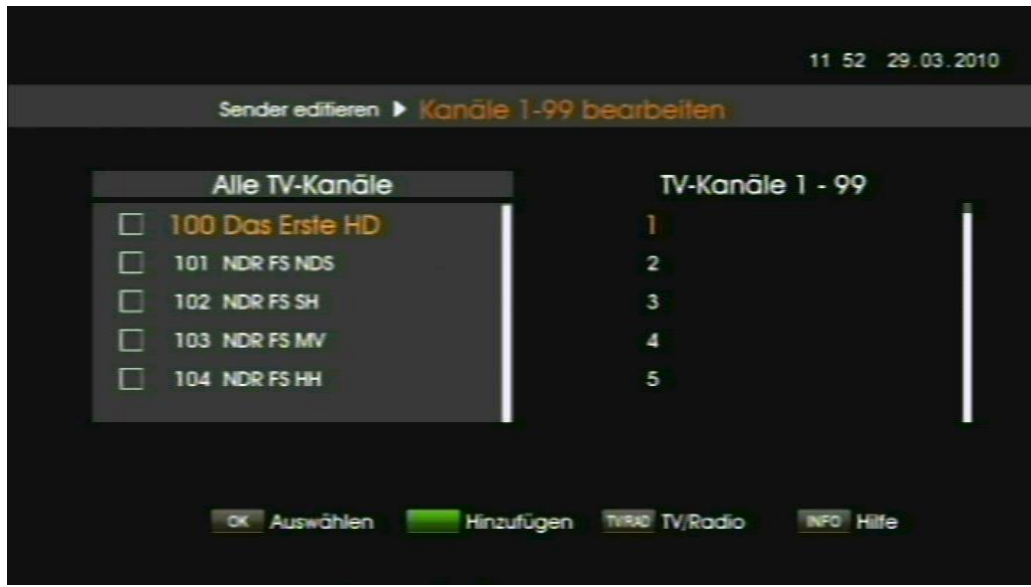

Sie können in diesem Menüpunkt nur die Kanäle von 1-99 belegen und ordnen.

Mit der Taste TV/RAD wechseln Sie zwischen den TV-Kanälen und den Radio-Kanälen.

Mit der INFO-Taste öffnen Sie die Übersicht der anwendbaren Befehle.

Die linke Liste ist die Quell-Liste. Alle auf dem Receiver gespeicherten Kanäle befinden sich in dieser Liste. Aus der Quell-Liste können Sie bis zu 99 Kanäle auswählen, die Sie in die rechte Liste kopieren (= hinzufügen) und beliebig ordnen können. Dadurch gestalten Sie Ihre bevorzugte Liste, welche Ihnen ab Programmplatz 1 angezeigt wird, sobald Sie im Normalbetrieb die OK-Taste drücken.

Zwischen den beiden Listen wechseln Sie mit den Tasten ► und ◄. Entsprechend der Liste, in der Sie sich befinden, finden Sie in der Fußzeile die anwendbaren Befehle.

Mit den Tasten ▲ und ▼ navigieren Sie innerhalb der beiden Listen.

Navigieren Sie in der Quell-Liste zu den Kanälen, die Sie der rechten Liste hinzufügen möchten. Drücken Sie dann die OK-Taste. Die hinzuzufügenden Kanäle werden mit einem Häkchen markiert. Das Häkchen wird durch nochmaliges Drücken der OK-Taste entfernt.

Drücken Sie die grüne Funktionstaste, sobald Sie alle hinzuzufügenden Kanäle mit einem Häkchen markiert haben. Die Kanäle werden nun in der rechten Liste aufgeführt.

 Die der rechten Liste hinzugefügten Kanäle bleiben der Quell-Liste selbstverständlich erhalten.

Zum Bearbeiten der rechten Liste wechseln Sie in diese durch Drücken der ►Taste. Anwendbare Befehle werden in der Fußzeile angezeigt. Die zu bearbeitenden Kanäle müssen wie gehabt mit einem Häkchen markiert werden.

Rote Funktionstaste: Entfernen der markierten Kanäle aus der rechten Liste

Blaue Funktionstaste: Verschieben der markierten Kanäle. Bewegen Sie die Markierung zum Zielspeicherplatz und drücken Sie die blaue Funktionstaste.

Gelbe Funktionstaste: Alle Kanäle markieren bzw. alle Markierungen entfernen.

 Es kann entweder nur ein Kanal oder mehrere Kanäle gleichzeitig markiert und bearbeitet werden.

Mit der EXIT-Taste verlassen Sie den Menüpunkt. Mit Bestätigung der Sicherheitsabfrage werden die Änderungen gespeichert. Bei Nicht-Bestätigung werden die Änderungen verworfen.

### **Senderlisteneditor**

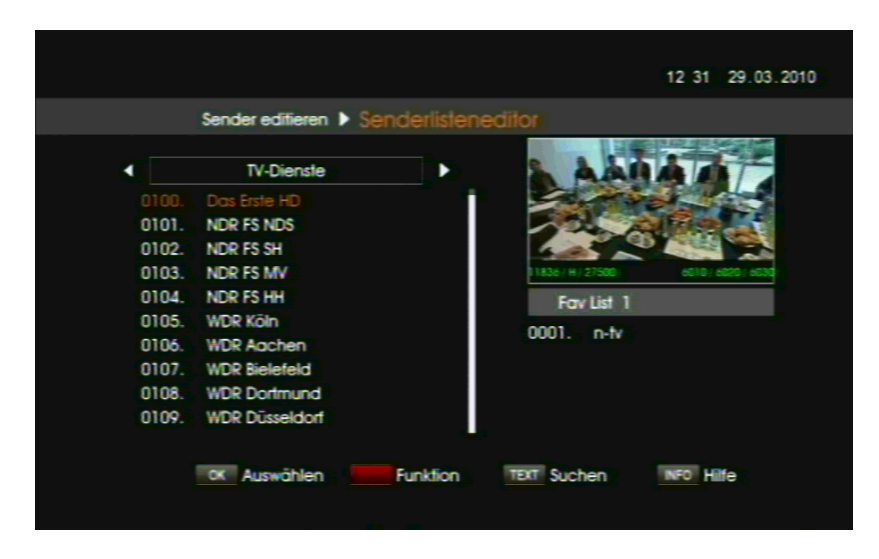

In diesem Menüpunkt können Sie alle TV- und Radio-Kanäle bearbeiten.

 Genereller Hinweis: die TV-Kanäle 100 – 2.000 und Radio-Kanäle 100 – 500 sind durch HD+ vorgegeben und werden regelmäßig auf den aktuellsten Stand durch ein Software-Update über Satellit gebracht. Damit sind Sie stets auf dem aktuellsten Stand.

> Alle von Ihnen durchgeführten Änderungen der TV-Kanäle 100 – 2.000 und Radio-Kanäle 100 – 500 sind nach dem Software-Update überschrieben.

In der Fußzeile finden Sie die anwendbaren Befehle.

Der zu bearbeitende Kanal muss mit den Tasten ▲ und ▼ angesteuert werden (orange Schriftfarbe). Funktionsabhängig sind Mehrfachmarkierungen möglich.

Mit der INFO-Taste rufen Sie die Befehlsübersicht auf.

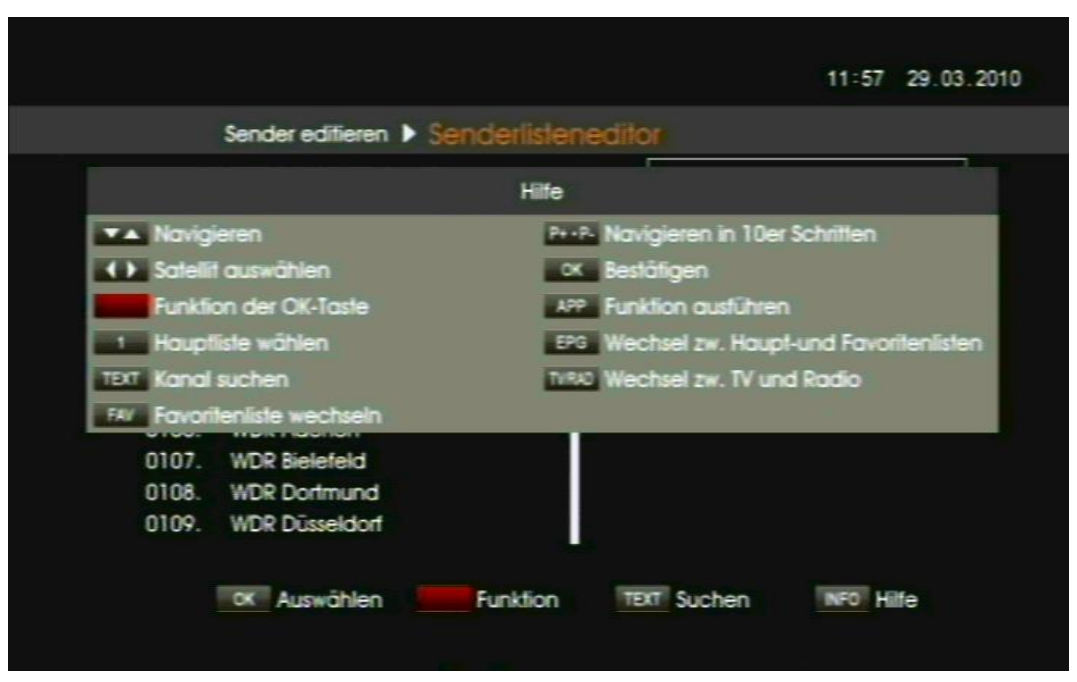

- ▲▼: Zu einem Kanal navigieren
- ◄►: Satellit auswählen
- **EXA:** Funktion der OK-Taste wechseln
- **Einfacher Wechsel zurück zur Hauptliste.**
- : Aufrufen der Kanal-Suchfunktion. Direkteingabe des Namens des gesuchten Senders über die erscheinende virtuelle Tastatur.
- **EAV**: Favoritenliste wechseln
- **EP+** und P- : In 10er Schritten navigieren
- **EOKED:** Funktion bestätigen
- **APP**: Ausführen einer Funktion
- **EEPG**: Wechsel zwischen der Hauptliste und den Favoritenlisten
- **ITVIRAD**: Wechsel zwischen TV-Empfang und Radio-Empfang

Mir der EXIT-Taste schließen Sie die Befehlsübersicht.

Die OK-Taste ist mit mehreren Funktionen belegt. Der Funktionswechsel erfolgt durch Drücken der roten Funktionstaste. Beim Feld **Steht die** aktive Funktion geschrieben.

Funktionsübersicht der OK-Taste:

### **Auswählen**

Den Kanal, der orange gekennzeichnet ist (ausgewählt wurde), in der Vorschau durch Drücken der OK-Taste anzeigen lassen.

### **Sperren**

Den Kanal, der orange gekennzeichnet ist (ausgewählt wurde), durch Drücken der OK-Taste sperren. Ein gesperrter Kanal ist durch gekennzeichnet. Durch die Sperre kann ein gesperrter Kanal nur gesehen werden, wenn die korrekte Receiver-PIN eingegeben wird (werkseitig 0000).

 Im Menüpunkt Systemeinstellungen – Kindersicherung muss der Punkt Sender sperren aktiviert sein. Ist dieser Punkt deaktiviert, sind die Sperren solange stillgelegt, bis der Punkt Sender sperren wieder aktiviert wurde.

### **LOK** Überspringen

Den Kanal, der orange gekennzeichnet ist (ausgewählt wurde), durch Drücken der OK-Taste überspringen. Ein Kanal, der übersprungen wird, ist mit **O**gekennzeichnet. Beim Zappen durch die Kanäle wird der so gekennzeich-nete Kanal übersprungen. Er kann jedoch über die Zifferntasten direkt angewählt werden.

### **Verschieben**

Es kann ein oder mehrere Kanäle zum Verschieben vormarkiert werden. Navigieren Sie dafür die zu verschiebenden Kanäle an und drücken jeweils

einmal die OK-Taste. Die vormarkierten Kanäle sind durch gekennzeichnet. Bewegen Sie die Markierung zum Zielspeicherplatz und drücken Sie die APP-Taste.

### **Löschen**

Es kann ein oder mehrere Kanäle zum Löschen vormarkiert werden. Navigieren Sie dafür die zu löschenden Kanäle an und drücken jeweils

einmal die OK-Taste. Die vormarkierten Kanäle sind durch gekennzeichnet. Zum Löschen drücken Sie die APP-Taste.

### **Favorit**

Zunächst wählen Sie durch Drücken der FAV-Taste die Favoritenliste aus, in der Sie einen Kanal als Favorit ablegen möchten. Die aktuell gewählte Favoritenliste finden Sie unter dem Vorschau-Fenster.

Sie können in eine Favoritenliste sowohl TV-Kanäle als auch Radio-Kanäle ablegen.

Der Wechsel zwischen TV-Kanälen und Radio-Kanälen erfolgt durch Drücken der TV/RAD-Taste.

Den Kanal, der orange gekennzeichnet ist (ausgewählt wurde), durch Drücken der OK-

Taste zur gewählten Favoritenliste hinzufügen. Ein Favoritenkanal ist durch gekennzeichnet.

 Die Favoritenlisten können auch im folgenden Menüpunkt verwaltet werden. Hier stehen Ihnen noch weitere spezifische Anwendungen zur Verfügung.

Die Favoritenliste rufen Sie im Normalbetrieb mit der FAV-Liste auf. Durch Drücken der 1- Taste verlassen Sie die Favoritenliste und gelangen zurück zur Hauptliste, in der alle Kanäle gespeichert sind.

Mit der EXIT-Taste verlassen Sie das Menü. Die durchgeführten Änderungen sind gespeichert.

#### **Favoritenlisteneditor**

In diesem Menü können Sie ausschließlich die Favoritenlisten bearbeiten. Voraussetzung ist, dass Sie bereits eine oder mehrere Favoritenlisten, wie im Menüpunkt zuvor beschrieben, angelegt haben.

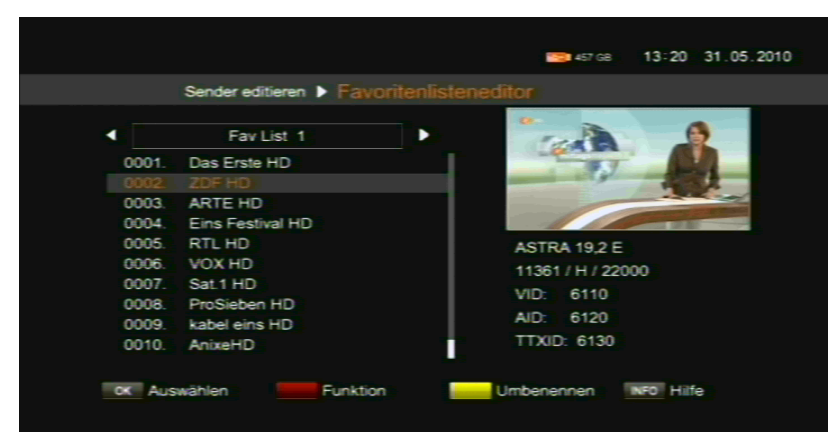

 Falls Sie einen TV-Sender der Speicherplätze 100 – 2.000 oder Radio-Sender der Speicherplätze 100 – 500 einer Favoritenliste hinzufügen, wird dieser auch in der Favoritenliste entsprechend des automatischen Updates nach einem Neustart geändert.

In der Fußzeile finden Sie die anwendbaren Befehle.

Der Wechsel zwischen den Favoritenlisten erfolgt über die Tasten ◄ und ►. Die zu bearbeitende Favoritenliste ist zu wählen.

Der zu bearbeitende Kanal muss mit den Tasten ▲ und ▼ angesteuert werden (orange Schriftfarbe). Funktions-abhängig sind Mehrfachmarkierungen möglich.

Mit der gelben Funktionstaste benennen Sie den Namen der aktuellen Favoritenliste um. Geben Sie den gewünschten Namen über die erscheinende virtuelle Tastatur ein.

Die OK-Taste ist mit mehreren Funktionen belegt. Der Funktionswechsel erfolgt durch Drücken der roten Funktionstaste. Beim Feld **Staatsfaller steht die aktive Funktion geschrieben.** 

Funktionsübersicht der OK-Taste:

#### **Auswählen**

Den Kanal, der orange gekennzeichnet ist (ausgewählt wurde), in der Vorschau durch Drücken der OK-Taste anzeigen lassen.

#### **Sperren**

Den Kanal, der orange gekennzeichnet ist (ausgewählt wurde), durch Drücken der OK-

Taste sperren. Ein gesperrter Kanal ist durch gekennzeichnet. Durch die Sperre kann ein gesperrter Kanal nur gesehen werden, wenn die korrekte Receiver-PIN eingegeben wird (werkseitig 0000).

 Im Menüpunkt Systemeinstellungen – Kindersicherung muss der Punkt Sender sperren aktiviert sein. Ist dieser Punkt deaktiviert, sind die Sperren solange stillgelegt, bis der Punkt Sender sperren wieder aktiviert wurde.

#### **LOK** Überspringen

Den Kanal, der orange gekennzeichnet ist (ausgewählt wurde), durch Drücken der OK-Taste überspringen. Ein Kanal, der übersprungen wird, ist mit

gekennzeichnet. Beim Zappen durch die Kanäle wird der so gekennzeichnete Kanal übersprungen. Er kann jedoch über die Zifferntasten direkt angewählt werden.

### **Verschieben**

Es kann ein oder mehrere Kanäle zum Verschieben vormarkiert werden. Navigieren Sie dafür die zu verschiebenden Kanäle an und drücken jeweils

einmal die OK-Taste. Die vormarkierten Kanäle sind durch gekennzeichnet. Bewegen Sie die Markierung zum Zielspeicherplatz und drücken Sie die APP-Taste.

#### **Entfernen**

Es kann ein oder mehrere Kanäle aus der Favoritenliste entfernt werden. Dazu müssen diese zum Entfernen vormarkiert werden. Navigieren Sie dafür die zu entfernenden Kanäle an und drücken jeweils einmal die OK-Taste. Die

vormarkierten Kanäle sind durch gekennzeichnet. Zum Entfernen drücken Sie die APP-Taste.

Mit der EXIT-Taste verlassen Sie das Menü. Die durchgeführten Änderungen sind gespeichert.

### **Alle Sender löschen**

In diesem Menüpunkt können Sie alle gespeicherten TV-Kanäle und Radio-Kanäle löschen. Geben Sie dafür in der erscheinenden Eingabeaufforderung die aktuelle Receiver-PIN ein (werkseitig 0000).

#### **Senderliste laden**

In diesem Menüpunkt können Sie eine gespeicherte Senderliste des Receivers laden. Dafür muss ein externes USB-Speichermedium angeschlossen und erkannt sein. Ansonsten können Sie diesen Menüpunkt nicht aufrufen.

 Genereller Hinweis: die TV-Kanäle 100 – 2.000 und Radio-Kanäle 100 - 500 sind durch HD+ vorgegeben und werden regelmäßig auf den aktuellsten Stand durch ein Software-Update über Satellit gebracht. Damit sind Sie stets auf dem aktuellsten Stand.

> Alle von Ihnen durchgeführten Änderungen der TV-Kanäle 100 – 2.000 und Radio-Kanäle 100 – 500 sind nach dem Software-Update überschrieben.

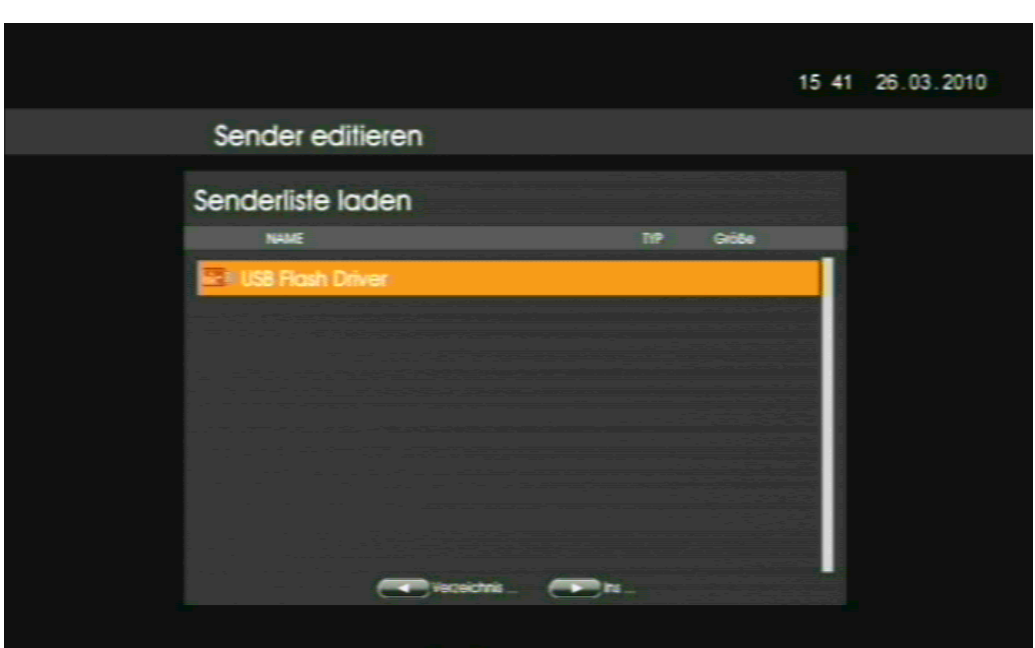

Wählen Sie USB Flash Driver aus und drücken Sie die OK-Taste auf der Fernbedienung. Danach befinden Sie sich hier:

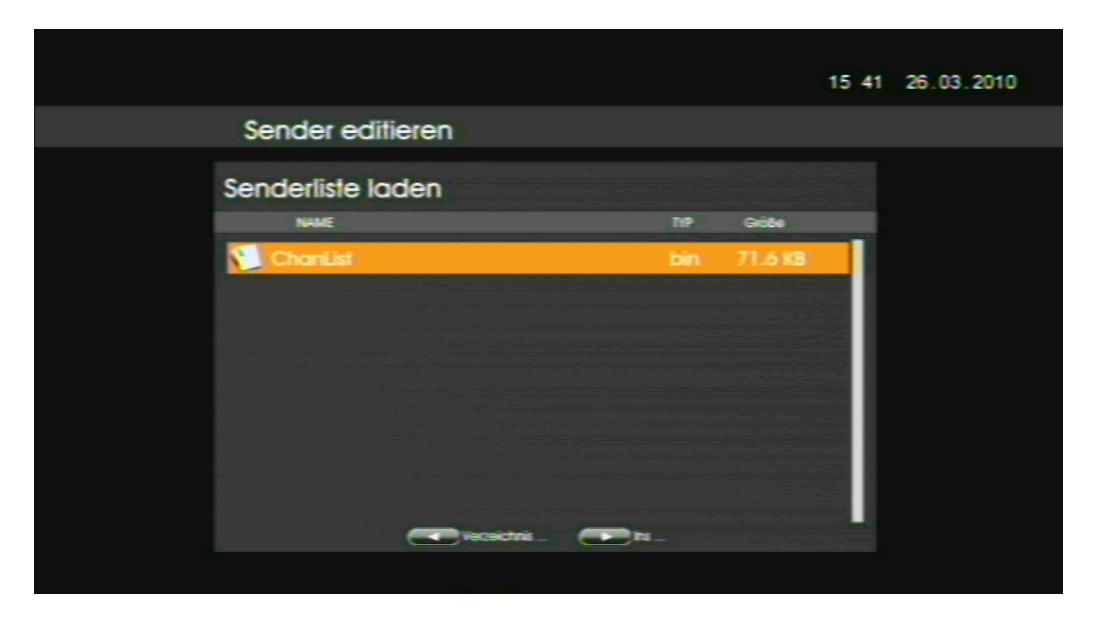

Wählen Sie die Datei ChanList.bin und drücken die OK-Taste auf der Fernbedienung. Bestätigen Sie die Sicherheitsabfrage. Die Senderliste wird geladen.

# **Senderliste speichern**

In diesem Menüpunkt kann die komplette Senderliste auf ein externes USB-Speichermedium gespeichert werden. Dafür muss ein externes USB-Speichermedium angeschlossen und erkannt sein. Ansonsten können Sie diesen Menüpunkt nicht aufrufen.

Nach korrekter Receiver-PIN-Eingabe (werkseitig 0000) und Bestätigung der Sicherheitsabfrage wird die komplette Senderliste auf das externe USB-Speichermedium gespeichert.

Mit der EXIT-Taste verlassen Sie das Menü.

# **Hauptmenüpunkt Installation**

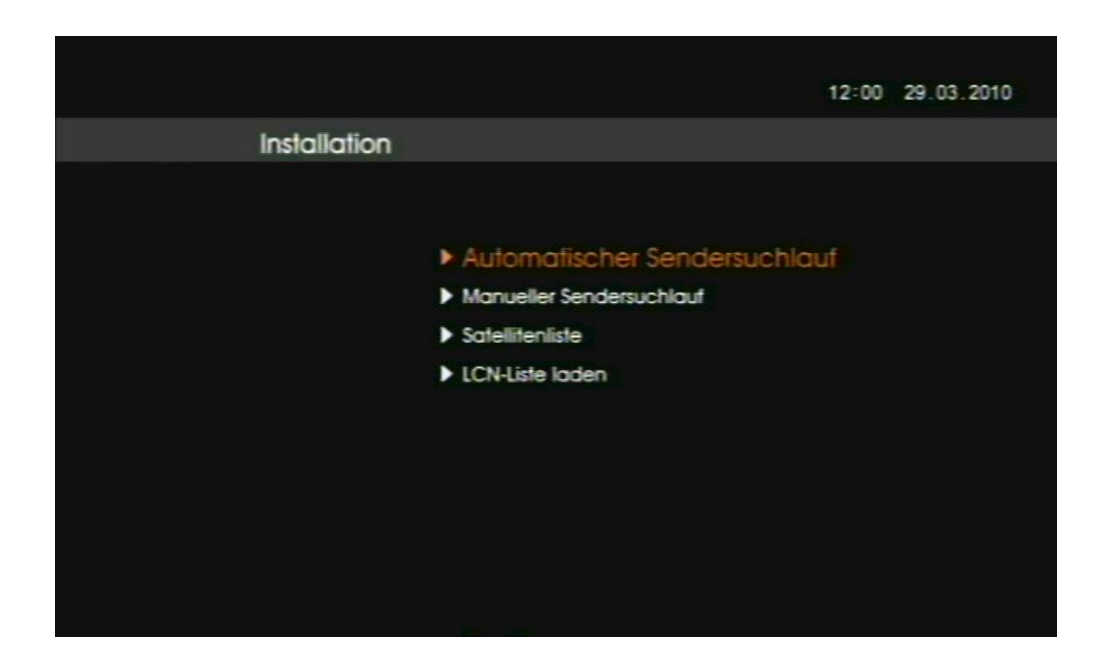

Im Folgenden werden Ihnen die Menüpunkte des Hauptmenüpunkts "Installation" erklärt.

### **Automatischer Sendersuchlauf**

In diesem Menüpunkt können Sie die angelegten Satelliten konfigurieren, einen vollständigen Sendersuchlauf durchführen und den Receiver für den Anschluss an ein Einkabel-System (nach EN 50494) konfigurieren.

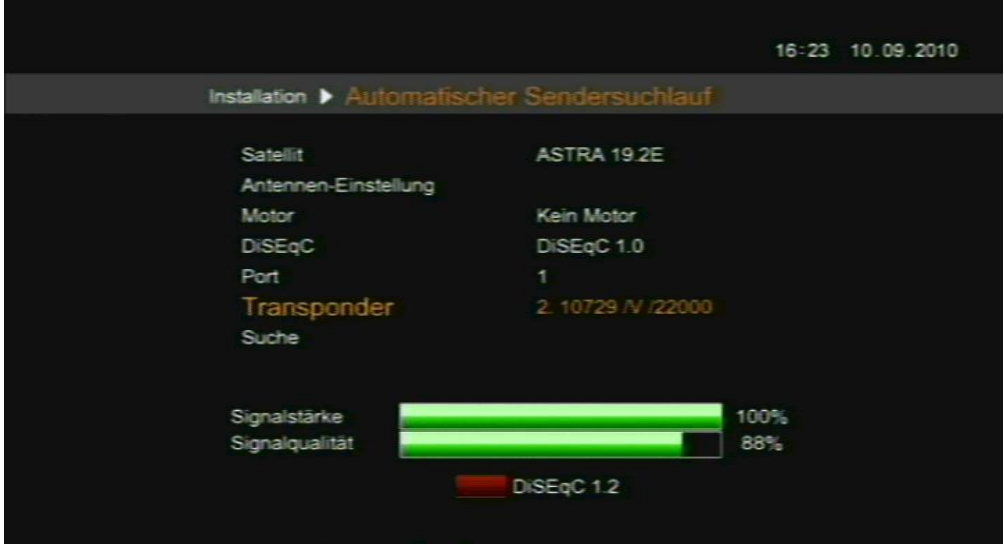

**DiSEqC 1.2:** Voraussetzung ist, dass bei Punkt "Motor" die Auswahl DiSEqC 1.2 aktiviert ist. Durch Drücken der roten Funktionstaste gelangen Sie direkt zu den DiSEqC 1.2 Motoreinstellungen.

**Satellit:** Auswahl des zu durchsuchenden Satelliten.

**LNB-Einstellung:** Hier können Sie das angeschlossene LNB konfigurieren. Die Voreinstellung ist für alle gängigen Satelliten-Anlagen geeignet. Eine Änderung sollte nur von Fachleuten durchgeführt werden.

Wichtig: hier können Sie die LNB-Stromversorgung aktivieren und deaktivieren.

**Motor:** Entweder keinen Motor oder einen DiSEqC 1.2-Motor auswählen.

**DiSEqC:** Einstellungen für DiSEqC

- o Deaktiviert
- o DiSEqC 1.0: Einstellmöglichkeit Port 1, 2, 3 und 4
- o Tone Burst: Ton A oder Ton B
- Unicable (siehe folgende Seite "Anschluss an ein Einkabel-System (EN 50494))
- Die DiSEqC-Einstellungen sind wichtig, falls der Receiver an eine Mehrfach-Satelliten-Antenne angeschlossen ist.

Ziehen Sie im Zweifel einen Fachmann oder den Installateur der Satelliten-Anlage zu Rate.

**Transponder:** Auswahl des Transponders, für den die Signalstärke und Signalqualität angezeigt werden sollen.

**Suche:** Drücken Sie die OK-Taste, um den automa-tischen Sendersuchlauf zu starten. Sie müssen jedoch zunächst die Filtereinstellungen im erscheinenden Fenster eingeben:

o Nur für FTA: Ja / Nein

(ja = nur frei empfangbare Kanäle / nein = frei empfangbare und verschlüsselte Kanäle)

- o Gesuchte Kanäle: Auswahl, ob nur nach TV-Kanälen, nur nach Radio-Kanälen oder nach beidem gesucht werden soll
- o Netzwerk Suchlauf: Falls "Ja" werden zusammenhängende Transponder nacheinander gelistet und durchsucht. Falls "Nein" werden nur bereits angelegte Transponder durchsucht.

Mit der blauen Funktionstaste starten Sie den automa-tischen Sendersuchlauf. Wenn Sie die rote Funktions-taste drücken, wird der automatische Sendersuchlauf nicht gestartet und der Vorgang abgebrochen. Der Balken zeigt Ihnen den Fortschritt des Suchvorgangs.

Nach dem automatischen Sendersuchlauf werden neugefundene Kanäle am Ende der Kanalliste angefügt, wenn dies von Ihnen bestätigt wird. Wenn Sie nicht bestätigen, wird der Vorgang abgebrochen.

\_\_\_\_\_\_\_\_\_\_\_\_\_\_\_

# **Anschluss an ein Einkabel-System (EN 50494)**

**DiSEqC:** Unicable auswählen

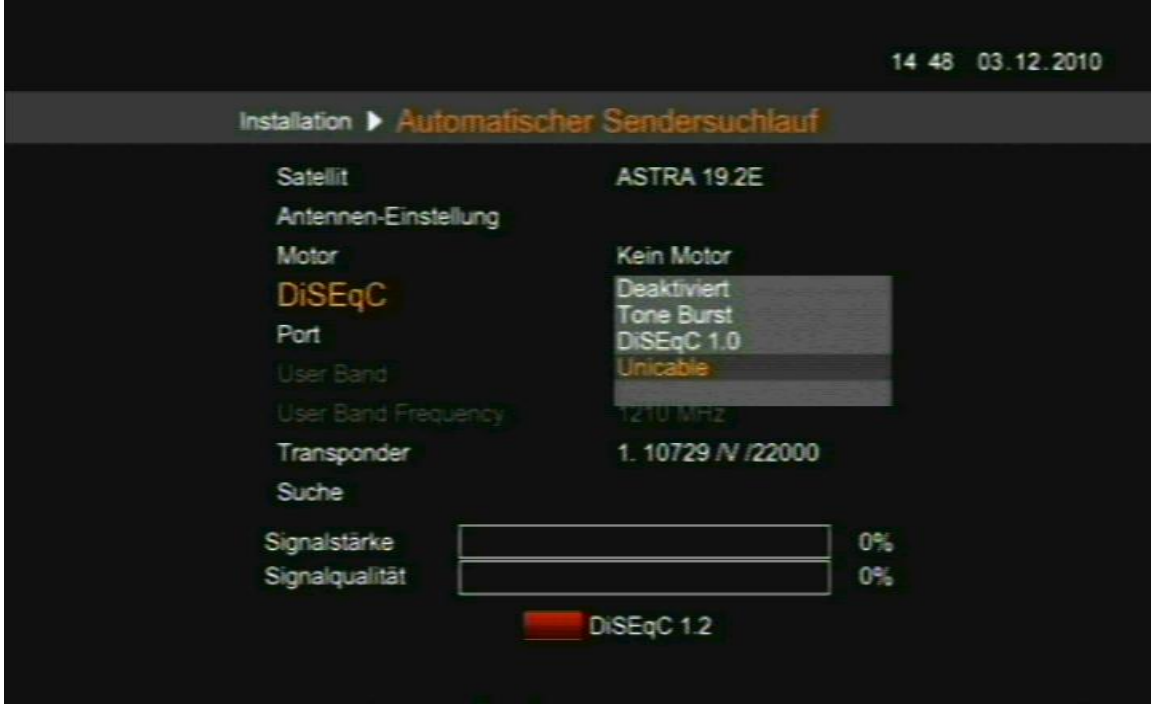

Sie müssen nun bei den Punkten User Band und User Band Frequency die dem Receiver bzw. dem Receiver-Anschluss zugewiesenen Werte eingeben. Die Werte erhalten Sie vom Installateur des Einkabel-Systems und beachten Sie die Bedienungsanleitung des Einkabel-Systems.

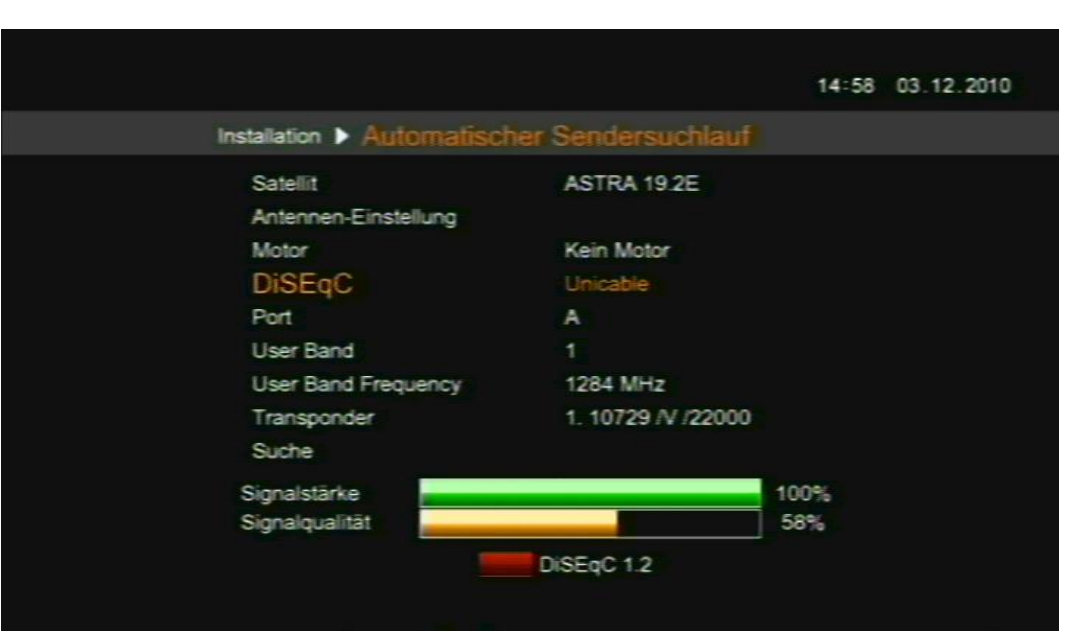

 Bitte beachten: vergeben Sie die Paarung User Band und User Band Frequency inner halb eines Einkabel-Systems nur einmal.

Mit der EXIT-Taste verlassen Sie das Menü.

### **Manueller Sendersuchlauf**

\_\_\_\_\_\_\_\_\_\_\_\_\_\_\_

In diesem Menüpunkt können Sie Transponder bearbeiten, neu anlegen, löschen und durchsuchen.

Wählen Sie mit den Tasten ◄ und ► zunächst den Satelliten aus.

Der zu bearbeitende Transponder muss mit den Tasten ▲ und ▼ angesteuert werden (orange Schriftfarbe).

Die Abkürzung für Transponder lautet TP. Transponder ist gleichbedeutend mit Frequenz.

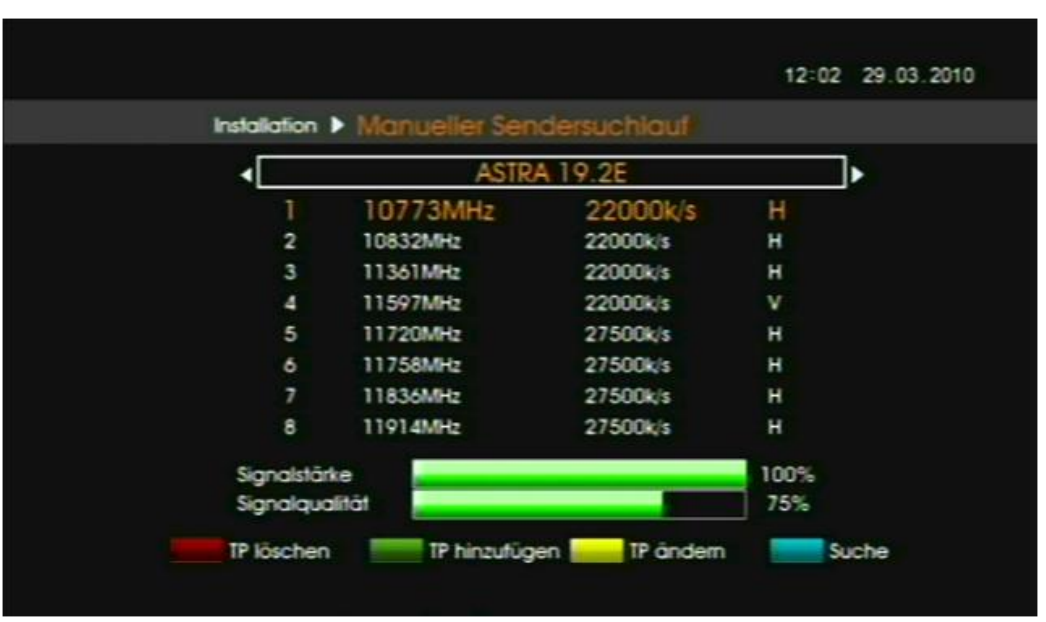

**TP löschen:** Der angesteuerte Transponder wird nach Bestätigung der Sicherheitsabfrage gelöscht. Alle diesem Transponder zugeordneten Sender werden gelöscht.

**TP hinzufügen:** Hier kann ein neuer Transponder, welcher noch nicht angelegt wurde, angelegt werden.

Verwenden Sie diese Funktion, um nach einem Sender zu suchen, wenn Ihnen die notwendigen Daten bekannt sind. Diese Daten müssen im erscheinenden Fenster eingegeben und zum Speichern die blaue Funktionstaste gedrückt werden. Der neu angelegte Trans-ponder erscheint in der Liste. Über die blaue Funktionstaste **Suche** kann dieser durchsucht werden.

**TP ändern:** Wenn ein bereits angelegter Trans-ponder geändert werden soll, drücken Sie die gelbe Funktionstaste wenn der Transponder angesteuert ist. Alle diesem Transponder zugeordneten Sender werden gelöscht.

**Suche:** Drücken Sie diese Taste, um den manuellen Sendersuchlauf zu starten. Sie müssen jedoch zunächst die Filtereinstellungen im erscheinenden Fenster eingeben:

o Nur für FTA: Ja / Nein

(ja = nur frei empfangbare Kanäle / nein = frei empfangbare und verschlüsselte Kanäle)

o Gesuchte Kanäle: Auswahl, ob nur nach TV-Kanälen, nur nach Radio-Kanälen oder nach beidem gesucht werden soll

o Netzwerk Suchlauf: Falls "Ja" werden zusammenhängende Transponder nacheinander gelistet und durchsucht. Falls "Nein" werden nur bereits angelegte Transponder durchsucht.

Mit der blauen Funktionstaste starten Sie den manuellen Sendersuchlauf. Der Balken zeigt Ihnen den Fortschritt des Suchvorgangs. Wenn Sie die rote Funktionstaste drücken, wird der manuelle Sendersuchlauf nicht gestartet und der Vorgang abgebrochen.

Nach dem manuellen Sendersuchlauf werden neugefundene Kanäle am Ende der Kanalliste angefügt, wenn dies von Ihnen bestätigt wird. Wenn Sie nicht bestätigen, wird der Vorgang abgebrochen.

Mit der EXIT-Taste verlassen Sie das Menü.

### **Satellitenliste**

In diesem Menüpunkt können Sie bereits angelegte Satelliten löschen oder bearbeiten und neue Satelliten hinzufügen.

Der zu bearbeitende Satellit muss mit den Tasten ▲ und ▼ angesteuert werden (orange Schriftfarbe).

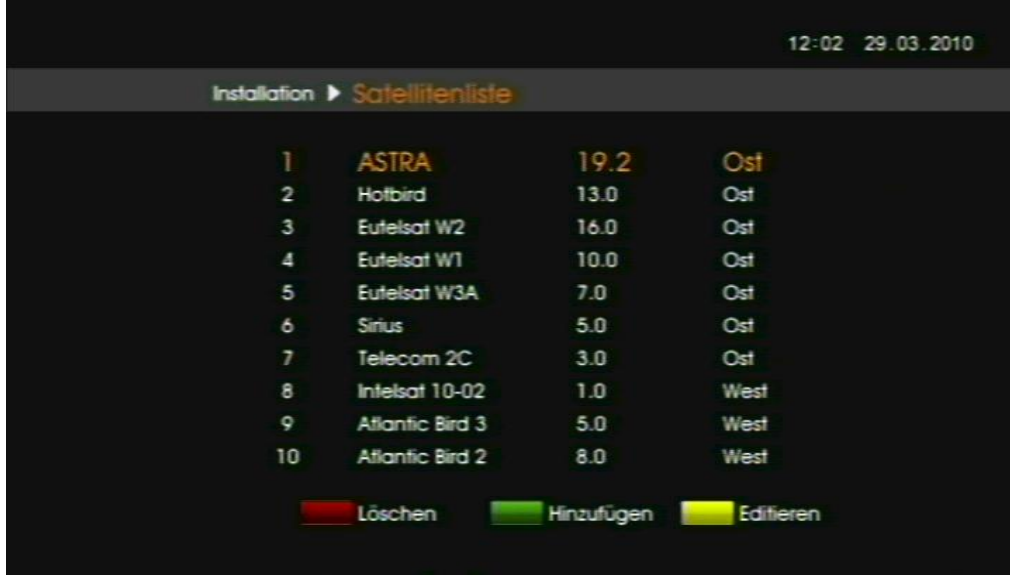

 Um die Funktion des Receivers nicht zu beein-trächtigen, kann der Satellit ASTRA 19,2 ° OST nicht bearbeitet oder gelöscht werden. Auf diesem Satellit werden die HD+ Kanäle gesendet.

**Löschen:** Nach Bestätigung der Sicherheitsabfrage wird der angesteuerte Satellit gelöscht. Alle auf diesem Satellit gesendeten Transponder und Sender werden gelöscht.

**Hinzufügen:** Geben Sie den Namen, die Orbital-position und die Lage des hinzuzufügenden Satelliten in der erscheinenden virtuellen Tastatur ein. Durch Drücken der blauen Funktionstaste wird der neue Satellit in der Satellitenliste gespeichert. Der neu angelegte Satellit kann nun auf Kanäle durchsucht werden. Mit der roten Funktionstaste brechen Sie den Vorgang ab.

**Editieren:** Hier können die Daten eines angelegten Satelliten (außer ASTRA 19,2° Ost) editiert werden. Durch Drücken der blauen Funktionstaste werden die Änderungen gespeichert. Mit der roten Funktionstaste brechen Sie den Vorgang ab.

Mit der EXIT-Taste verlassen Sie das Menü.

### **LCN-Liste laden**

Hier können Sie die von HD+ per Satellit ausgestrahlte Senderliste laden. Dies betrifft die TV-Kanäle 100 – 2.000 und Radio-Kanäle 100 – 500. Wählen Sie die gewünschte LCN-Liste aus. Zum Starten die OK-Taste drücken.

 Diese Liste wird vom Receiver bei jedem Neustart geladen, damit der Receiver stets auf dem aktuellsten Stand ist.

Mit der EXIT-Taste verlassen Sie das Menü.

# **Hauptmenüpunkt Systemeinstellungen**

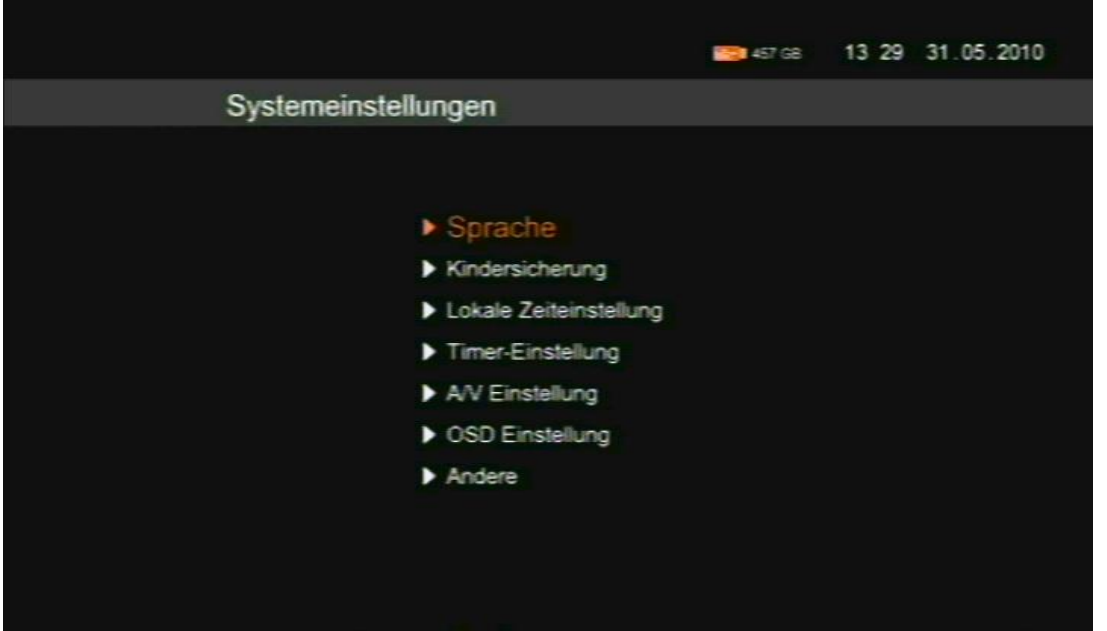

# **Sprache**

- o OSD-Sprache: Stellen Sie die gewünschte Sprache des Menüs ein.
- o Erster Audiokanal: Vorauswahl der Audio-Sprache (falls vom Sender angeboten)
- o Zweiter Audiokanal: Vorauswahl der Audio-Sprache (falls vom Sender angeboten)
- Diese Einstellungen sollten Sie bereits bei der Erstinbetriebnahme eingestellt haben.

# **Kindersicherung**

- Erfordert Receiver-PIN-Eingabe. Werkseitig: 0000
	- o Sender sperren: Aktivieren / Deaktiveren der vorgenommenen Sendersperren.
	- o Menü sperren: Bei Aktivierung werden die wichtigsten Menüpunkte, die der Basisinstallation des Receivers dienen, gesperrt.
	- o Receiver-PIN ändern: Hier kann die Receiver-PIN geändert werden. Beachten Sie, dass die neue Receiver-PIN aus vier unterschiedlichen Zahlen bestehen muss.
- Bei dreimaliger falscher Eingabe der aktuellen Receiver-PIN wird der Receiver zehn Minuten gesperrt.
- o HD+ Karte PIN ändern: Hier kann die HD+ Karten PIN geändert werden. Beachten Sie, dass die neue Receiver-PIN aus vier unterschiedlichen Zahlen bestehen muss.
- Bei dreimaliger falscher Eingabe der aktuellen HD+ Karten PIN wird der Receiver zehn Minuten gesperrt.

### **Lokale Zeiteinstellung**

Lokale Zeiteinstellung: Stellen Sie die gewünschte Zeitzone ein. Werkseitig: Berlin, Deutschland

- Diese Einstellungen sollten Sie bereits bei der Erstinbetriebnahme eingestellt haben.
- **Timer-Einstellung**

Mit der Funktion Timer können Sie den Receiver programmieren, zu einem festgelegten Zeitpunkt einen Vorgang, z.B. Aufnehmen, zu starten.

**1** Bitte beachten Sie, dass Aufnahmen von HD+ Sender senderabhängig sind.

Es stehen Ihnen 50 Timer-Speicherplätze zur Verfügung.

**Löschen:** Löschen eines in der Timer-Tabelle markierten Timer-Speicherplatzes. Nach Bestätigung der Sicherheitsabfrage wird der Timer-Speicherplatz gelöscht.

**Hinzufügen:** Einen neuen Timer-Speicherplatz manuell programmieren. Es erscheint die Auswahl zur Timer-Einstellung:

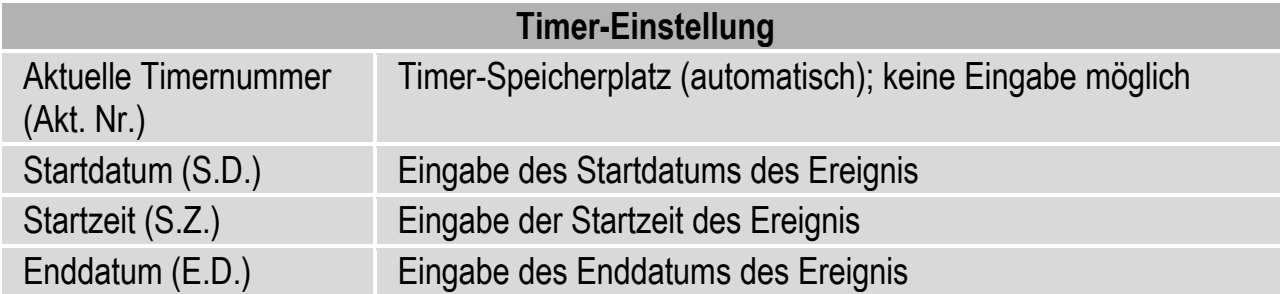

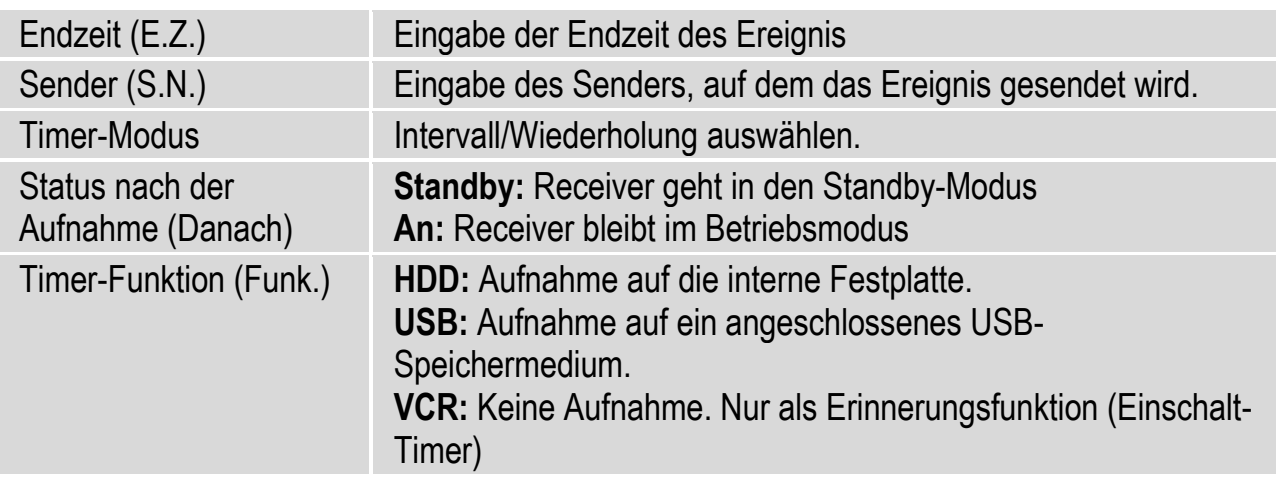

Mit der blauen Funktionstaste speichern Sie die Timer-Einstellung. Diese wird der Timer-Tabelle hinzugefügt. Die Timer-Einstellung ist aktiviert. Mit der roten Funktionstaste brechen Sie die Programmierung ab.

 Der Timer kann auch direkt über den EPG programmiert werden. Dies erfolgt durch direkte Übernahme aus dem EPG. Eine manuelle Eingabe von Daten ist hier nicht notwendig und daher nicht vorgesehen.

**Aktiv:** Den markierten Timer-Speicherplatz aktivieren / deaktivieren. Die Abkürzung in der Timer-Tabelle lautet "Akt.". Ist der Timer-Speicherplatz aktiviert, so ist er mit ► gekennzeichnet. Ist er deaktiviert, ist er mit gekennzeichnet.

# **A/V Einstellung**

- o Auflösung: Wählen Sie die gewünschte Auflösung. Ab 720p steht Ihnen HD-Qualität zur Verfügung. 1080p steht nur zur Verfügung, wenn dies tatsächlich vom Sender gesendet wird.
- o TV-Modus: nicht einstellbar. Abhängig von der Auswahl beim vorherigen Punkt.
- o TV-Bildschirm: Auswahl des Bildschirm-Formats des angeschlossenen TV-Geräts (oder anderes Wiedergabegerät, z.B. Beamer)
- o Bildschirmanpassung:
	- TV-Format: die Anpassung erfolgt über das angeschlossene TV-Gerät automatisch. Voreingestellt.
	- Letterbox: Empfohlene Einstellung falls ein 4:3 TV-Gerät angeschlossen ist.
- Pan Scan: Bildschirmfüllende Einstellung.
- Zoom: Bildschirmfüllende Einstellung. Verzerrung des Bildinhalts möglich.
- o HDCP aktiviert: HDCP aktivieren / deaktivieren. Voreingestellt ist deaktiviert.
- o Video-Ausgang:
	- RGB: Ausgabe des Video-Signals am TV-Scart
	- YPbPr: Ausgabe des Video-Signals am YPbPr-Anschluss (Component). Keine Ausgabe der HD+ Kanäle über diesen Anschluss!

# **OSD Einstellung**

- o OSD Transparenz: Menü-Transparenz
- o Information ausblenden: Einstellung der Anzeigezeit der Informationsleiste bei einem Programmwechsel. Auswahl in Sekunden: 5s, 10s, 15s, 20s, 25s, 30s. Mit der Option "Aus" kann das zeitgesteuerte Ausblenden abgeschaltet werden.

# **Andere**

Automatische Abschaltung:

180 min / 120 min / 60 min / Deaktiviert

Voreingestellt: Deaktiviert. Mit der Funktion Automatische Abschaltung können Sie einstellen, nach wie vielen Minuten der Receiver automatisch in den Standby-Modus schalten soll, wenn er innerhalb der eingestellten Restlaufzeit keinen Befehl erhält. Zwei Minuten vor Ablauf der eingestellten Restlaufzeit wird eine entsprechende Nachricht kurz eingeblendet, um Sie zu informieren. Möchten Sie, dass der Receiver dann nicht in den Standby-Modus wechselt, übermitteln Sie ihm einen Befehl über die Fernbedienung. Die eingestellte Restlaufzeit beginnt dann wieder von vorne. Dies ist eine Funktion, die dem Umweltschutz dient.

# **Hauptmenüpunkt Anwendungen**

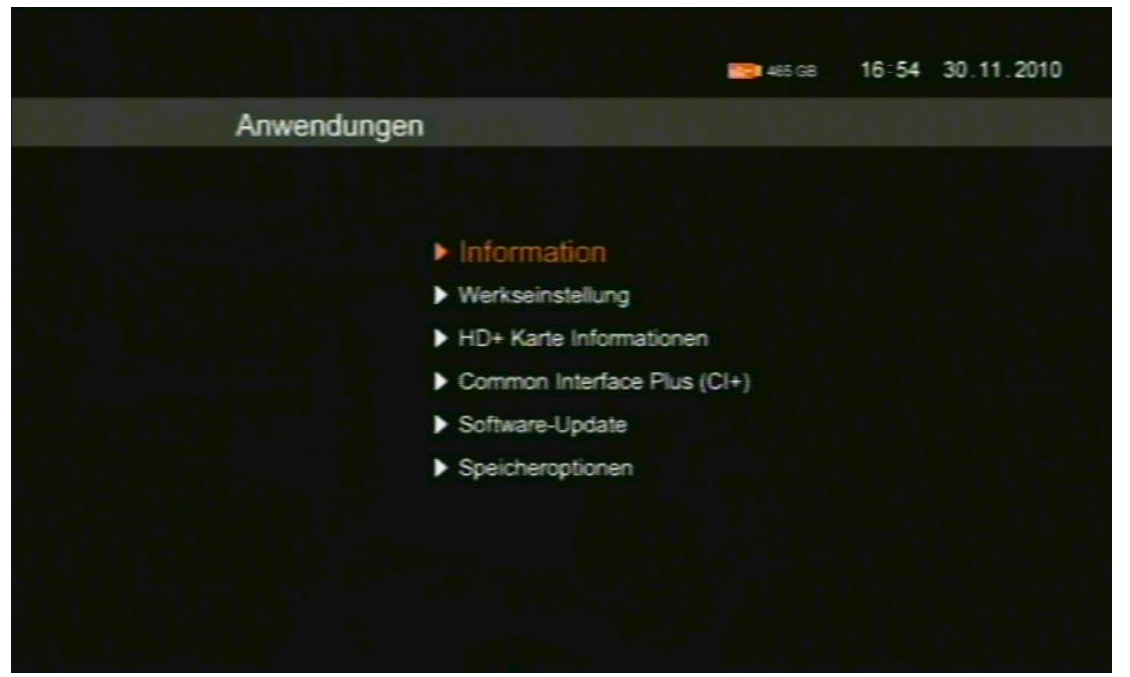

### **Information**

Technische Information. Halten Sie diese Daten bereit, wenn Sie die Hotline kontaktieren.

### **Werkseinstellungen**

Erfordert Receiver-PIN-Eingabe (werkseitig 0000).

Receiver auf die Werkseinstellungen zurücksetzen. Alle Änderungen werden rückgängig gemacht.

Der Receiver startet nach Durchführung der Werkseinstellungen wieder mit der Basisinstallation.

 Halten Sie die Standby-Taste an der Receiver- Vorderseite länger als zehn Sekunden gedrückt, werden die Werkseinstellungen ebenfalls wieder hergestellt.

### **HD+ Karte Informationen**

Informationen zur HD+ Karte. Halten Sie diese bereit, wenn Sie die Hotline kontaktieren.

# **Common Interface Plus (CI+)**

 Dieser Punkt ist nur aktiv, wenn ein CI Modul oder ein CI+ Modul korrekt eingesteckt und lesbar ist.

Beachten Sie, dass alle weiterführenden Anwendungen in diesem Menüpunkt vom eingesteckten Entschlüsselungssystem (CI Modul oder CI+ Modul) abhängig sind.

Beachten Sie die Hinweise und/oder Angaben des Programmanbieters. Des Weiteren kann die A/V-Signalausgabe und weitere Rechte (z.B. Aufnahmefunktion) durch den Programmanbieter reguliert werden.

# **Software-Update**

Erfordert Receiver-PIN-Eingabe (werkseitig 0000).

Es steht nur die Möglichkeit zur Verfügung, das Update über Satellit durchzuführen.

Drücken Sie die OK-Taste. Die Überprüfung, ob ein Software-Update über Satellit (ASTRA 19,2° Ost) zur Verfügung steht, wird durchgeführt.

 $\mathbf{r}$ Nach einer vorherigen Trennung vom Stromnetz bzw. Einschalten des Receivers am Netzschalter (= Kaltstart) wird nach einem Software-Update gesucht. Bei Einschalten des Receivers aus dem Standby-Betrieb wird nicht auf ein Software-Update geprüft.

Wird eine andere Software auf dem Satellit gefunden als die aktuelle, so erscheint die entsprechende Meldung. Den Update-Vorgang starten Sie durch Drücken der OK-Taste. Dies kann bis zu 35 Minuten in Anspruch nehmen. Brechen Sie den Update-Vorgang nicht ab. Sie stellen damit sicher, dass Ihr Receiver auf dem aktuellsten Stand ist. Auf der 4-stelligen LED-Anzeige des Receivers können Sie den Update-Vorgang verfolgen. Wenn der Update-Vorgang abgeschlossen ist, geht der Receiver automatisch in den Betriebs-Modus. Ist Ihr Receiver bereits auf dem aktuellsten Stand, so wird kein Software-Update durchgeführt. Beachten Sie, dass Ihr TV-Gerät während des Updates kein Signal vom Receiver erhält. Einige TV-Geräte schalten dann automatisch in den Standby-Betrieb. Sie müssen nach vollständig durchgeführtem Software-Update das TV-Gerät wieder in den Betriebsmodus schalten.

Wird der Receiver eingeschaltet, nachdem er vom Stromnetz getrennt war, wird automatisch die Aktualität der Software geprüft. Wird eine neue Softwareversion gefunden, startet der Receiver, wie oben beschrieben, das Software-Update.

Wir empfehlen, den Receiver nach der Installation nicht vom Netz zu trennen, sondern lediglich über die Fernbedienung in den Standby-Modus zu schalten. Im Standby-Modus verbraucht der Receiver ca. 1 Watt. Das erneute

Einschalten über die Fernbedienung aus dem Standby dauert ca. 30 Sekunden.

Prüfen Sie einmal wöchentlich die Software-Aktualität.

### **Speicheroptionen**

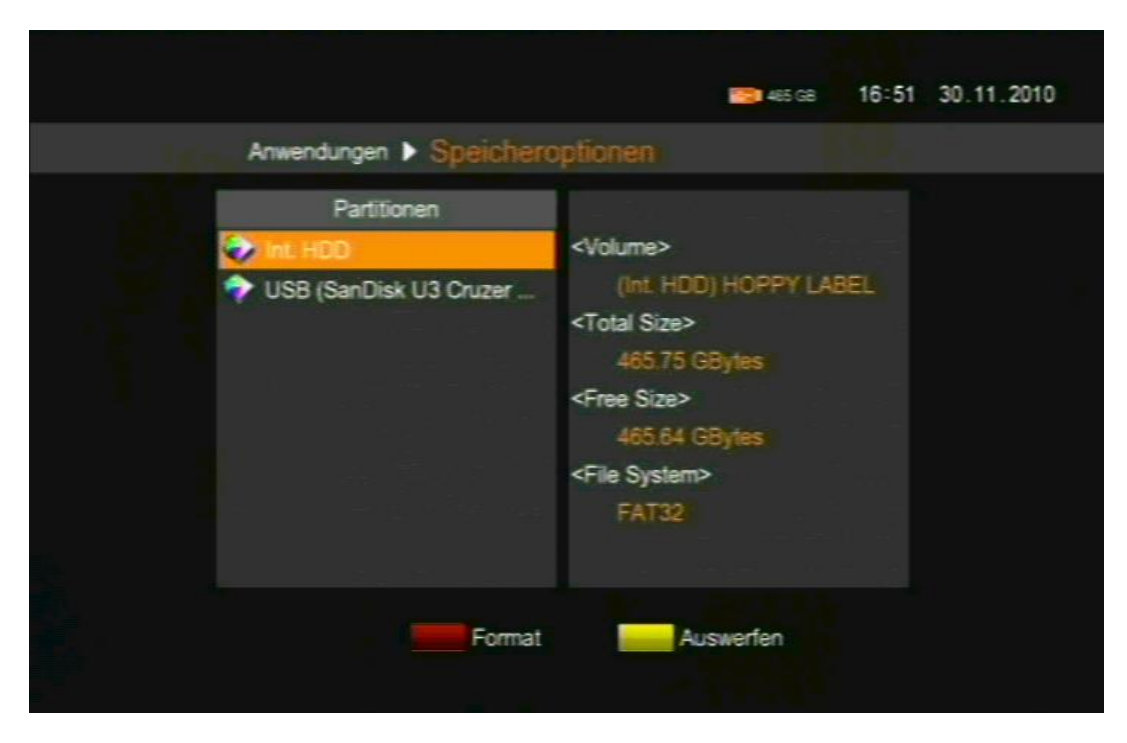

Sie erhalten Informationen zur internen Festplatte (Int. HDD) und zum angeschlossenen USB-Speichermedium (USB (*Name*)). Des Weiteren wird hier der Formatierungsvorgang gesteuert.

**Format:** Wählen Sie in der linken Spalte das zu formatierende Medium aus. Um die Formatierung zu starten, drücken Sie die rote Funktionstaste.

 Beachten Sie, dass die Formatierungs-Funktion nicht bei allen erkennbaren USB-Speichermedien ausgeführt werden kann. Führen Sie die Formatierung auf FAT32 an einem PC aus.

**Auswerfen:** Zum sicheren Entfernen eines angeschlossenen USB-Speichermediums drücken Sie die gelbe Funktionstaste. Das USB-Speichermedium ist getrennt, sobald keine Informationen mehr angezeigt werden.

Mit der EXIT-Taste verlassen Sie das Menü.

# **Hauptmenüpunkt Bilder**

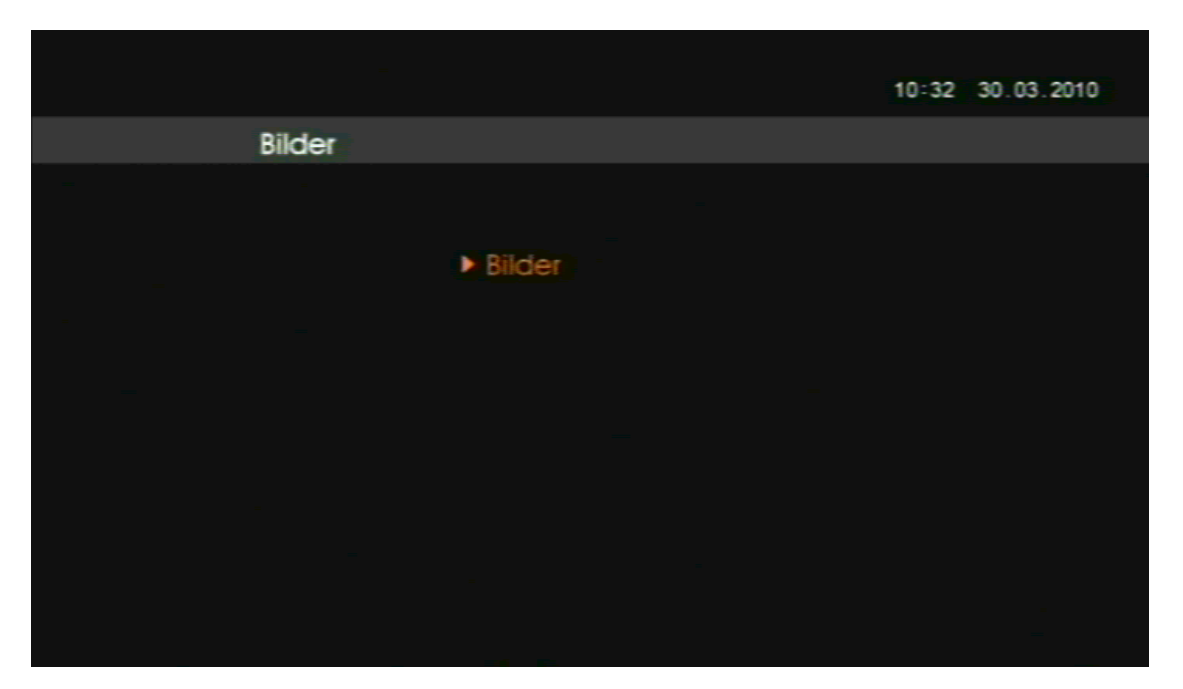

#### **Bilder**

Dafür muss ein externes USB-Speichermedium angeschlossen und erkannt sein.

 $\bigcirc$ Es werden alle auf dem USB-Speichermedium gespeicherten Dateien und Ordner angezeigt. Jedoch können nur Bilddateien vom Typ .jpg dargestellt werden.

Schließen Sie das externe USB-Speichermedium an, auf dem die Bilddateien gespeichert sind. Das externe USB-Speichermedium muss vom Receiver erkannt werden. Erst dann können Sie den Menüpunkt "Bilder" durch Drücken der OK-Taste aufrufen. Eine Vorschau der Bilder ist nicht verfügbar.

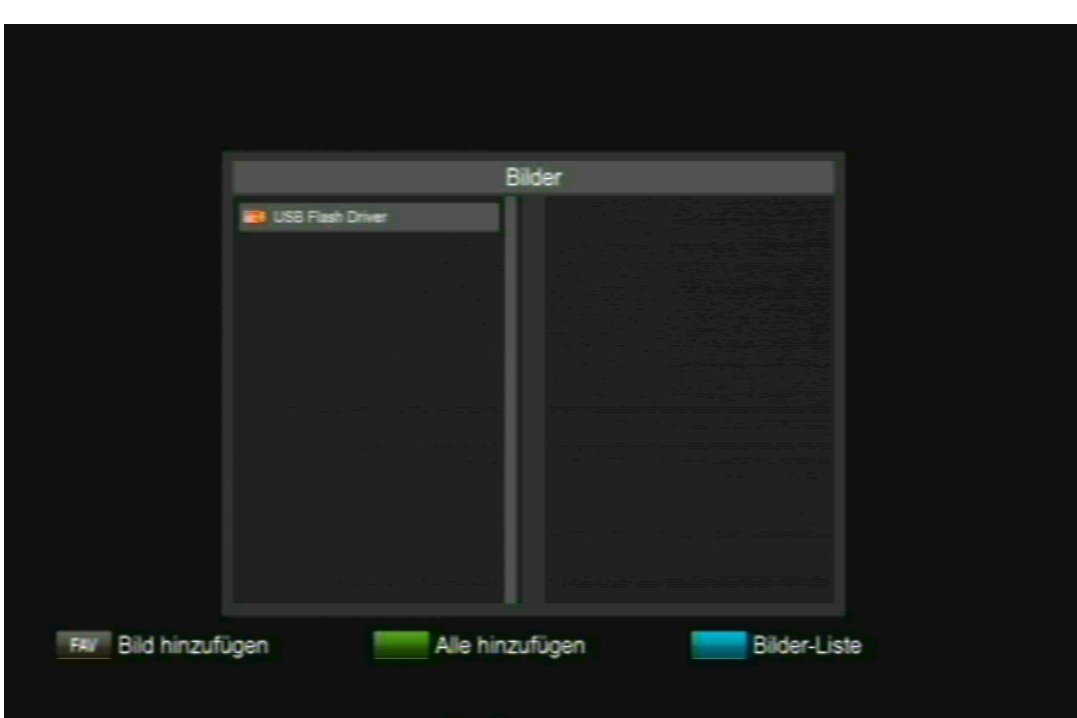

Wenn Sie diese Bildschirmanzeige sehen, ist das angeschlossene USB-Speichermedium lesbar.

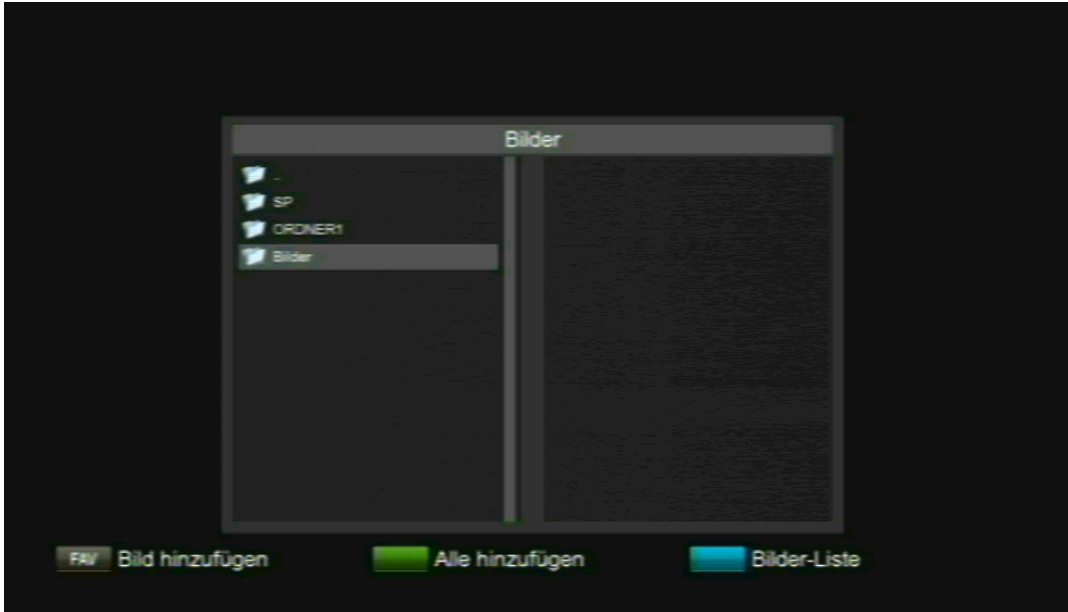

Drücken Sie nun die OK-Taste, um die Verzeichnisse anzuzeigen, z.B.:

In diesem Beispiel sind die Bilddateien im Ordner "Bilder" gespeichert. Wählen Sie diesen Ordner mit den Tasten ▲ und ▼ an und drücken die OK-Taste. Es erscheint:

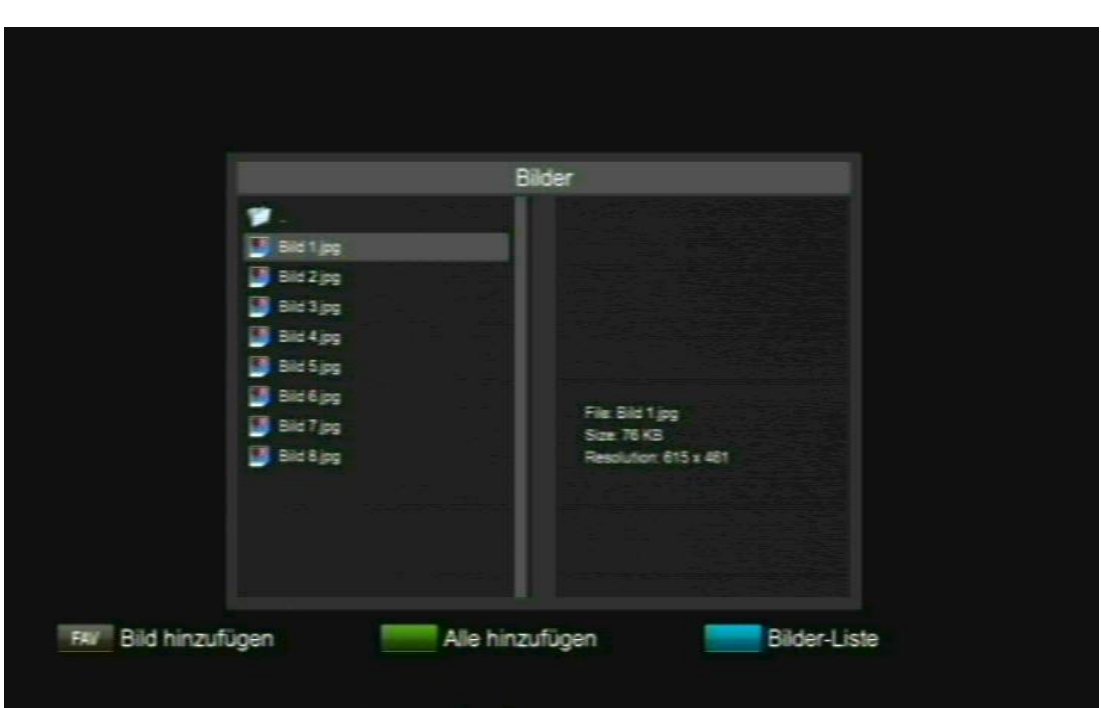

Um die lesbaren Bilder zu betrachten, müssen Sie eine Bilderliste anlegen. Gehen Sie wie folgt vor:

**FAV**: Bild hinzufügen

Die Bilder einzeln der Bilderliste hinzufügen.

**Example:** Alle hinzufügen

Alle lesbaren Bilder der Bilderliste hinzufügen. Beachten Sie, dass die Bilderliste auf 100 Bilder pro Ordner limitiert ist. Sie sollten also bei mehr als 100 Bildern Unterordner auf einem PC anlegen.

: Bilder-Liste aufrufen. Es erscheinen alle ausgewählten Bilder:

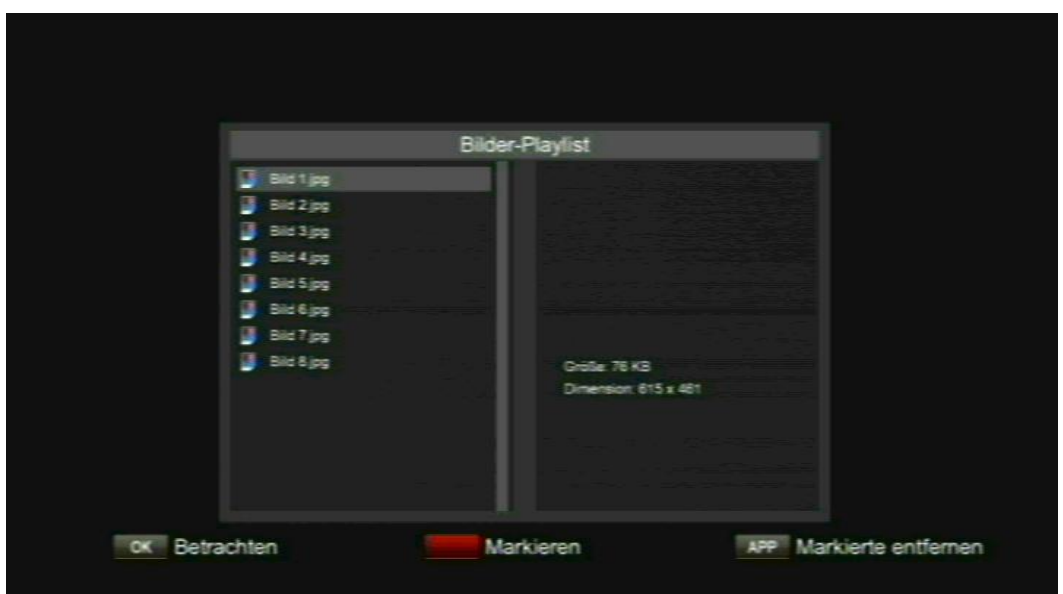

Mit der OK-Taste können Sie das angewählte Bild betrachten. Sie können nun mit den Tasten ▲ und ▼ die einzelnen Bilder durchblättern. Mit den Tasten <und ► kann ein Bild in 90°-Schritten gedreht werden. Mit der EXIT-Taste gelangen Sie zurück zur Bilder-Liste.

Um ein Bild von der Bilder-Liste zu entfernen, steuern Sie es an und drücken die rote Funktionstaste. Das Bild ist nun markiert. Dies können Sie mit mehreren Bildern hintereinander durchführen. Zum endgültigen Entfernen aus der Bilder-Liste drücken Sie die APP-Taste

Die Bilder werden nur aus der Bilder-Liste entfernt, nicht aber vom USB-Speichermedium gelöscht.

Wenn Sie die Bilder-Liste mit der EXIT-Taste verlassen, wird die Bilder-Liste gelöscht. Die Bilddateien selbst werden selbstverständlich nicht vom USB-Speichermedium gelöscht. Wenn Sie die Bilder noch einmal betrachten möchten und die Bilder-Liste bereits verlassen haben, müssen Sie sich erneut eine Bilder-Liste wie beschrieben anlegen.

Mit der EXIT-Taste verlassen Sie das Menü.

## **Hauptmenüpunkt Aufnahmen**

 Dieser Menüpunkt kann direkt aus dem Normalbetrieb durch Drücken der MOVIE-Taste aufgerufen werden. Bitte beachten Sie, dass Aufnahmen von HD+ Sendern gewissen senderabhängigen Restriktionen unterliegen.

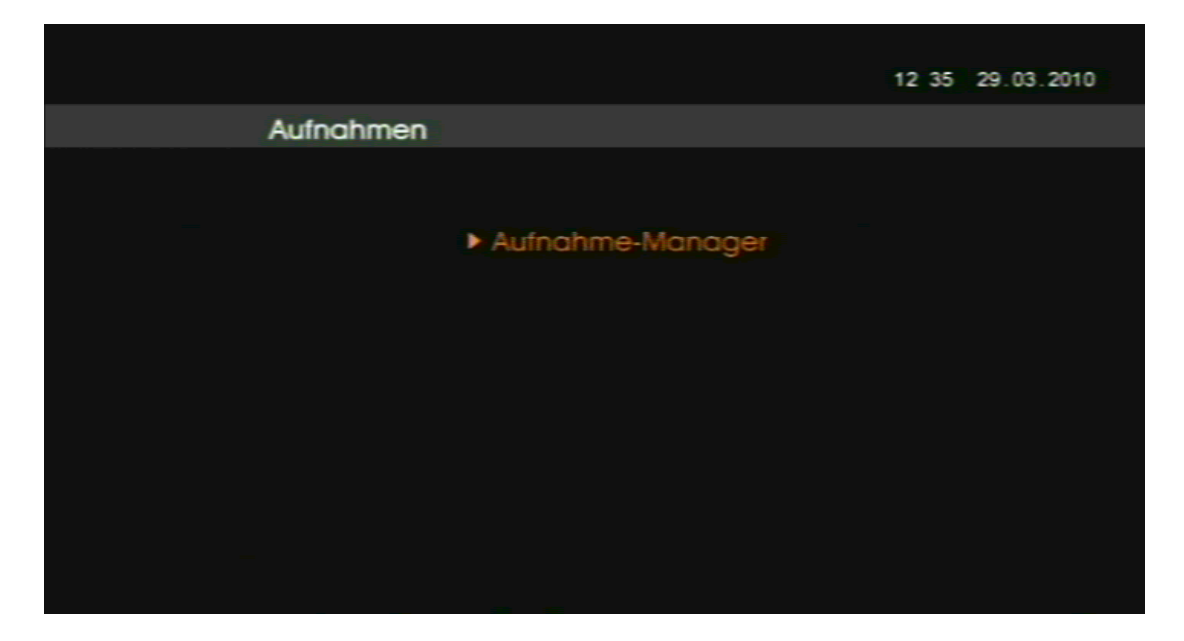

 Beachten Sie, dass die Multi-Sender-Vorschau des EPGs während einer Aufnahme nicht zur Verfügung steht. Während einer Wiedergabe steht die komplette EPG-Funktion nicht zur Verfügung.

> Beachten Sie, dass Aufnahmen, welche auf einem anderen Receiver getätigt worden sind, nicht abgespielt werden.

# **Aufnahme-Manager**

Wenn Aufnahmen auf der internen Festplatte oder auf einem externen USB-Speichermedium vorhanden sind, welche auf diesem Receiver getätigt worden sind, erscheinen diese in der Liste. In der Spalte rechts außen wird der Speicherort angezeigt.

Aufnahmen von einem anderen Receiver werden zwar angezeigt, können aber nicht abgespielt werden.

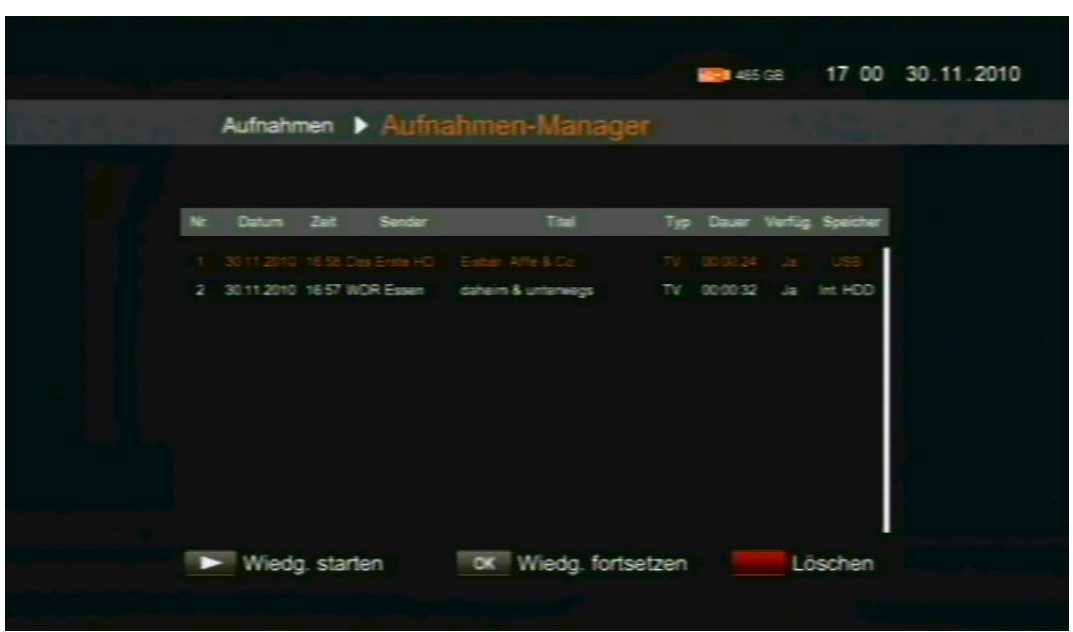

Für die Wiedergabe einer Aufnahme steuern Sie diese mit den Tasten ▲ und ▼ an. Nun haben Sie die folgenden zwei Möglichkeiten:

- o Mit der Wiedergabe-Taste ► spielen Sie die Aufnahme von Anfang an ab.
- o Mit der OK-Taste spielen Sie die Aufnahme vom letzten Stopp-Punkt ab. Die Wiedergabe wird also fortgesetzt.

Beachten Sie, dass die Aufnahmen von HD+ Kanälen in der Aufnahme-Liste senderabhängig geteilt abge-speichert werden. Diese Regelung unterliegt den HD+ Kanälen und kann nicht beeinflusst werden. Frei empfangbare Sendungen werden nicht geteilt gespeichert.

**Löschen:** Löschen der angesteuerten Aufnahme. Nach Bestätigung der Sicherheitsabfrage wird die Aufnahme gelöscht.

 Aufnahmen, die mit "Ja" gekennzeichnet sind, sind verfügbar. Aufnahmen, die mit "Nein" gekennzeichnet sind, sind nicht mehr verfügbar. Dies gilt ausschließlich für Aufnahmen, die auf diesem Receiver getätigt worden sind. Ist eine Aufnahme mit "Ja" gekennzeichnet und wurde auf einem anderen Receiver aufgezeichnet, so ist diese Aufnahme auf dem entsprechenden Receiver abspielbar.

Mit der EXIT-Taste verlassen Sie das Menü.
# **Tasten mit PVR-Funktionen (Aufnahme, Wiedergabe)**

- Die PVR-Funktionen sind senderabhängig! Die Aufnahme von verschlüsselten Sendungen (z.B. Sendungen der HD+ Kanäle) können von den Sendern reglementiert sein. Aufnahmen der HD+ Kanäle können nicht vorgespult werden.
- Beachten Sie, dass die Multi-Sender-Vorschau des EPGs während einer Aufnahme nicht zur Verfügung steht. Während einer Wiedergabe steht die komplette EPG-Funktion nicht zur Verfügung.
- **Aufnahme**

Einmaliges Drücken: Direkte Aufnahme des laufenden Programms. Es erscheint folgende Maske:

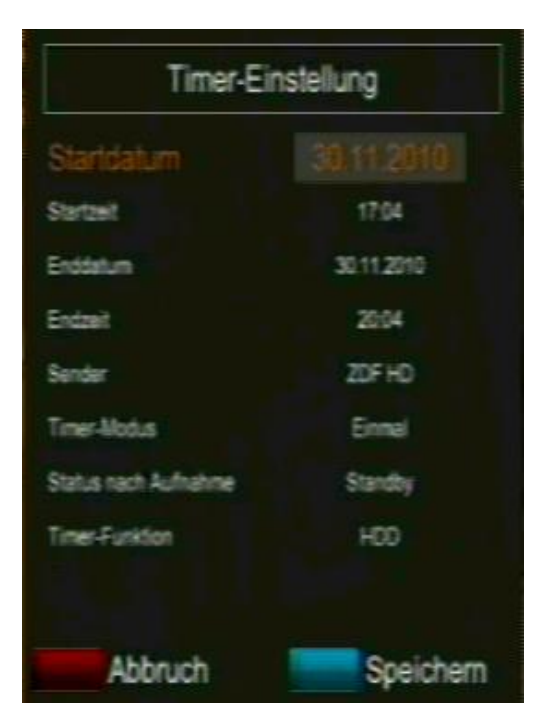

#### Erklärung:

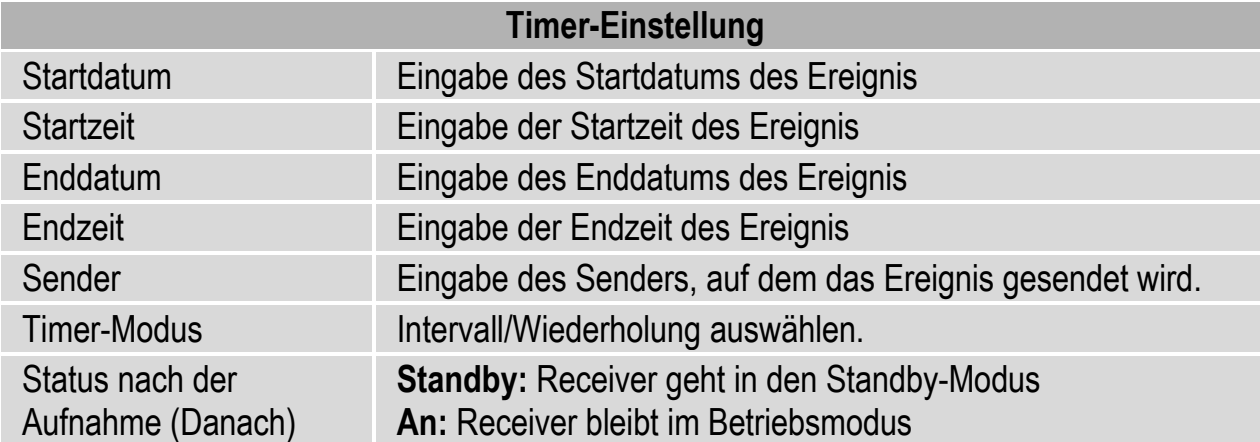

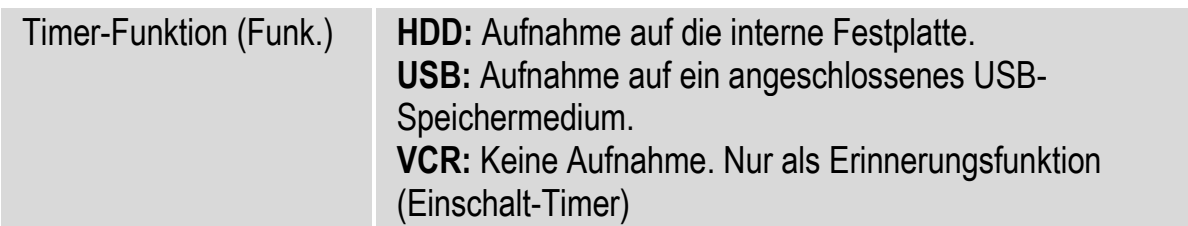

Stellen Sie die gewünschten Parameter ein und drücken Sie die blaue Funktionstaste.

Zur Bestätigung erscheint das REC-Symbol in Form eines roten Punkts am linken oberen Bildschirmrand für einige Sekunden.

- $\mathbf{r}$ Wenn Sie eine Aufnahme aus dem laufenden Programm starten, so endet die Aufnahme automatisch nach 180 Minuten. Soll die Aufnahme länger als 180 Minuten ausgeführt werden, stellen Sie dies entsprechend in den Menüpunkten Enddatum und Endzeit ein.
- $\mathbf{r}$ Während einer Aufnahme kann keine weitere Aufnahme durchgeführt werden.

Mit der roten Funktionstaste brechen Sie die Einstellung ab.

Beachten Sie, dass während einer Aufnahme von freien Programmen nur innerhalb der Programme des gleichen Transponders umgeschaltet werden kann. Bei einer Aufnahme von verschlüsselten Programmen (z.B. HD+ Kanäle) kann überhaupt nicht umgeschaltet werden.

Wenn Sie umschalten möchten, müssen Sie die Aufnahme durch Drücken

der ■ Taste und Bestätigung der Sicherheitsabfrage beenden.

Zur Kontrolle, ob aktuell eine Aufnahme läuft, drücken Sie die INFO-Taste. Sollte eine Aufnahme laufen, so wird im Kästchen links unten "REC" angezeigt und die bereits aufgenommene Aufnahmedauer. Sollte aktuell keine Aufnahme aktiv sein, so ist dieses Kästchen leer.

Es stehen Ihnen drei Möglichkeiten zur Verfügung, eine Aufnahme durchzuführen:

- o Direkt aus dem laufenden Programm wie oben beschrieben.
- o Timer-Programmierung über den EPG. Dazu rufen Sie den EPG auf (EPG-Erklärung ab Seite 78). In allen 3 EPG-Stufen erfolgt die Übernahme einer Sendung durch Drücken der blauen Funktionstaste. Bitte gehen Sie dann entsprechend dem Menü vor. Hier ist nur der Status des Receivers nach der Aufnahme einstellbar. Die anderen Werte werden vom EPG übernommen und können nicht geändert werden.

o Manuelle Timer-Programmierung. Die Erklärung finden Sie ab Seite 58 in dieser Bedienungsanleitung. Alle Werte können hier manuell eingegeben werden.

#### $\blacksquare$

Einmaliges Drücken:

1. Während einer Aufnahme: Beenden der Aufnahme nach Bestätigen der Sicherheitsabfrage mit der blauen Funktionstaste.

2. Während einer Wiedergabe: Beenden der Wiedergabe (Receiver verlangt keine Sicherheitsabfrage).

### ►

Wiedergabe-Taste. Durch Drücken dieser Taste wird die Wiedergabe der ausgewählten Aufnahme gestartet bzw. fortgesetzt.

Sie müssen zuvor durch Drücken der MOVIE-Taste die Liste der Aufnahmen des Receivers aufrufen.

 Beachten Sie, dass Aufnahmen, welche auf einem anderen Receiver getätigt worden sind, nicht abgespielt werden.

#### $\mathbf{II}$

PVR-Modus: Unterbrechen der Wiedergabe

Normal-Modus: Time-Shift (zeitversetztes Fernsehen) aktivieren (optional). Die Time-Shift-Funktion wird immer über die interne Festplatte durchgeführt.

Um die zeitversetzte Time-Shift-Aufnahme wiederzugeben, drücken Sie die ►-Taste.

Um zum Live-Sendebetrieb aus dem Time-Shift zurückzukehren, die  $\blacksquare$ -Taste drücken.

 Die Funktion Time-Shift steht Ihnen optional senderabhängig zur Verfügung.

> Beachten Sie, dass die Funktion Time-Shift nur temporär aufzeichnet.

#### $41/$

Rücklauf / Vorspulen

Durch mehrmaliges Drücken erhalten Sie unterschied-liche Geschwindigkeiten.

#### $M/M$

Sprungtasten: Innerhalb einer Aufnahme in 30-Sekunden-Abschnitten springen.

 Senderabhängig! Nicht für HD+ Kanäle verfügbar.

# $\blacksquare$

Zeitlupe vorwärts (Slowmotion)

 $\blacksquare$ 

Zeitlupe rückwärts (Slowmotion)

#### **MOVIE**

Direkter Zugriff zu den Aufnahmen.

Nur vom Receiver aufgenommene Sendungen können abgespielt werden.

#### **MEDIA**

Aufrufen des Bilder-Datenverzeichnisses von einem lesbaren externen USB-Speichermedium.

# **USB-Speichermedium**

#### **Anschließen**

Stecken Sie das USB-Speichermedium in den rückseitigen USB-Anschluss ein. Das USB-Speichermedium wird verbunden, es erscheint folgende Meldung:

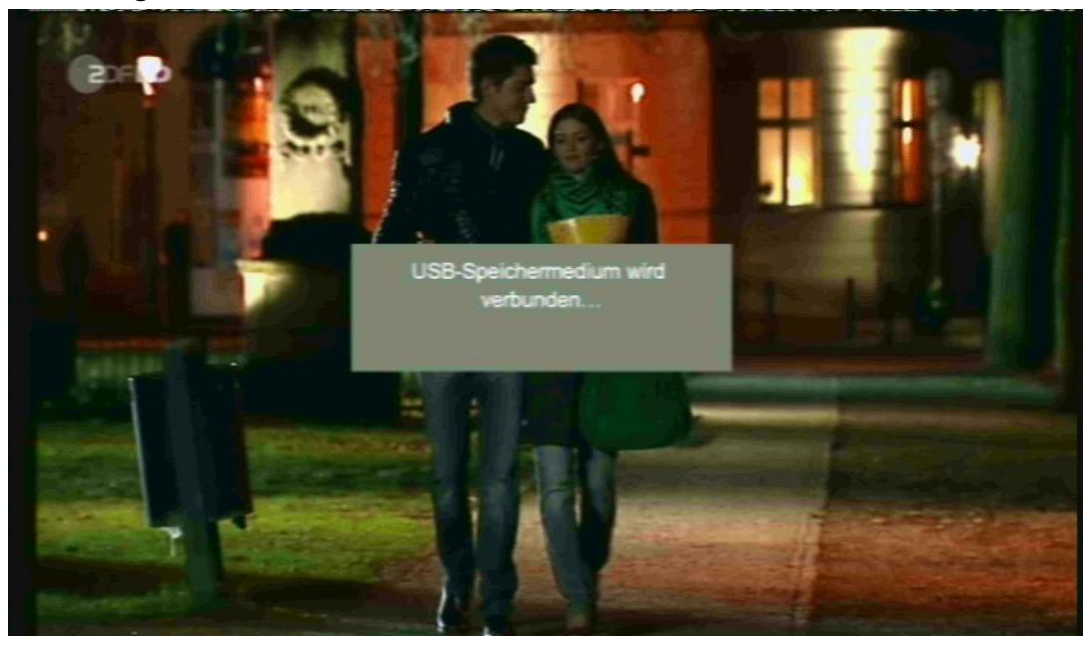

Der Verbindungsvorgang kann, abhängig von der Speicherkapazität und der bereits gespeicherten Daten, mehrere Minuten in Anspruch nehmen.

Ferner ist nicht jedes USB-Speichermedium für den Receiver lesbar. Voraussetzung ist, dass die Formatierung in FAT32 ist. Wenn das USB-Speichermedium für den Receiver lesbar ist und erkannt wird, erscheint folgende Meldung:

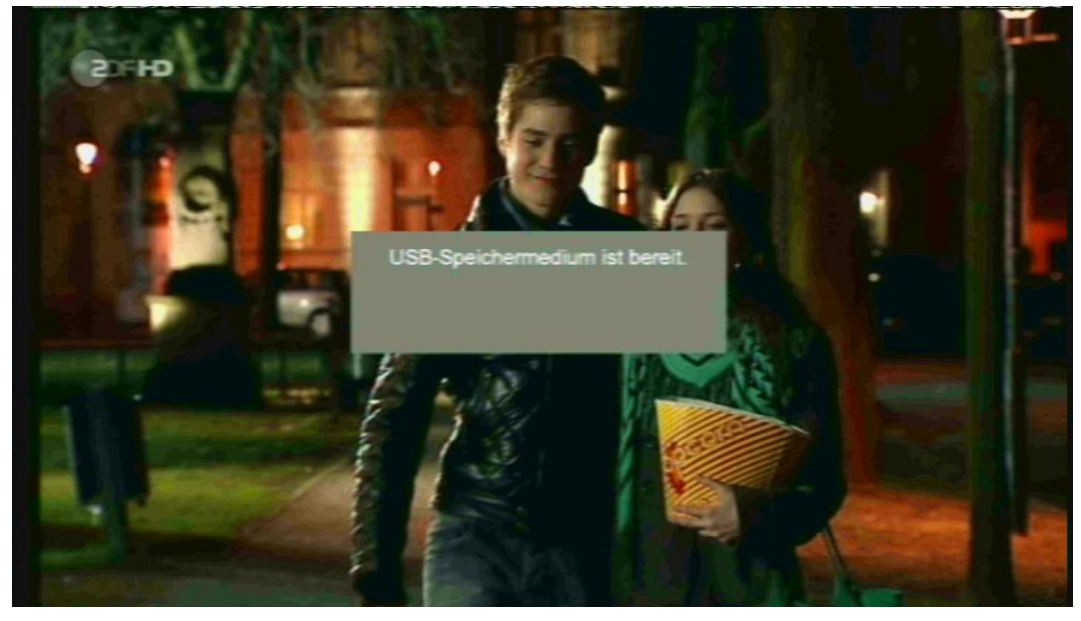

Das USB-Speichermedium ist nun bereit. Ab nun wird das USB-Zeichen angezeigt, sobald Sie das Menü aufrufen und das USB-Speichermedium nicht entfernt wurde. Zusätzlich wird neben dem USB-Zeichen die freie Speicherkapazität angezeigt.

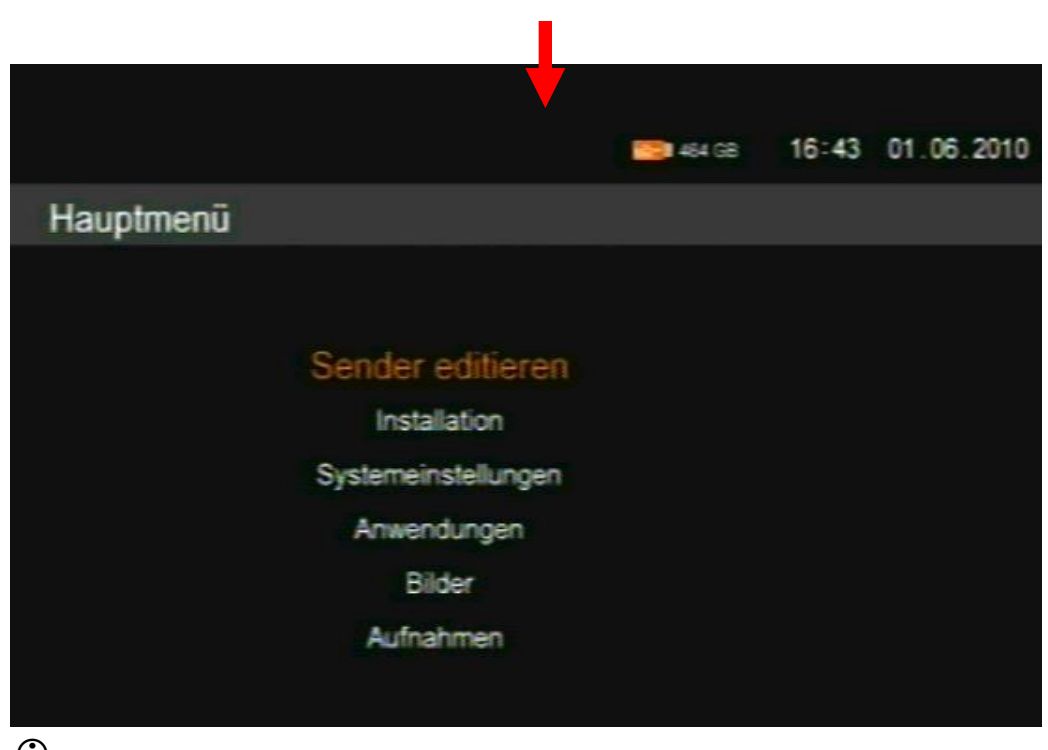

 $\overline{0}$  Beachten Sie, dass der Receiver nur externe USB-Speichermedien bis 1 TB unterstützt.

#### **Entfernen**

Zum sicheren Entfernen des USB-Speichermediums gibt es zwei Möglichkeiten:

1. Gehen Sie im Betriebsmodus zum Menüpunkt "Anwendungen – USB Informationen". Drücken Sie die gelbe Funktionstaste **. Sobald keine** aktuellen Daten mehr in diesem Menüpunkt angezeigt werden, ist das USB-Speichermedium vom Receiver getrennt und kann entfernt werden.

2. Trennen Sie den Receiver vom Stromnetz. Dann können Sie das USB-Speichermedium entfernen.

# **Tasten mit Sonderfunktionen**

#### **Standby – Sleeptimer**

Den Receiver in den Standby-Modus schalten, bzw. in den Normal-Betrieb schalten.

Auch den Sleeptimer erreichen Sie im Normalbetrieb über die Standby-Taste. Sie haben folgende Einstellmöglichkeiten:

- Standby: In den Standby-Modus wechseln
- Sleeptimer deaktivieren
- 10, 30, 60, 90 oder 120 min: Zeit bis der Receiver automatisch in den Standby wechselt.

Mit der OK-Taste die Eingabe bestätigen und durch Drücken der EXIT-Taste verlassen.

Wenn Sie die Standby-Taste zweimal drücken, schaltet der Receiver in den Standby-Modus.

### **Umschalten TV/RAD**

Mit der TV/RAD-Taste können Sie zwischen Fernseher- und der Radio-Funktion hin- und herschalten.

Der Receiver überträgt bei der Radio-Übertragung ein Radioprogramm.

# **Umschalten TV/SAT**

Mit der TV/SAT-Taste können Sie zwischen Fernseher- und Satelliten-Funktion hin- und herschalten. (Diese Funktion muss von Ihrem Fernseher zur Verfügung gestellt werden).

# **CH- / CH+**

Kanal/Sender hoch- und runterschalten

# **VOL- / VOL+**

Lautstärke anheben / Lautstärke senken.

### **MENU**

Menü aufrufen.

## **RECALL**

Durch Drücken der RECALL-Taste wechseln Sie auf den zuvor gewählten Kanal/Sender.

### **P- / P+**

Normalmodus: ohne Funktion

Bei aktivierter Senderliste: In 10er Schritten schalten.

## **TEXT**

Teletext ist ein Informationssystem, das Teletext auf Ihrem Fernsehgerät anzeigt. Für den Teletext-Empfang muss der gewählte Sender diese Funktion unterstützen. Beim Programm-Wechsel wird Ihnen dann ein TXT-Symbol angezeigt. Beim Vergleich mit anderen Receivern werden Sie feststellen, dass unser Teletext außergewöhnlich schnell ist.

Um den Teletext einzuschalten, drücken Sie die TEXT-Taste.

Wenn Sie den Teletext wieder ausschalten möchten, drücken Sie die EXIToder TEXT-Taste.

#### **EXIT**

Zum Verlassen von Menüs und/oder Anwendungen.

### **OK**

Normalmodus: Aufrufen der Programmliste. Menü / Anwendungen: Bestätigung

#### **FAV**

Drücken Sie die FAV-Taste. Mit der grünen und gelben Funktionstaste blättern Sie zwischen den Favoritenlisten, sofern diese angelegt sind.

Durch Drücken der Taste 1 gelangen Sie zurück zur Hauptliste.

#### **EPG**

Elektronische Programmzeitschrift (Electronic Program Guide). Dies ist eine senderabhängige Funktion.

Einmaliges Drücken: Informationen zur laufenden Sendung. Durch den Inhalt scrollen Sie mit den Tasten P+ und P-. Durch Drücken der blauen Funktionstaste erfolgt die direkte Übernahme in den Timer. Eine manuelle

Eingabe von Daten ist hier nicht notwendig und daher nicht vorgesehen. Nur der Status nach der Aufnahme kann eingestellt werden.

Zweimaliges Drücken: Programmübersicht des aktuellen Senders. Mit den Tasten ▲ und ▼ können Sie eine Sendung ansteuern. Durch Drücken der OK-Taste erhalten Sie Informationen zur angesteuerten Sendung. Durch den Inhalt scrollen Sie mit den Tasten ▲ und ▼. Durch Drücken der blauen Funktionstaste erfolgt die direkte Übernahme in den Timer. Eine manuelle Eingabe von Daten ist hier nicht notwendig und daher nicht vorgesehen. Nur der Status nach der Aufnahme kann eingestellt werden.

Dreimaliges Drücken: Multi-Sender-Vorschau

Mit den Tasten ►, ◄, ▼ und ▲ navigieren Sie in der EPG-Tabelle die Markierung.

Durch die Informationen zur markierten Sendung scrollen Sie mit den Tasten  $P+$  und  $P-$ .

Durch Drücken der blauen Funktionstaste erfolgt die direkte Übernahme der gewählten Sendung in den Timer. Eine manuelle Eingabe von Daten ist hier nicht notwendig und daher nicht vorgesehen. Nur der Status nach der Aufnahme kann eingestellt werden.

Mit den farbigen Funktionstasten navigieren Sie im EPG gemäß der jeweiligen Angabe.

 Beachten Sie, dass die Multi-Sender-Vorschau des EPGs während einer Aufnahme nicht zur Verfügung steht. Während einer Wiedergabe steht die komplette EPG-Funktion nicht zur Verfügung.

Mit der EXIT-Taste verlassen Sie den EPG.

# **V-RES (rote Funktionstaste)**

Direkte Formatumschaltung des Videoausgangsignals.

# **Grüne Funktionstaste**

Optionstaste (optional).

Im Auslieferungszustand sind bereits einige Programmanbieter-spezifische Favoritenlisten angelegt.

# **TIMER (blaue Funktionstaste)**

Direkter Zugriff zur Timer-Funktion.

### **INFO**

Es werden Ihnen aktuelle Programminformationen gezeigt. Drücken Sie während der Einblendung der Programminformationen erneut die INFO- Taste, erhalten Sie aktuelle Empfangsparameter, u.a. werden Ihnen auch die Signalstärke und die Signalqualität angezeigt.

## **SUBT**

Liefert ein Programm ein digitales Subtitle-Signal, können Sie dieses hier einbzw. ausschalten.

Unter Untertitel-Auswahl können Sie hier Ihre Auswahl treffen, falls mehrere Untertitel-Sprachen gesendet werden.

Unter Subtitle versteht man den Untertitel, welcher programmabhängig gesendet wird.

## **AUDIO**

Auswahl der Tonspur.

### **APP**

Im Normal-Modus: Anzeige der anwendbaren Tasten und deren Erklärung. Im Menü: Ausführen.

# **Reinigen**

#### $\Delta$ **Achtung!**

Der Receiver darf nicht nass werden. Reinigen Sie ihn niemals mit einem nassen Tuch.

Verwenden Sie keine lösungsmittelhaltigen Reinigungsmittel wie Benzin oder Verdünnung. Diese Mittel können die Oberfläche des Gehäuses beschädigen.

Reinigen Sie das Gehäuse des Receivers mit einem **trockenen** Tuch. Das Display des Receivers mit einem leicht feuchten Tuch reinigen.

# **Tipps und Tricks/Probleme lösen**

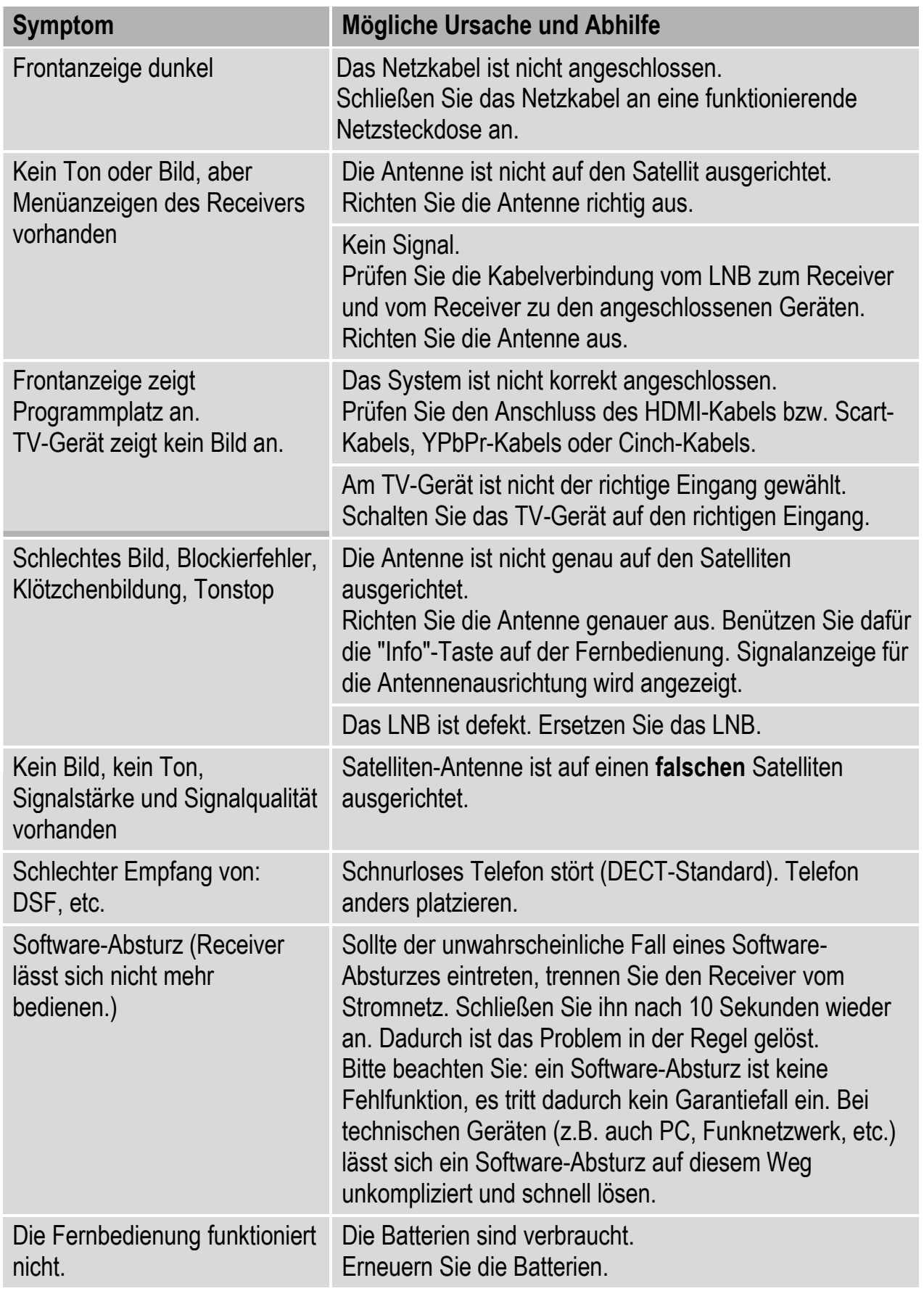

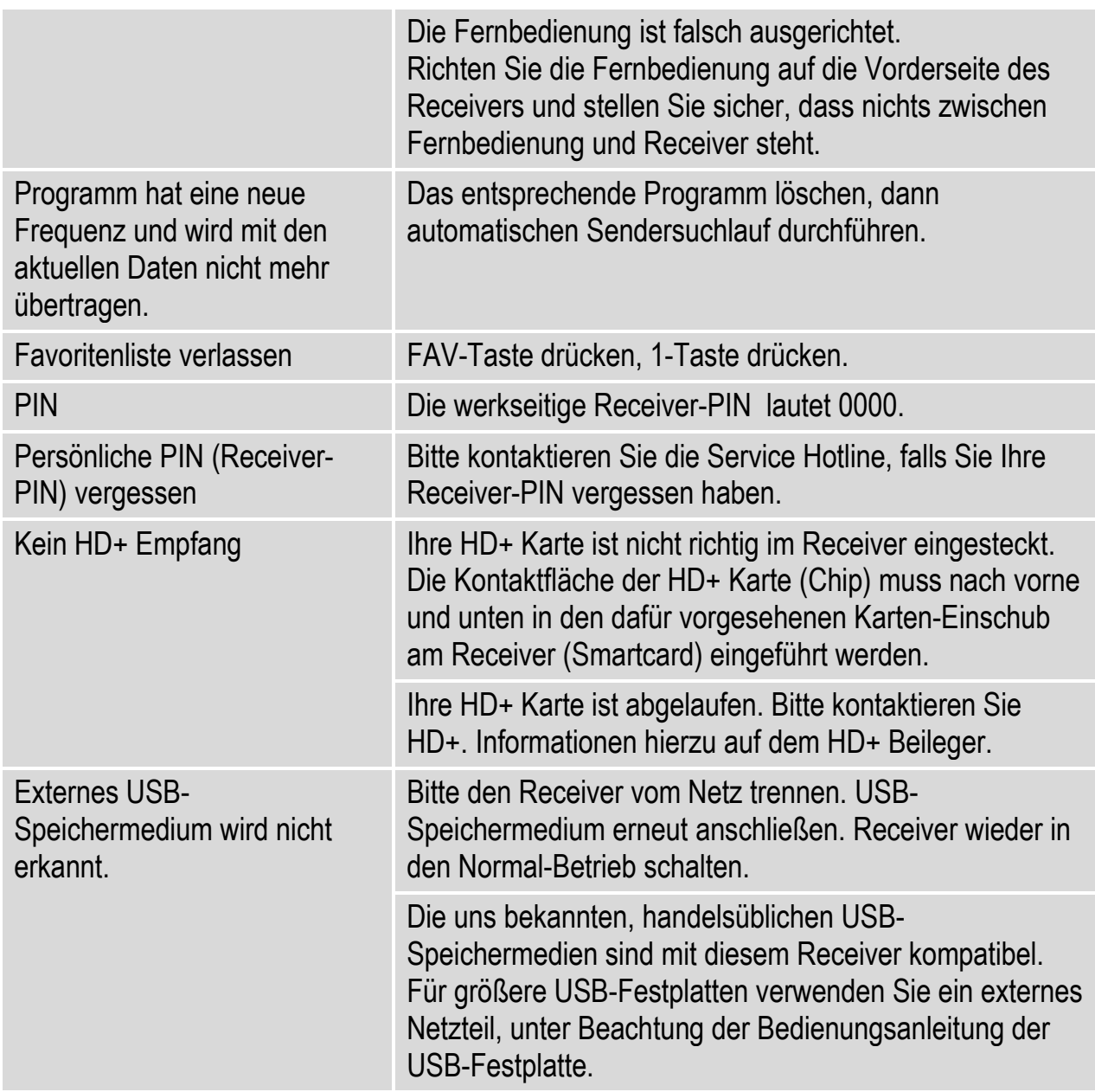

Des Weiteren zeigt Ihnen der Receiver Meldungen, welche Sie bitte entsprechend befolgen.

Sollte sich ein Problem trotzdem nicht beseitigen lassen, wenden Sie sich bitte an Ihren Fachhändler oder den Hersteller.

#### **Entsorgen**

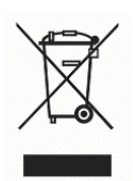

Europäische Entsorgungsrichtlinie 2002/96/EC

Werfen Sie den Receiver keinesfalls in den normalen Hausmüll. Erkundigen Sie sich in Ihrer Stadt- oder Gemeindeverwaltung nach Möglichkeiten einer umwelt- und sachgerechten Entsorgung des Geräts.

Wir empfehlen, das Verpackungsmaterial für einen schonenden Transport des Receivers aufzubewahren.

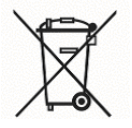

Werfen Sie Batterien keinesfalls in den normalen Hausmüll. Batterien können Giftstoffe enthalten. Entsorgen Sie die Batterien deshalb unbedingt entsprechend der geltenden gesetzlichen Bestimmungen im Rahmen der gesetzlichen Rückgabepflicht. Erkundigen Sie sich in Ihrer Stadt- oder Gemeindeverwaltung nach Möglichkeiten einer umwelt- und sachgerechten Entsorgung. Geben Sie verbrauchte Batterien bei einer Sammelstelle ab. Dadurch leisten Sie einen positiven Beitrag zum Umweltschutz.

# **Technische Daten**

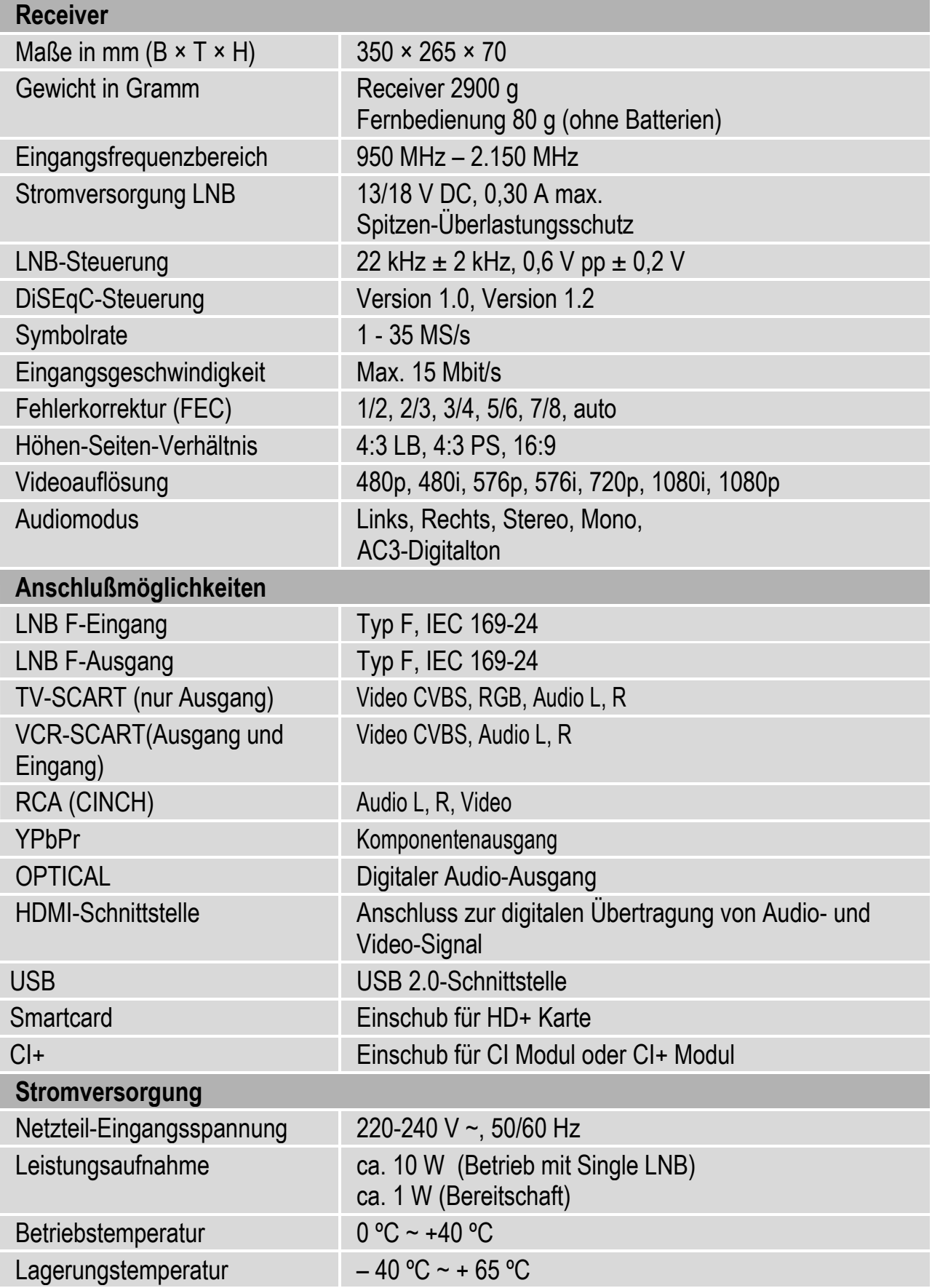

## **Hersteller**

COMAG Handels AG Zillenhardtstraße 41 D-73037 Göppingen **Deutschland** Telefon: 0049 (0)7161 / 5 03 06 – 0 Telefax: 0049 (0)7161 / 5 03 06 – 11 Internet: www.comag-ag.de

#### **Sehr geehrter Kunde,**

unsere Erfahrung hat gezeigt, dass sich viele Reklamationsgründe durch ein einfaches Telefongespräch lösen lassen.

Sollten Sie Probleme mit Ihrem Gerät haben, kontaktieren Sie bitte erst unsere Service-Hotline. Diese Vorgehensweise erspart Ihnen Zeit und eventuellen Ärger.

Unter unserer Service Hotline erfahren Sie auch die genaue Vorgehensweise der Garantieabwicklung, falls Sie Ihr Gerät wirklich einschicken müssen.

#### **Service-Hotline: +49(0)7161 / 5030633**

**Montag – Freitag von 08.00 Uhr bis 12.00 Uhr und 13.00 – 17.00 Uhr.**

**Email: hotline@comag-ag.de**

### **Gewährleistung / Garantie**

Die Gewährleistung für dieses Produkt entspricht den gesetzlichen Bestimmungen zum Zeitpunkt des Erwerbs.

Änderungen am Gerät führen zum Erlöschen der Garantie und Gewährleistung des Herstellers. Ein Absturz der Betriebs-Software stellt keinen Gewährleistungs- bzw. Garantiefall dar.

Sollte ein angeschlossenes USB-Speichermedium nicht mit dem Receiver kompatibel sein, stellt dies keinen Gewährleistungs- bzw. Garantiefall dar.

# **Hinweis zur Konformität**

Der Hersteller erklärt hiermit für dieses Produkt die Übereinstimmung mit folgenden Richtlinien und Normen:

- Niederspannungsrichtlinie 2006/95/EC
- Richtlinie zur elektromagnetischen Verträglichkeit 2004/108/EC
- Ökodesign-Richtlinie 2009/125/EC laut Verordnung 1275/2008

Gerätetyp: Digitaler HD Satelliten-Receiver PVR1/100 HD+ CI+

Göppingen, 01.12.2010 COMAG Handels AG

# **Glossar**

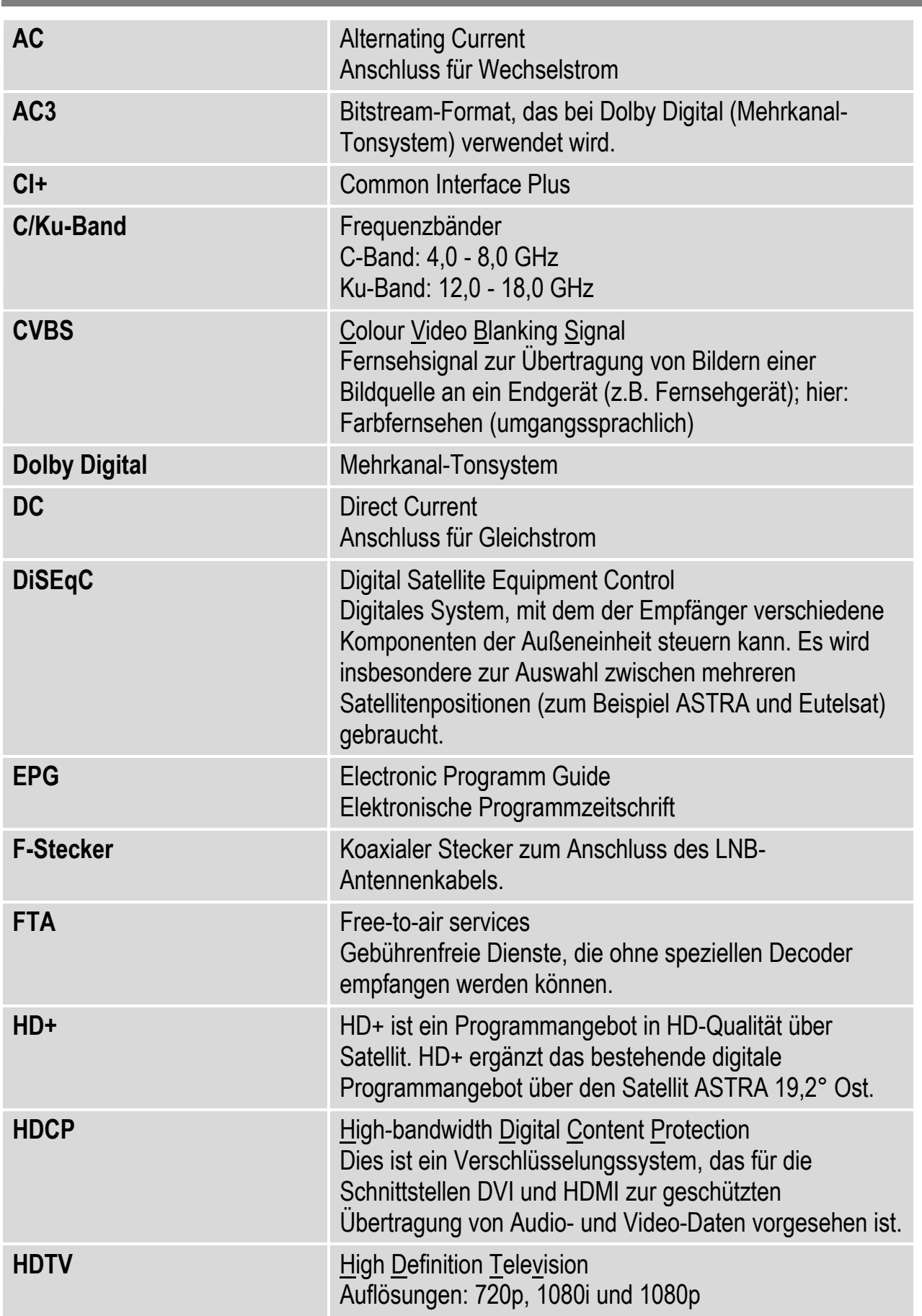

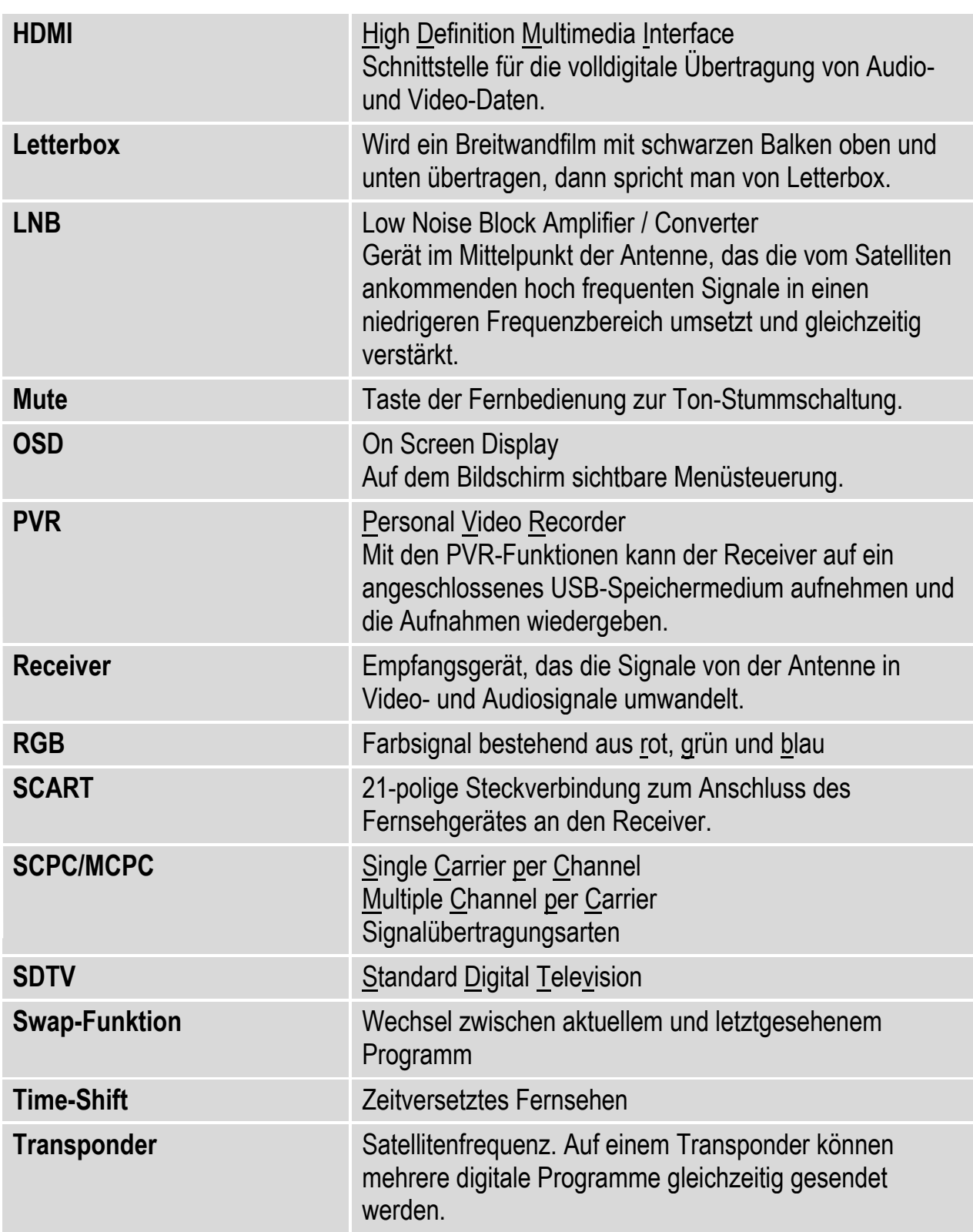

# **Allgemeine Geschäftsbedingungen HD+**

1 Geltungsbereich, Vertragsgegenstand und HD+ Karte

1.1 Diese allgemeinen Geschäftsbedingungen der HD PLUS GmbH mit Sitz in der Betastraße 1-10, 85774 Unterföhring ("HD PLUS") gelten ausschließlich für den HD+ Service.

1.2 HD PLUS überlässt dem Nutzer nach Maßgabe dieser allgemeinen Geschäftsbedingungen den Besitz an einem Datenträger ("HD+ Karte"). Die auf der HD+ Karte gespeicherte Software bzw. Daten (zusammen die "HD+ Software") sind lediglich technische Voraussetzung zum entschlüsselten Empfang bestimmter, digital verschlüsselt ausgestrahlter TV- Angebote ("Programmangebote") über einen Digitalempfänger mit HD+ Zertifizierung ("HD+ Service").

1.3 HD PLUS räumt dem Nutzer eine nicht ausschließliche, nicht übertragbare Lizenz zur bedingungsgemäßen Nutzung der auf der HD+ Karte befindlichen HD+ Software zum Zwecke der vertragsgemäßen Entschlüsselung von Programmangeboten ein.

**Dieses Recht ist auf das Gebiet der Bundesrepublik Deutschland beschränkt. Es ist dem Nutzer untersagt, die HD+ Karte außerhalb Deutschlands zu nutzen.** HD PLUS kann verlangen, dass die HD+ Karte ausschließlich in Verbindung mit einem ihr zugeordneten Digitalempfänger verwendet wird. Außerdem ist HD PLUS berechtigt, dies technisch sicherzustellen (sog. Pairing von Digitalempfänger und HD+ Karte).

1.4 Die Aktivierung der HD+ Karte obliegt dem Nutzer. Die HD+ Karte darf nicht anders als vereinbart verwendet werden. Der Nutzer ist nicht berechtigt, die HD+ Software zu kopieren, zu modifizieren, zu disassemblieren, zu dekompilieren oder andere Verfahren auf sie anzuwenden, um deren Quellcode oder deren Struktur zu erfahren oder Prozesse oder deren Zustandsrepräsentation unberechtigt in Erfahrung zu bringen oder zu beeinflussen. Gesetzliche Dekompilierungsrechte bleiben unberührt.

1.5 Der Digitalempfänger, das Wiedergabegerät (z. B. TV) und die Programmangebote sind ausdrücklich nicht Leistungsgegenstand. Zertifizierte Digitalempfänger sind im Handel erhältlich. Ihre Installation obliegt dem Nutzer. Im Falle technischer oder allgemeiner Probleme mit dem Digitalempfänger liegt die Verantwortung für den Kundenservice beim Hersteller des Digitalempfängers. Die Anzahl und Zusammenstellung der Programmangebote kann sich während der Vertragslaufzeit ändern.

1.6 HD PLUS behält sich vor, die zur Nutzung des HD+ Services sowie zu dessen Ergänzung oder Änderung erforderliche Software auf die HD+ Karte sowie den Digitalempfänger in unregelmäßigen Zeitabständen kostenfrei aufzuspielen oder dort vorhandene HD+ Software zu aktualisieren, zu ergänzen oder zu ändern. Unbeschadet der vorstehenden Regelungen ist die Haftung von HD PLUS bei Datenverlusten auf den typischen Wiederherstellungsaufwand beschränkt.

1.7 HD PLUS behält sich vor, HD+ Karten zu sperren bzw. nicht mehr zu unterstützen, die aufgrund von Rechtsverletzungen auch durch Dritte die unerlaubte Nutzung des HD+ Services bzw. eine Umgehung der Verschlüsselung ermöglichen. Eine Verlängerung des HD+ Services nach Ablauf der Freischaltung gemäß Ziffer 3.1 ist auf gesperrten bzw. nicht mehr unterstützten HD+ Karten nicht möglich.

2 Nutzerkreis und Nutzungsvoraussetzungen

2.1 Der HD+ Service steht natürlichen Personen im Alter von mindestens 18 Jahren zur Verfügung und ist ausschließlich für die private, nicht-gewerbliche Nutzung bestimmt.

2.2 Voraussetzung für die Nutzung des HD+ Services ist eine digitaltaugliche Satellitenempfangsanlage, welche auf einen von HD PLUS genutzten Satelliten

ausgerichtet ist (siehe www.hd-plus.de/faq) sowie die Verwendung eines mit dem HD+ Logo gekennzeichneten Digitalempfängers und ein Wiedergabegerät (z. B. TV), die im Leistungsumfang jedoch nicht enthalten sind (vgl. Ziffer 1.5).

2.3 Eine uneingeschränkte, vollumfängliche Nutzung des HD+ Services ist nur bei der Verwendung von HD+ zertifizierten Digitalempfängern möglich. Bei der Verwendung von Digitalempfängern ohne HD+ Zertifizierung kann es zu technischen

Nutzungseinschränkungen des HD+ Services kommen, auch wenn HD+ zertifizierte Common-Interface-+ Empfangsmodule verwendet werden. Insbesondere kann es sein, dass die Entschlüsselung bzw. Darstellung einzelner Programmangebote nicht möglich ist. Der Nutzer hat deswegen gegenüber HD PLUS weder einen

Gewährleistungsanspruch noch ein Sonderkündigungsrecht.

3 Servicepauschale / Laufzeit und Verlängerung des HD+ Services

3.1 Für die Nutzung des HD+ Services fällt eine Servicepauschale an. Diese ist für zwölf Monate im Voraus durch den Kauf einer HD+ Karte bzw. die Verlängerung des HD+ Services auf einer bereits aktivierten HD+ Karte, soweit diese nicht gem. Ziffer 1.7 für eine Verlängerung gesperrt ist, zum jeweils aktuell gültigen Preis (siehe [www.hd](http://www.hd-plus.de/preise)[plus.de/preise\)](http://www.hd-plus.de/preise) zu entrichten. Die Verlängerung des HD+ Services erfolgt mittels der von HD PLUS angebotenen Zahlungsverfahren (siehe [www.hd-plus.de/reload\)](http://www.hd-plus.de/reload). Im Rahmen von Vermarktungsangeboten, beispielsweise in Verbindung mit dem Kauf eines für HD+ zertifizierten Digitalempfängers, werden HD+ Karten ausgegeben, die bereits eine Freischaltung über 12 Monate für den HD+ Service ohne weitere Kosten für den Nutzer beinhalten.

3.2 Die Laufzeit der Nutzung des HD+ Services beginnt mit Aktivierung der HD+ Karte. Aktiviert wird eine Karte, wenn sie in den dafür vorgesehenen Schacht eines für HD+ zertifizierten Digitalempfängers gesteckt und ein HD+ Programm damit erstmals entschlüsselt wird.

3.3 Rechtzeitig vor Ablauf der jeweiligen Freischaltung des HD+ Services wird der Nutzer durch eine Einblendung auf dem Wiedergabegerät auf Ablauf und eventuell mögliche Verlängerungs- bzw. Neukaufoptionen für die Nutzung des HD+ Services aufmerksam gemacht. Die Freischaltung einer HD+ Karte sollte erst nach Einblendung auf dem Wiedergabegerät verlängert werden. Andernfalls kann sich der Zeitraum einer bestehende Freischaltung verkürzen. Der Erwerb einer HD+ Karte beinhaltet jedoch nicht den Anspruch auf Verlängerung derselben.

3.4. Die Programmangebote und Services Dritter und deren Empfang bzw. Nutzung können gesonderte Kosten auslösen, für die der Nutzer selbst verantwortlich ist.

#### 4 Beachtung von Urheberrechten

Die HD+ Software und die HD+ Karte sind rechtlich geschützt. Soweit Programme von Lizenzgebern zur Anwendung kommen, ist deren Eigentum in gleichem Umfang geschützt. Die unerlaubte Vervielfältigung oder Verbreitung der HD+ Software oder der HD+ Karte und/oder deren Nachahmung wird HD PLUS durch zivil-, gegebenenfalls auch strafrechtliche Maßnahmen verfolgen.

#### 5 Rechte und Pflichten des Nutzers

5.1 Jeder Nutzer des HD+ Services trägt selbst die Verantwortung für die bestimmungsgemäße Nutzung; der Nutzer hat insbesondere sicherzustellen, dass jugendgefährdende Sendeinhalte nur dem gesetzlich zugelassenen Personenkreis zugänglich sind.

5.2 Der Nutzer darf den HD+ Service nicht missbräuchlich nutzen und ist verpflichtet, seine HD+ Karte vor Verlust und Missbrauch zu schützen. Der Nutzer darf insbesondere keine Eingriffe in die HD+ Software vornehmen oder vornehmen lassen, um

beispielsweise den unberechtigten Empfang von verschlüsselten Programmangeboten zu ermöglichen. Auch die Benutzung von Vorrichtungen zur Umgehung der Verschlüsselung ist verboten. Solche Missbräuche können zivil- und strafrechtlich verfolgt werden. Auf Ziffer 6 und Ziffer 7.3 wird verwiesen.

5.3 Wird die Bereitstellung des HD+ Services aufgrund von Eingriffen in die Software oder Hardware des Nutzers beeinträchtigt oder unterbrochen, die HD PLUS nicht zu vertreten hat, ist der Nutzer nicht zur Rückerstattung einer bereits entrichteten Servicepauschale berechtigt. Dies gilt auch, wenn die HD+ Karte beschädigt wurde oder abhanden gekommen ist.

#### 6 Freistellung

Der Nutzer haftet gegenüber HD PLUS für die Einhaltung der in den Ziffern 4 und 5 aufgeführten Pflichten. Er stellt HD PLUS von sämtlichen Ansprüchen Dritter frei, die infolge einer schuldhaften Verletzung dieser Pflichten und/oder schädigender Handlungen des Nutzers gegen HD PLUS geltend gemacht werden und leistet Ersatz für darüber hinausgehende Schäden einschließlich der Kosten für eine eventuell erforderliche Rechtsverfolgung und -verteidigung.

7 Rechte und Pflichten von HD PLUS

7.1 HD PLUS wird den Nutzer von einer nicht nur unwesentlichen vorübergehenden Leistungseinstellung oder -beschränkung unterrichten. Diese Mitteilungspflicht besteht nicht, wenn die Unterrichtung nach den jeweiligen Umständen objektiv vor Beginn der Leistungseinstellung oder -beschränkung nicht möglich ist oder die Beseitigung bereits eingetretener Unterbrechungen verzögern würde.

7.2 HD PLUS behält sich vor, ohne weitere Ankündigung Wartungs- und Instandhaltungsarbeiten an ihren technischen Anlagen zur Aufrechterhaltung bzw. Verbesserung des HD+ Services durchzuführen. In diesem Wartungsfenster kann es zu Unterbrechungen oder Beeinträchtigungen beim Empfang der Programmangebote kommen, die den Nutzer jedoch nicht zur Minderung berechtigen.

7.3 Bei einem Verstoß gegen diese Nutzungsbedingungen oder dem begründeten Verdacht eines Verstoßes durch den Nutzer, insbesondere im Sinne der vorstehenden Ziffern 4 und 5, ist HD PLUS nach eigenem Ermessen berechtigt:

7.3.1 den Nutzer vorübergehend oder dauerhaft von der Nutzung des HD+ Services auszuschließen und/oder

7.3.2 das Nutzungsverhältnis außerordentlich gemäß Ziffer 10.1 zu kündigen.

7.4 HD PLUS wird den Nutzer vor Ausschluss oder Kündigung abmahnen, wenn nicht der Verstoß so schwer wiegt, dass HD PLUS eine Fortsetzung des Nutzungsverhältnisses nicht zumutbar ist.

7.5 Bei einem auf dem Verschulden des Nutzers beruhenden Nutzungsausschluss gemäß Ziffer 7.3 bleibt der Nutzer auch für den Zeitraum des Nutzungsausschlusses und der Leistungsunterbrechung zur Zahlung der Vergütung verpflichtet.

#### 8 Gewährleistung

8.1 HD PLUS erbringt Leistungen unter Inanspruchnahme von Kommunikationsnetzen oder technischen Einrichtungen Dritter, die sich außerhalb der Kontrolle von HD PLUS befinden. Zeitweilige Beschränkungen, Beeinträchtigungen oder Ausfälle des HD+ Services aufgrund von Einflüssen, die HD PLUS nicht zu vertreten hat, kann HD PLUS darum nicht ausschließen. HD PLUS übernimmt insbesondere keine Gewähr dafür, dass bestimmte Programmangebote zu einem bestimmten Zeitpunkt empfangen werden können; dies gilt nicht, soweit HD PLUS eine Störung zu vertreten hat.

8.2 Der Nutzer erkennt an, dass die Qualität der entschlüsselten bzw. zugänglich gemachten Programmangebote einerseits von der durch Dritte bereitgestellten Signalqualität und andererseits von der Leistungsfähigkeit der vom Nutzer eingesetzten Wiedergabegeräte abhängig ist und beides außerhalb des Verantwortungsbereiches der HD PLUS liegt. Der Nutzer erkennt ebenfalls an, dass die Aufnahme und Wiedergabe aufgezeichneter Programmangebote durch Dritte eingeschränkt werden kann.

8.3 HD PLUS weist darauf hin, dass Softwareprogramme nicht so entwickelt werden können, dass sie für alle Anforderungen fehlerfrei laufen.

8.4 HD PLUS behebt im Rahmen der bestehenden technischen und betrieblichen Möglichkeiten alle ihr gemeldeten Störungen des HD+ Services, für deren Behebung es nicht des Austauschs der HD+ Karte bedarf, unverzüglich. Die Kosten für die Inanspruchnahme des Kundendienstes von HD PLUS trägt der Nutzer. Vorübergehende Beeinträchtigungen des Empfanges durch atmosphärische Störungen oder Sender-, oder Satellitenausfall berechtigen den Nutzer nicht zur Minderung.

#### 9 Haftung

9.1 HD PLUS haftet nur, soweit HD PLUS, ihren Erfüllungsgehilfen und/oder gesetzlichen Vertretern ein vorsätzliches oder grob fahrlässiges Verhalten zur Last fällt.

9.2 Bei leicht fahrlässig verursachten Schäden haftet HD PLUS nur, wenn eine wesentliche Vertragspflicht verletzt wurde oder ein Fall des Verzugs oder der Unmöglichkeit vorliegt. In diesen Fällen ist die Haftung auf den typischen vorhersehbaren Schaden begrenzt.

9.3 Soweit es zu zeitweiligen Beeinträchtigungen beim Empfang der Programmangebote kommen sollte, die außerhalb des Einflussbereichs von HD PLUS liegen, insbesondere bei einem Ausfall des Satellitensignals, den HD PLUS nicht zu vertreten hat, haftet HD PLUS nicht.

9.4 HD PLUS ist nicht verantwortlich für die von ihr entschlüsselten zugänglich gemachten Programmangebote und deren Inhalte.

9.5 Eine gesetzlich vorgeschriebene, verschuldensunabhängige Haftung von HD PLUS, insbesondere eine Haftung nach Produkthaftungsgesetz sowie eine gesetzliche Garantiehaftung, bleibt von den vorstehenden Haftungseinschränkungen unberührt. Gleiches gilt für die Haftung von HD PLUS bei schuldhafter Verletzung von Leben, Körper oder Gesundheit eines Nutzers. Die verschuldensunabhängige Haftung gemäß § 536a BGB ist ausgeschlossen, wenn HD PLUS dem Nutzer eine HD+ Karte überlässt.

9.6 Die Ziffern 9.1, 9.2 und 9.5 umfassen sämtliche vertraglichen und gesetzlichen Ansprüche, die wegen der Nutzung des HD+ Services geltend gemacht werden können. 10 Laufzeit und Kündigung des Vertrages und Änderung des HD+ Services

10.1 Der Vertrag über die Nutzung des HD+ Service läuft für die jeweils vereinbarte Dauer ab Aktivierung der HD+ Karte und kann vom Nutzer unter der Voraussetzung, dass seine HD+ Karte nicht gem. Ziffer 1.7 gesperrt ist, verlängert werden. Unberührt hiervon bleiben etwaige außerordentliche Kündigungsrechte.

10.2 Der Nutzer kann nicht außerordentlich kündigen, weil sich die Anzahl oder Zusammenstellung der Programmangebote, welche der Nutzer mithilfe der HD+ Software entschlüsseln kann, während der Vertragslaufzeit ändert.

10.3 Kündigt HD PLUS den HD+ Service nach Abmahnung im Fall der Ziffer 7.3, kann HD PLUS Schadensersatz nach den gesetzlichen Vorschriften fordern.

11 Datenschutz

Einzelheiten zur Datenverarbeitung sind im Datenschutzmerkblatt enthalten (siehe www.hd-plus.de/datenschutz).

12 Schlussbestimmungen

12.1 HD PLUS ist berechtigt, ihre Rechte und Pflichten aus diesem Vertrag ganz oder teilweise auf einen zur ordnungsgemäßen Fortführung des Vertrages geeigneten Dritten zu übertragen. Der Nutzer ist in diesem Fall berechtigt, das Vertragsverhältnis mit Wirksamkeit zum Zeitpunkt der Übertragung zu kündigen.

12.2 Es gilt das Recht der Bundesrepublik Deutschland. Die Anwendung von UN-Kaufrecht ist ausgeschlossen.

Stand: August 2010

#### **Widerrufsbelehrung**

Widerrufsrecht

Sie können Ihre Vertragserklärung innerhalb von zwei Wochen ohne Angabe von Gründen in Textform (z. B. Brief, Fax, E-Mail) widerrufen. Die Frist beginnt nach Erhalt dieser Belehrung in Textform, jedoch nicht vor Vertragsschluss und auch nicht vor Erfüllung unserer Informationspflichten gemäß Artikel 246 § 2 in Verbindung mit § 1 Abs. 1 und 2 EGBGB. Zur Wahrung der Widerrufsfrist genügt die rechtzeitige Absendung des Widerrufs. Der Widerruf ist zu richten an:

HD PLUS GmbH

Betastr. 1-10

85774 Unterföhring

Amtsgericht München, HRB 159479

Geschäftsführer: Wilfried Urner (Vors.), Georges Agnes, Martin Oberfrank, Timo Schneckenburger

#### Widerrufsfolgen

Im Falle eines wirksamen Widerrufs sind die beiderseits empfangenen Leistungen zurückzugewähren und ggf. gezogene Nutzungen (z. B. Zinsen) herauszugeben. Können Sie uns die empfangene Leistung ganz oder teilweise nicht oder nur in verschlechtertem Zustand zurückgewähren, müssen Sie uns insoweit ggf. Wertersatz leisten. Dies kann dazu führen, dass Sie die vertraglichen Zahlungsverpflichtungen für den Zeitraum bis zum Widerruf gleichwohl erfüllen müssen. Verpflichtungen zur Erstattung von Zahlungen müssen innerhalb von 30 Tagen erfüllt werden. Die Frist beginnt für Sie mit der Absendung Ihrer Widerrufserklärung, für uns mit deren Empfang.

#### Besondere Hinweise

Ihr Widerrufsrecht erlischt vorzeitig, wenn der Vertrag von beiden Seiten auf Ihren ausdrücklichen Wunsch vollständig erfüllt ist, bevor Sie Ihr Widerrufsrecht ausgeübt haben.

Ihre HD PLUS GmbH

**Bitte beachten:** Nach dem Einstecken und durch die Wahl eines HD+ Senders aktivieren Sie die HD+ Karte für 12 Monate. Im Falle eines wirksamen Widerrufs sind Sie verpflichtet, Wertersatz für die bereits erbrachte Dienstleistung der Aktivierung zu leisten, wenn HD PLUS hierdurch bereits vor Ende der Widerrufsfrist mit Ihrer ausdrücklichen Zustimmung aktiviert wurde.

Das Widerrufsrecht besteht nicht bei Fernabsatzverträgen zur Lieferung von Software, sofern die gelieferten Datenträger vom Verbraucher entsiegelt worden sind.